PRESENTATION TITLE

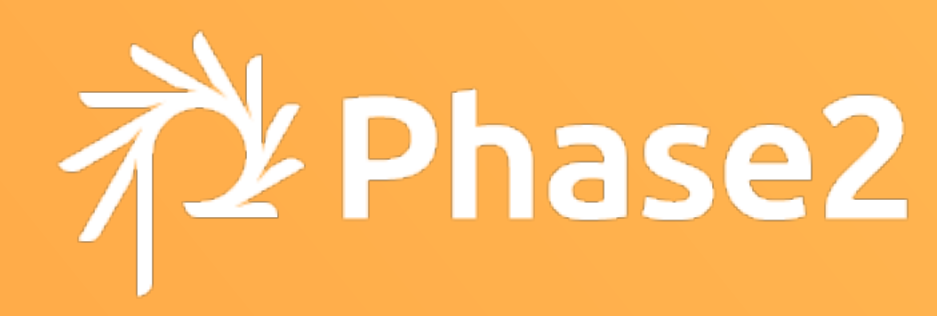

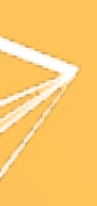

## Advanced Configuration Management In Drupal 8

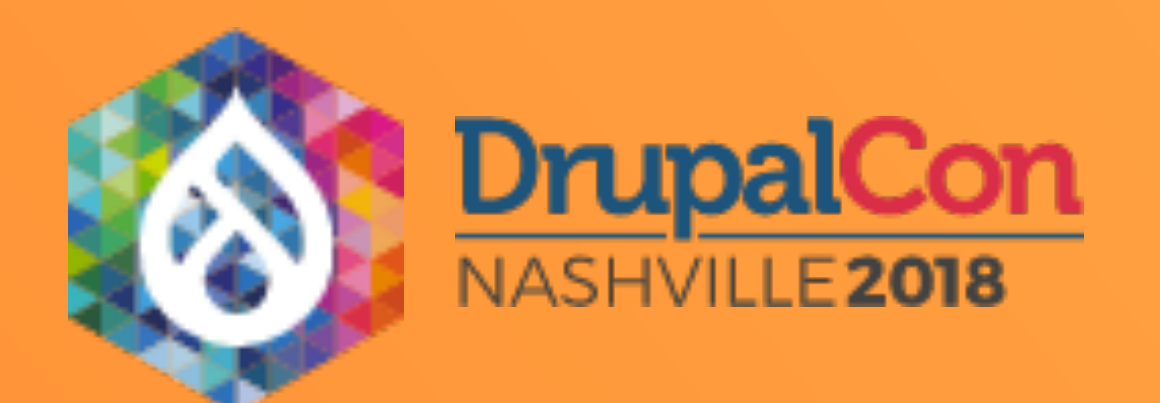

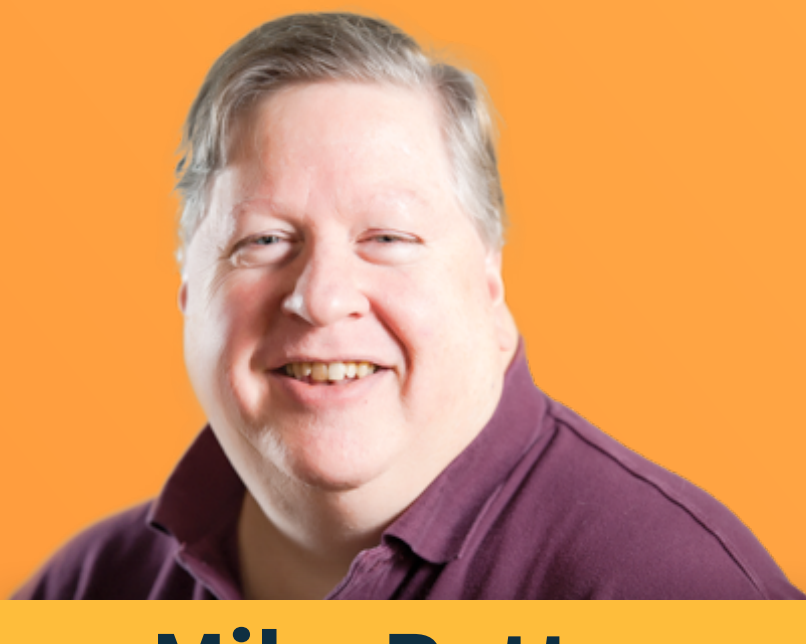

#### SOFTWARE ARCHITECT **Mike Potter**

[mpotter@phase2technology.com](mailto:email@phase2technology.com?subject=) **mpotter** on drupal.org

> • Primary maintainer of *Features, Features Override, Config Actions* modules

• Architect of *Open Atrium 2* distribution

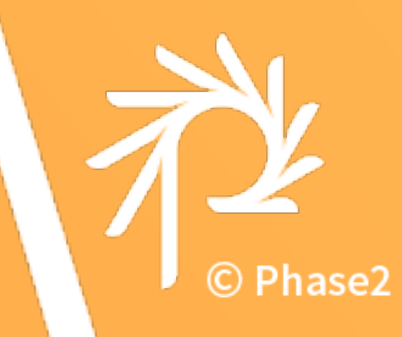

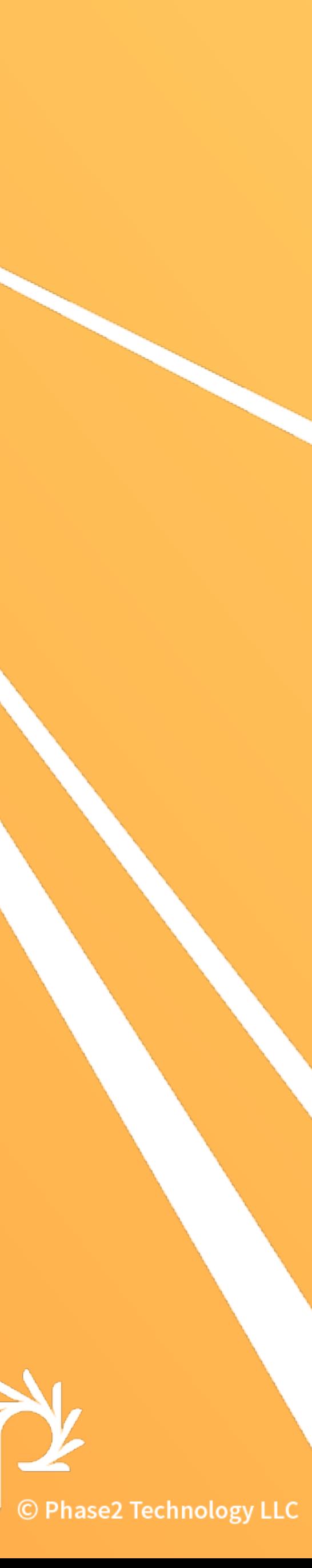

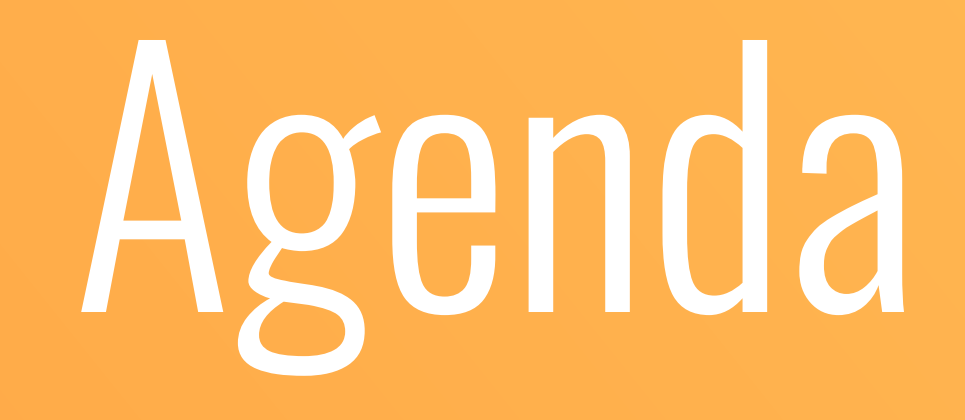

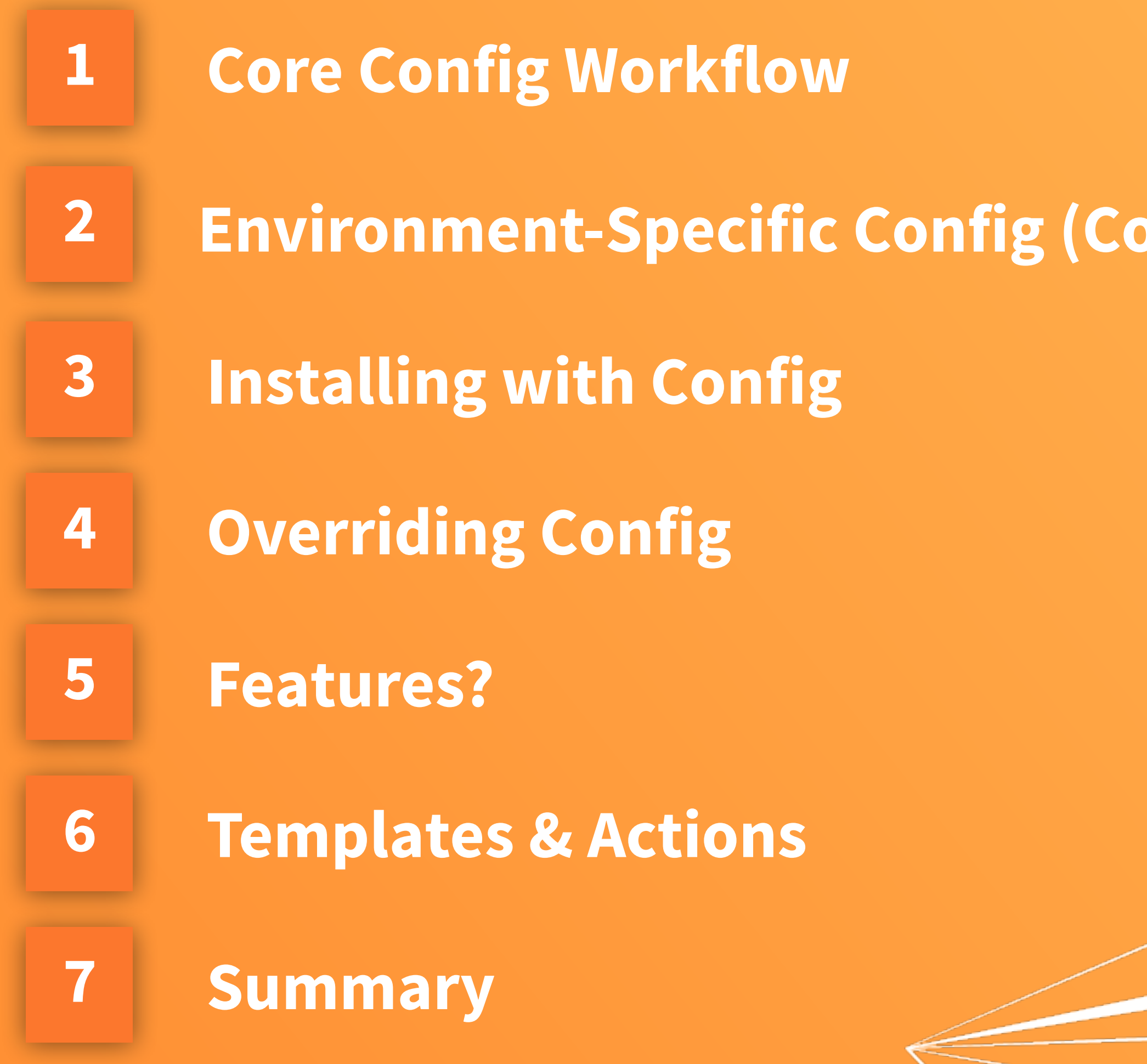

**Infig Split)** 

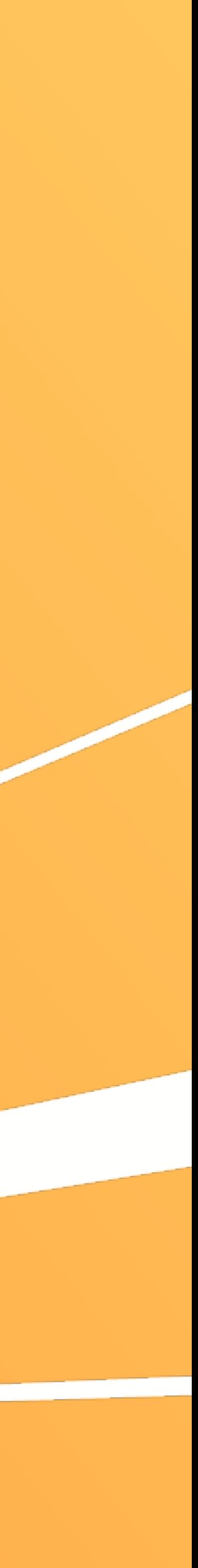

#### **CORE D8 CONFIG WORKFLOW**

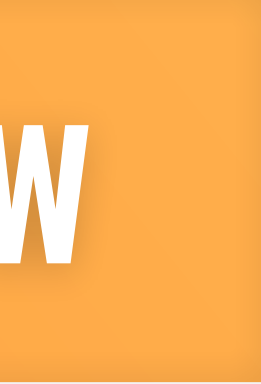

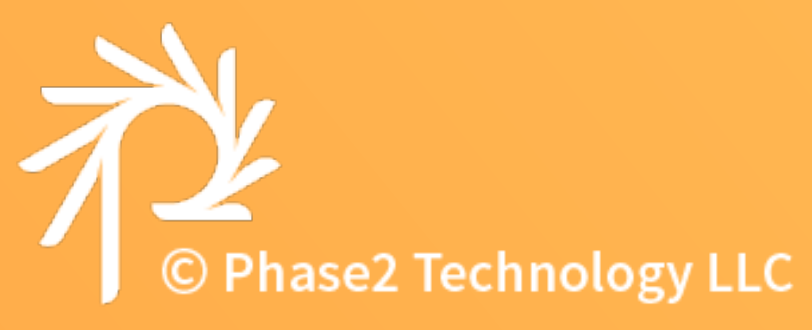

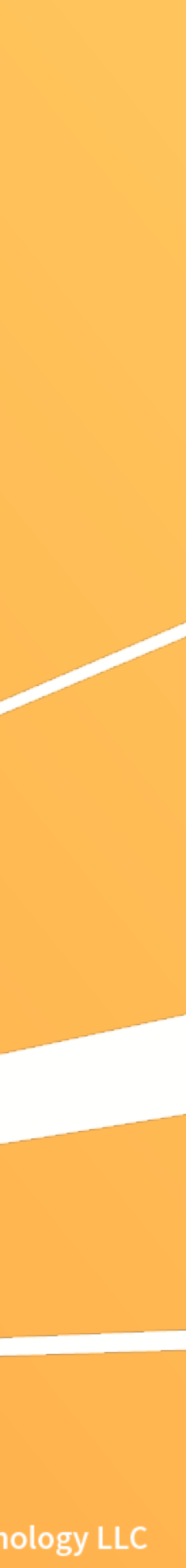

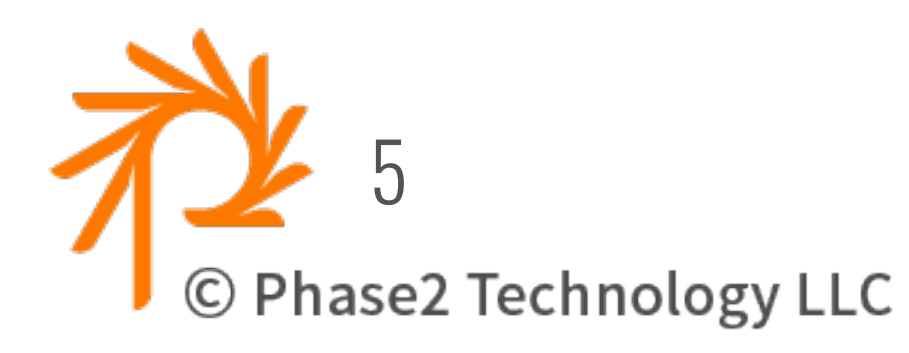

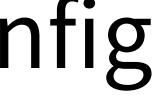

\$config\_directories['sync'] = 'config/default';

• **Ensure config/default is added to your git repo**

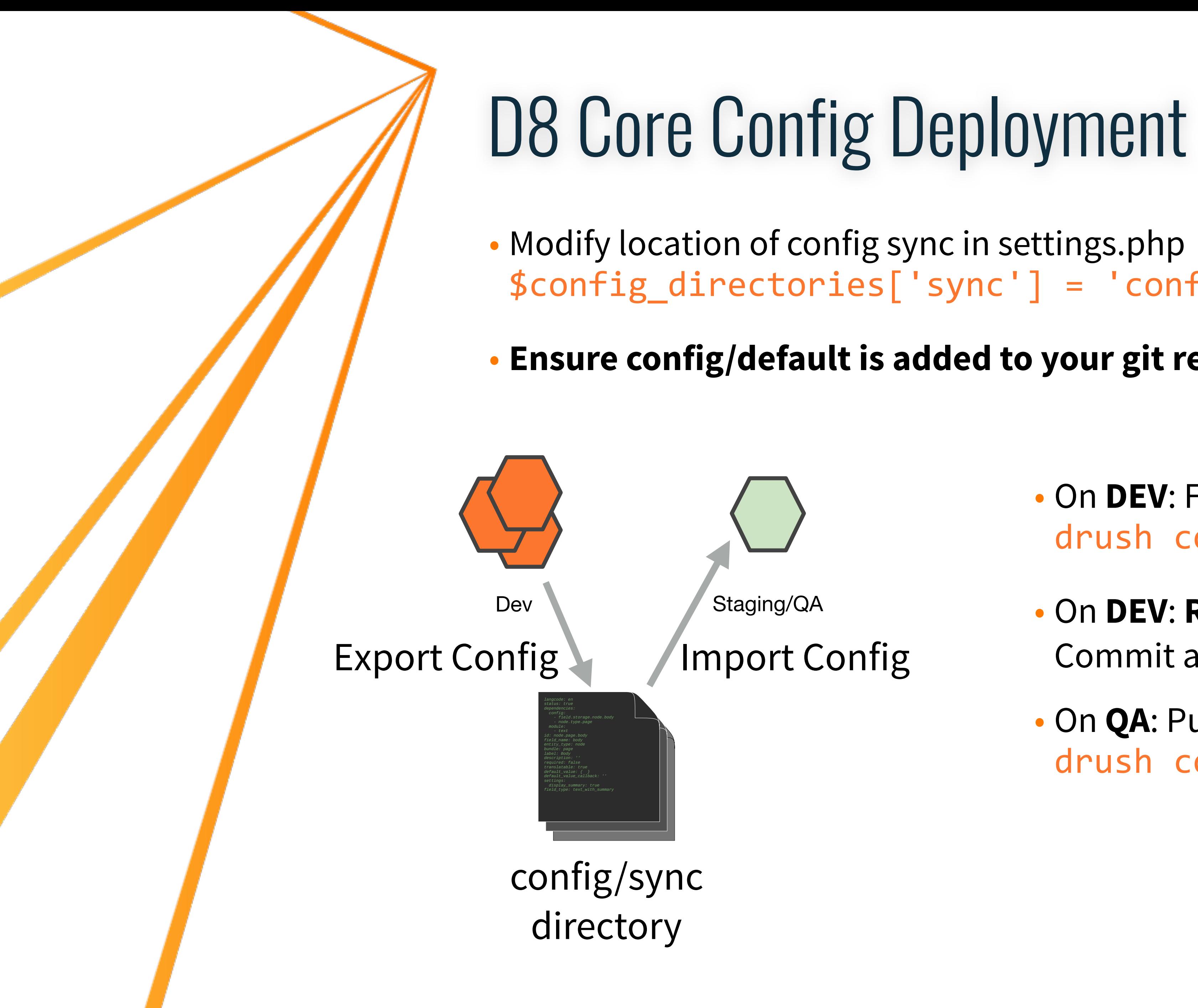

• On **DEV**: Full Export config drush config-export

- On **DEV**: **Review Changes**, Commit and Push to your **develop** branch
- On **QA**: Pull develop, Review and import config drush config-import

### Export and Import

- drush config-export <label>
	- Has several options for add, commit, push
	- Probably better to just use git commands.
	- Label is optional name of config location (defaults to "default")
- drush config-import <label>
	- ---preview=diff to see changes
	- --partial ??

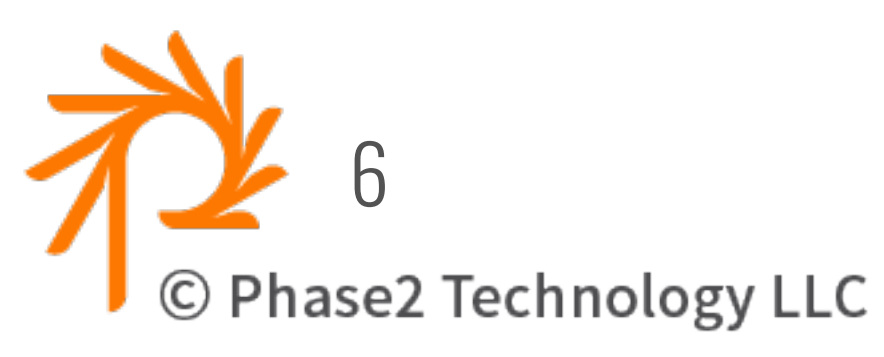

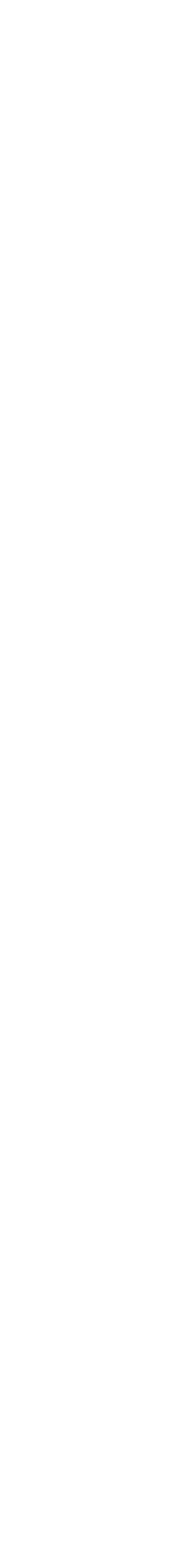

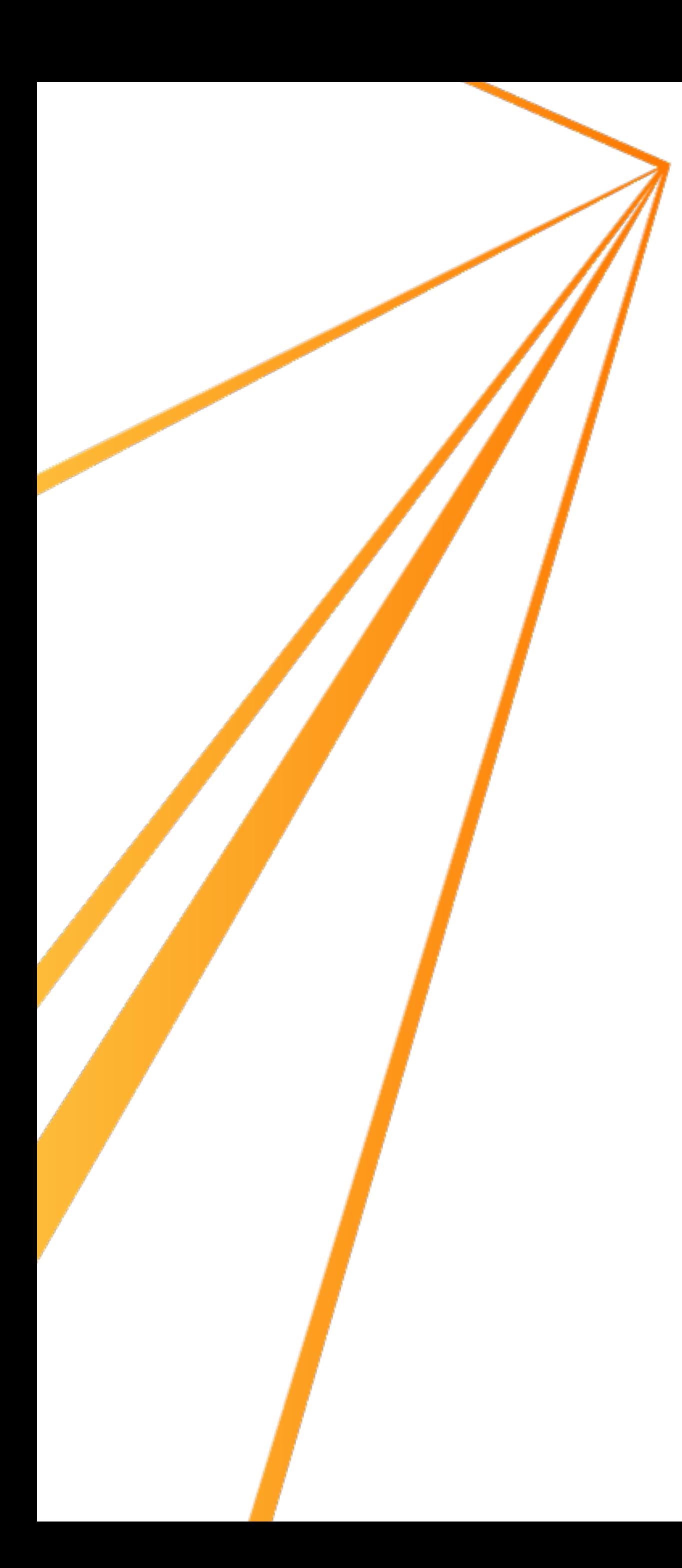

### What about "config-import --partial"

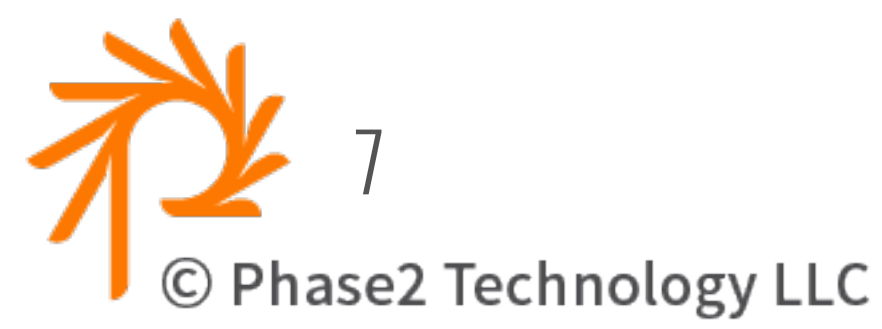

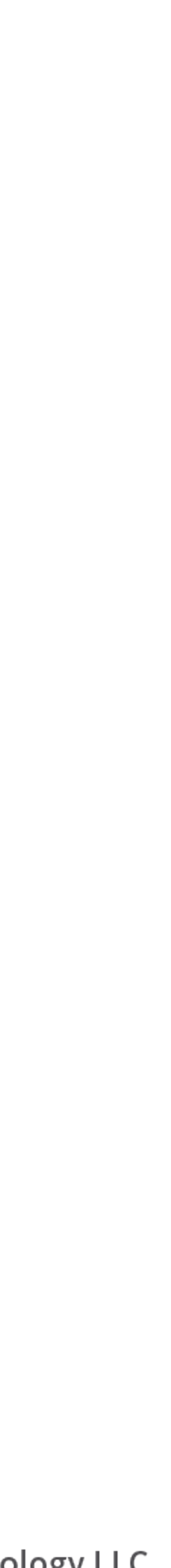

- Will not delete config in DB that is missing from config/ sync folder
- Be careful after doing a full config-export that any unwanted config doesn't get added to git repo.
- •**DO NOT USE "git add -A"!!!!!**
- MUST **carefully review** changes from config-export

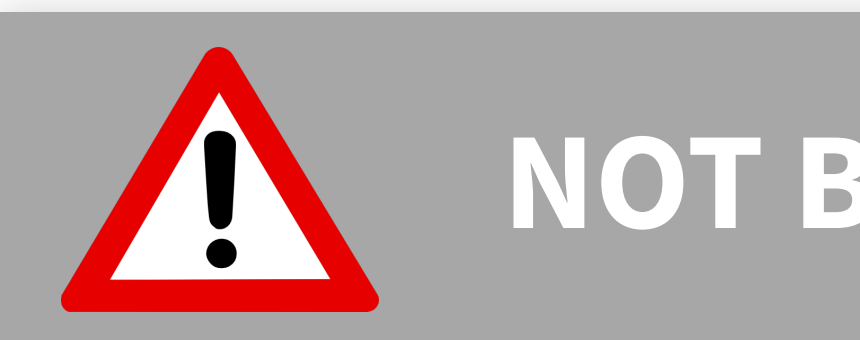

#### **NOT BEST PRACTICE**

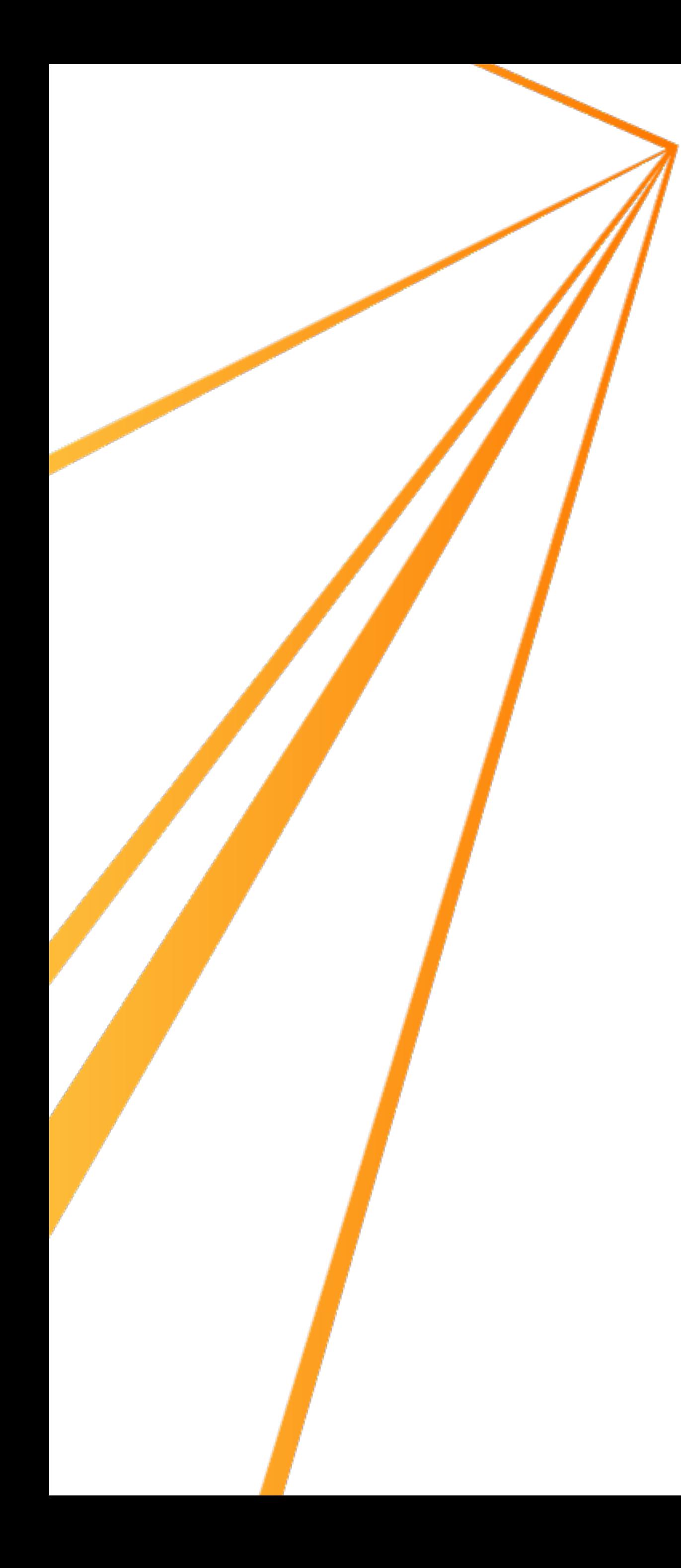

### Importing a single module

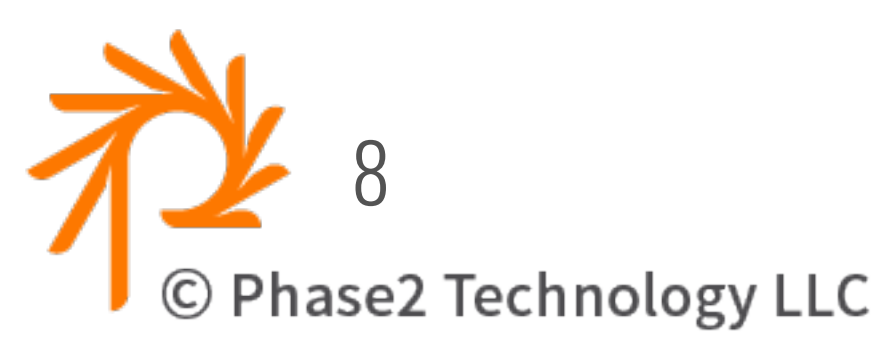

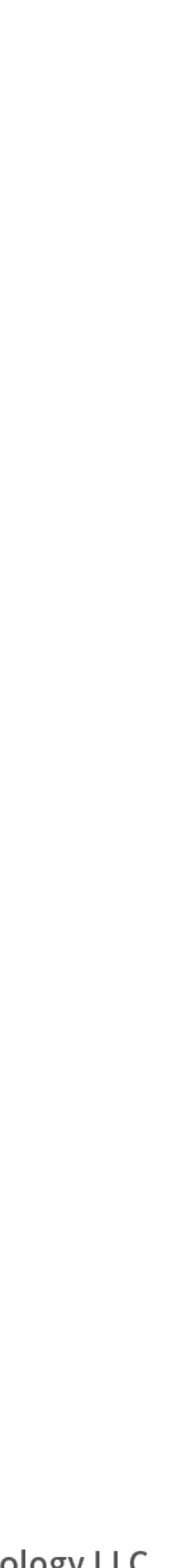

- Similar to "features-revert"
- Load config from a specific module /config/install

drush config-import --partial 

 --source=modules/MODULENAME/config/install/ 

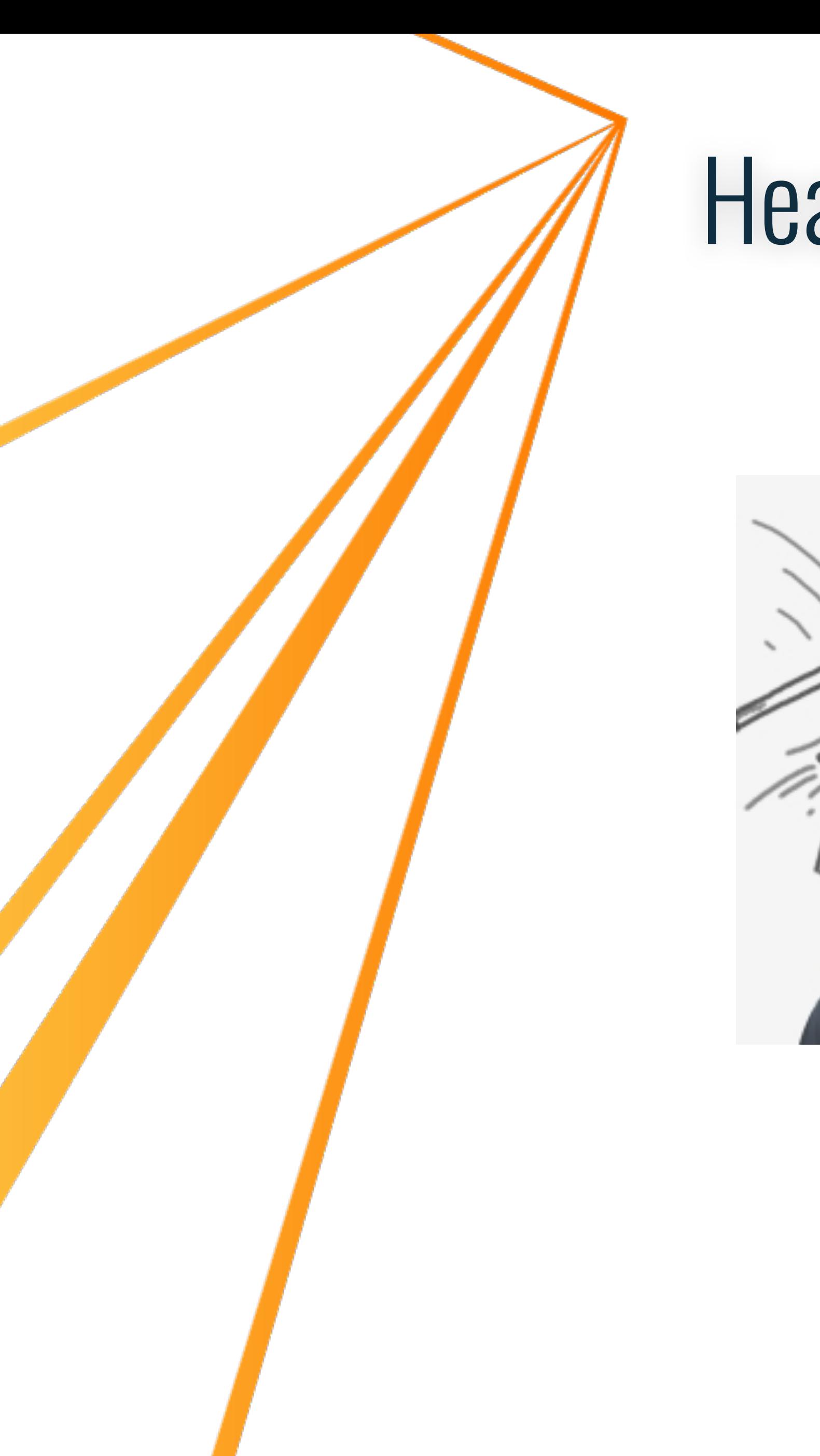

### Headaches...

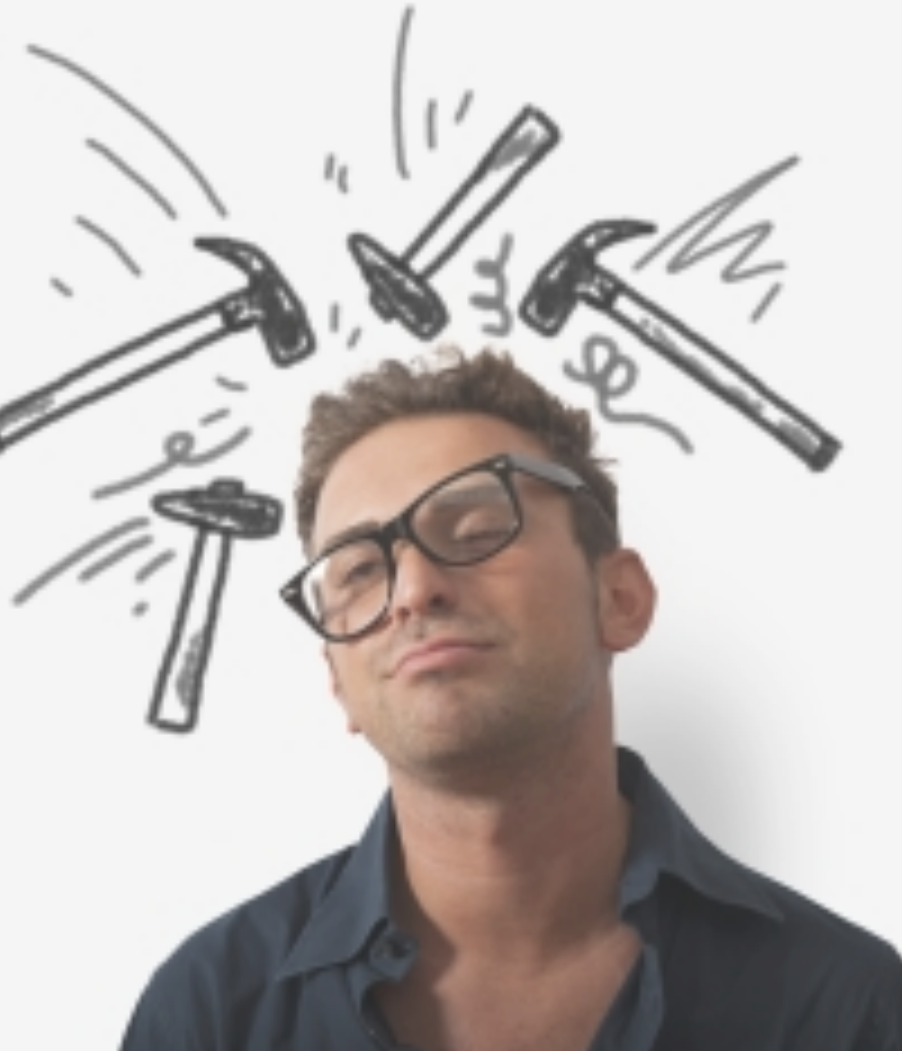

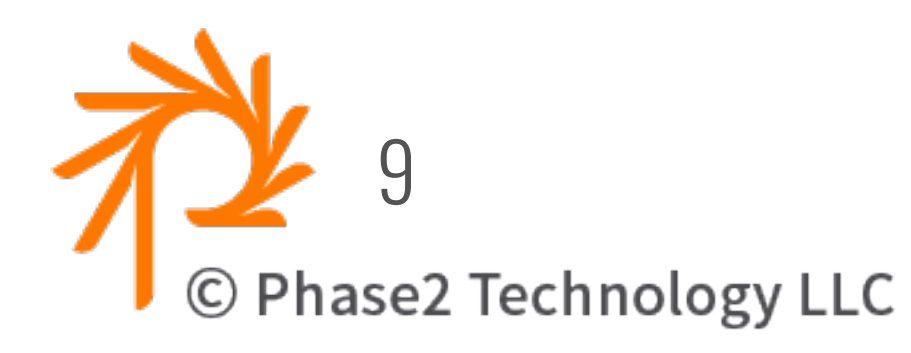

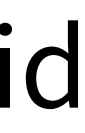

- Can only import into the same SITE UUID - Clean install creates new random uuid
- Config items have their own UUID - Creating new config creates random uuid
- config-import can delete config - will complain if content exists

#### **ENVIRONMENT-SPECIFIC CONFIG**

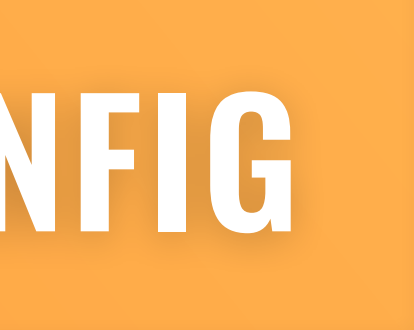

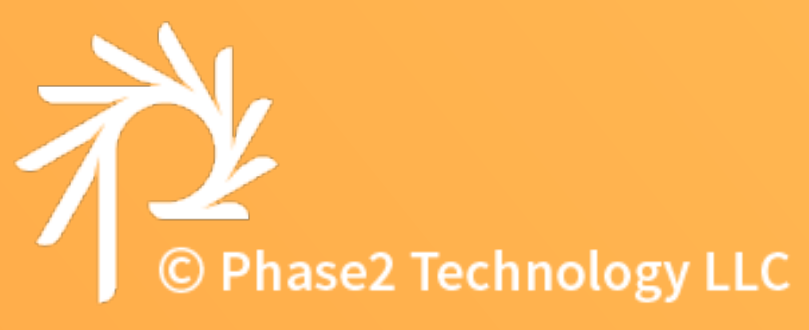

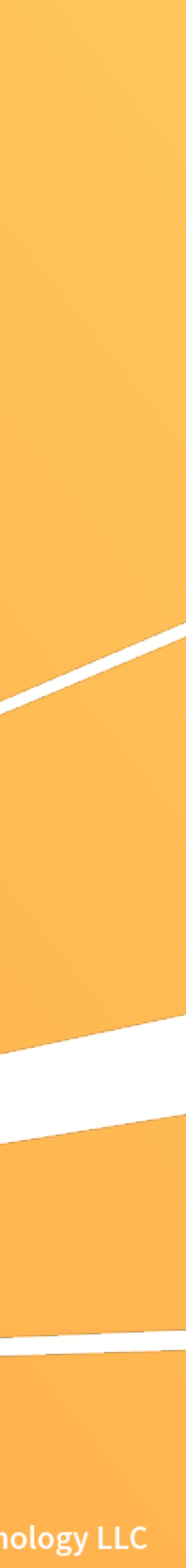

### Environment overrides

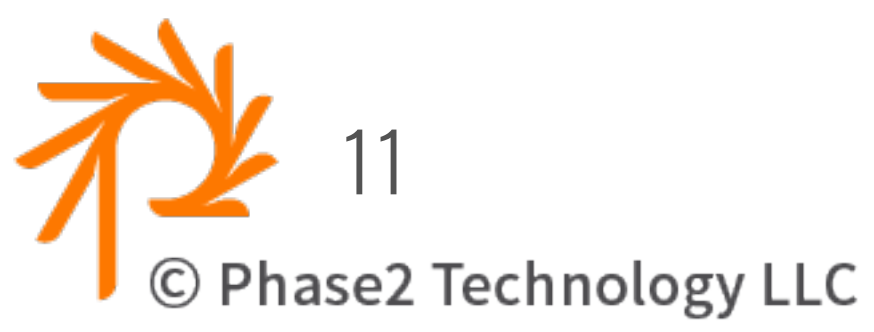

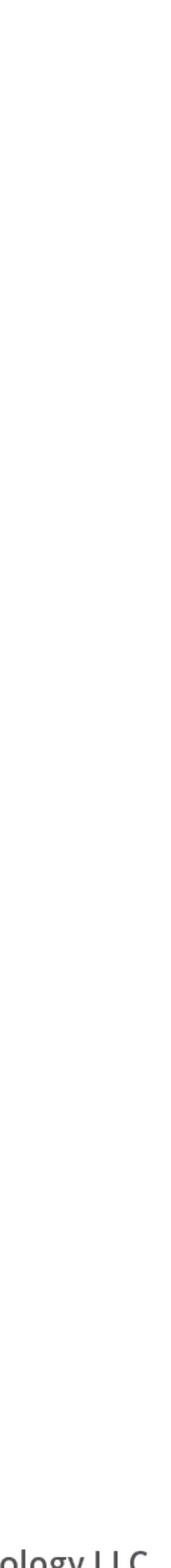

- Different environments need different configuration
	- local
	- stage
	- prod
- Use **Config Split** module
	-
	- splits different config into different config/sync directories - config-import merges directories

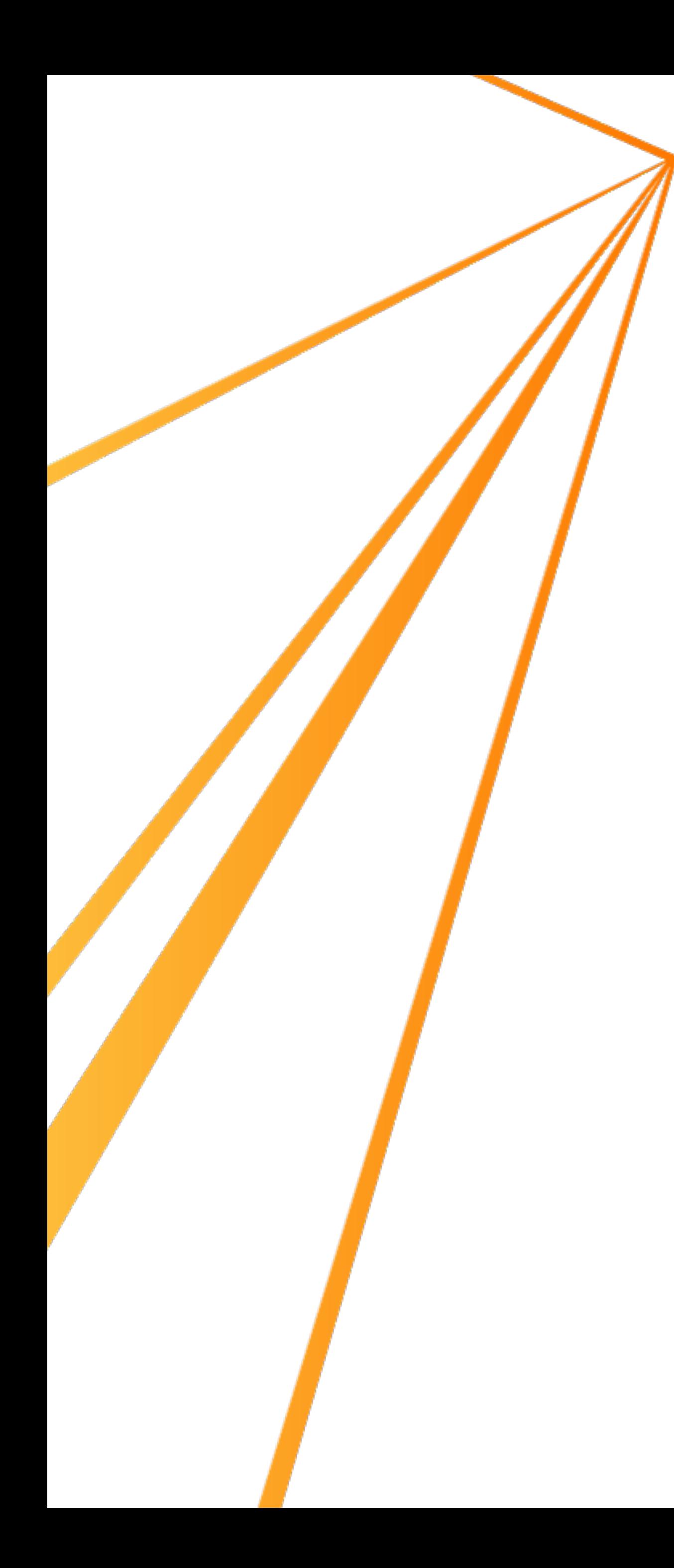

## Config Split

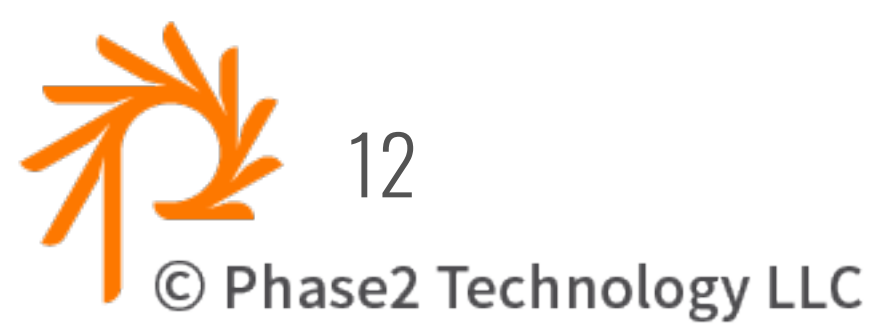

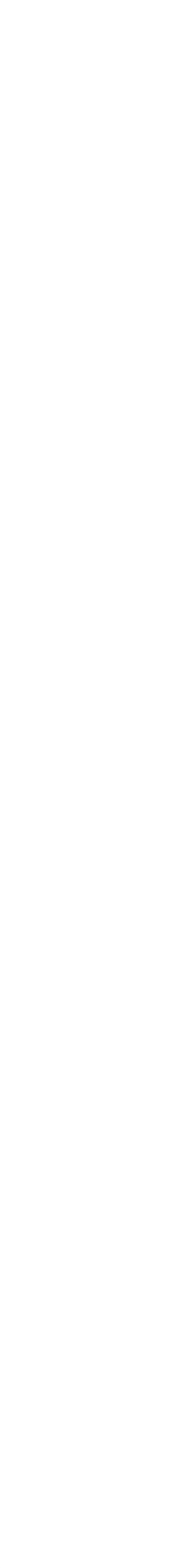

- 1. Must create sync directory for each environment
- 2. Create splits in Config Split UI Disable each split by default
- 3. Export the full config
- 4. Enable the Split Environment to use in settings.php - (e.g. based on ENV var)
- 5. config-import will merge the sync
- 6. To export the split, use drush csex instead of drush cex

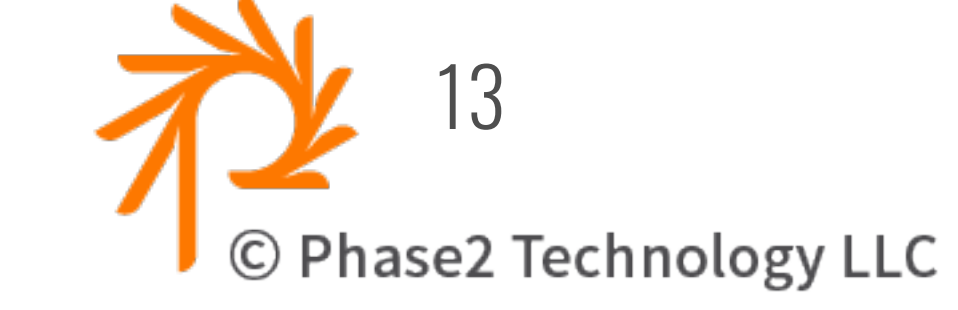

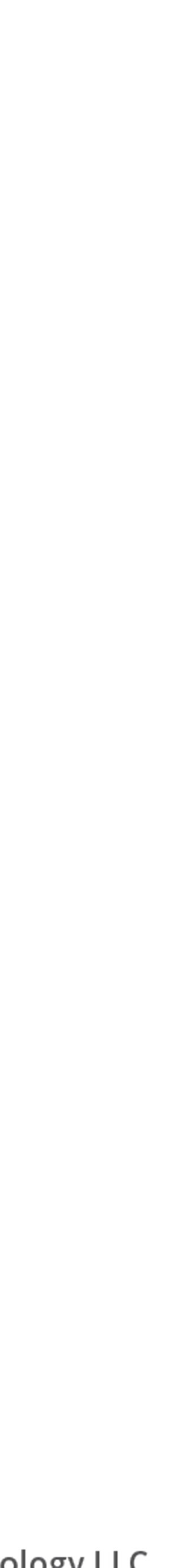

#### config-import

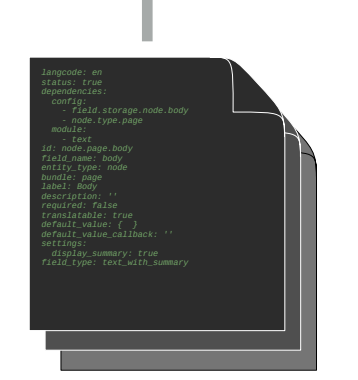

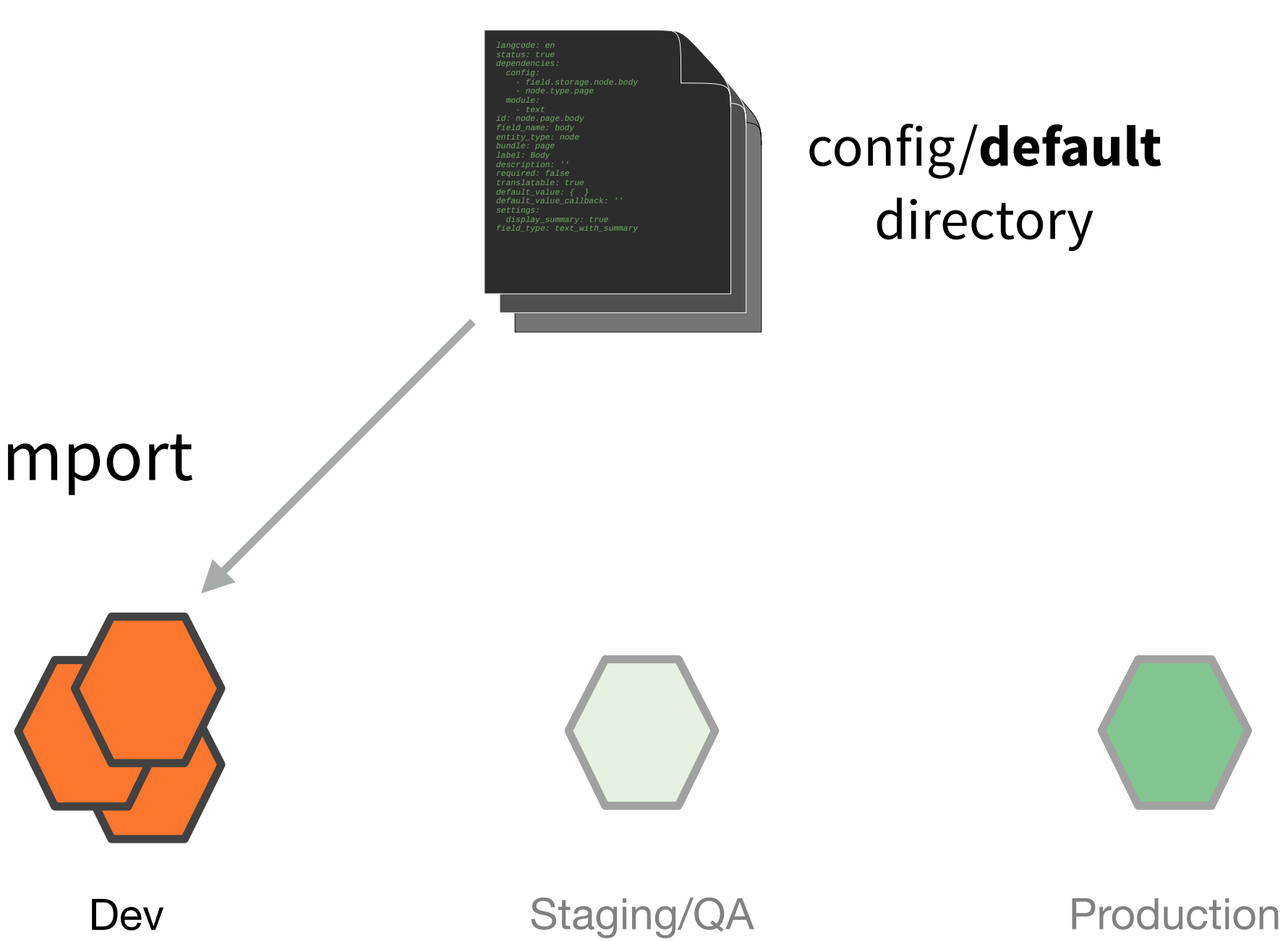

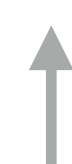

config/**local** directory

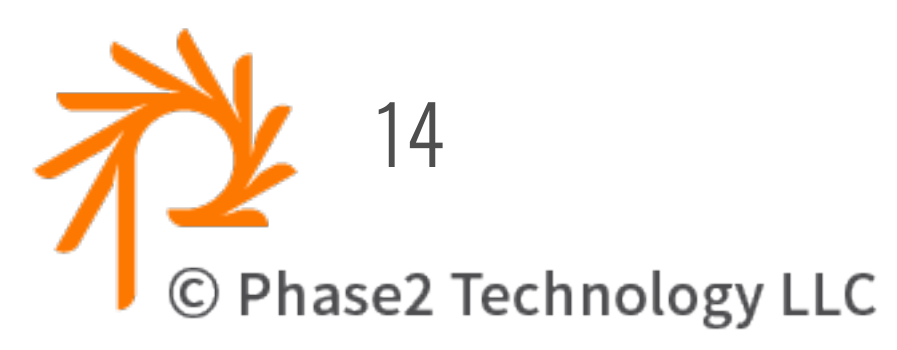

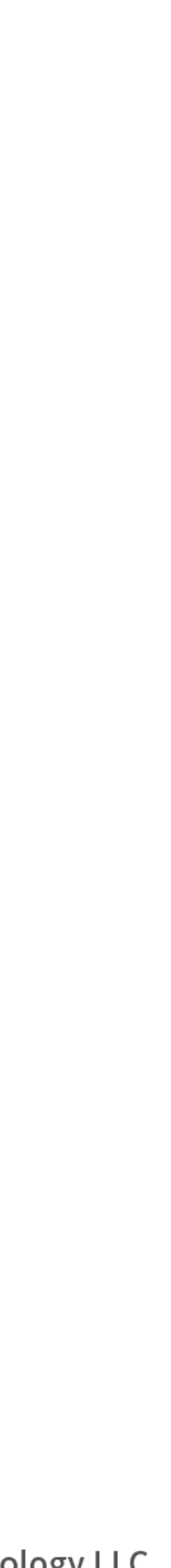

#### config-export

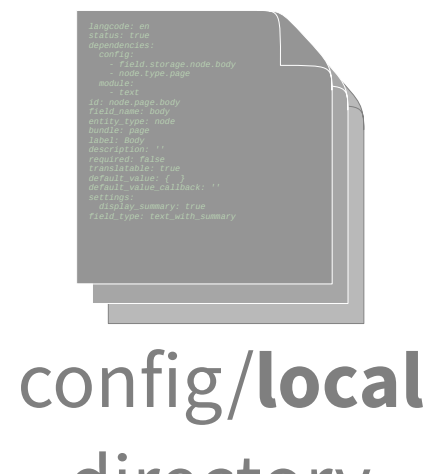

directory

Dev Staging/QA Production

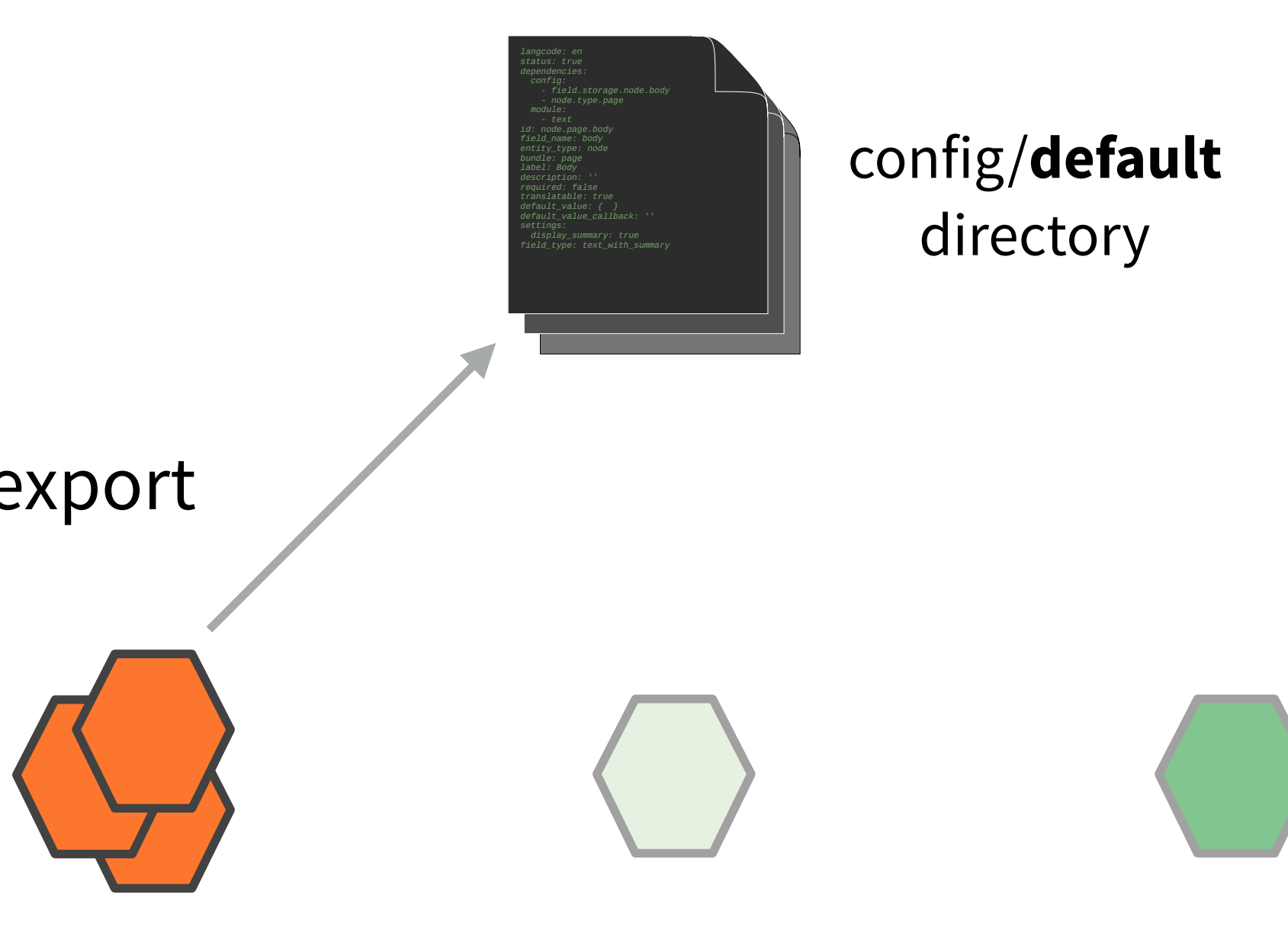

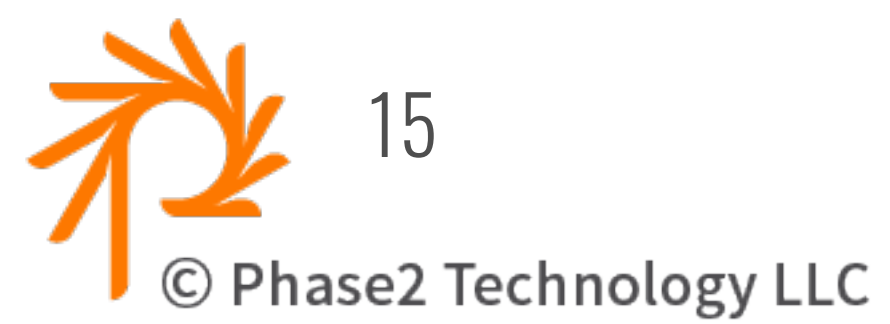

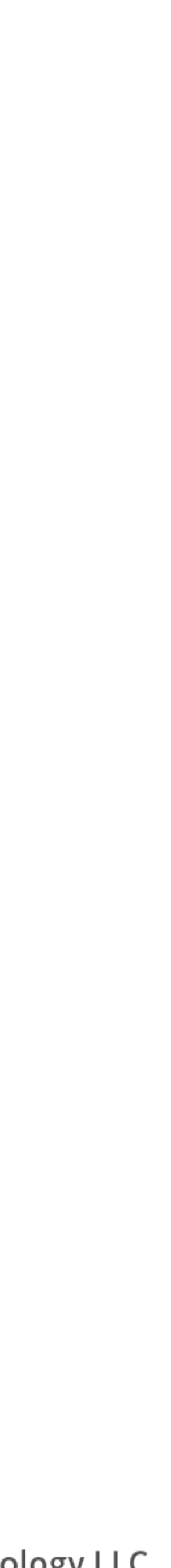

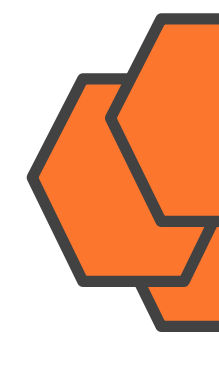

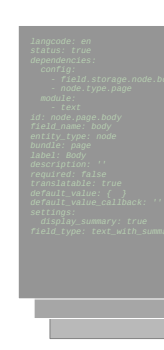

config/**local** directory

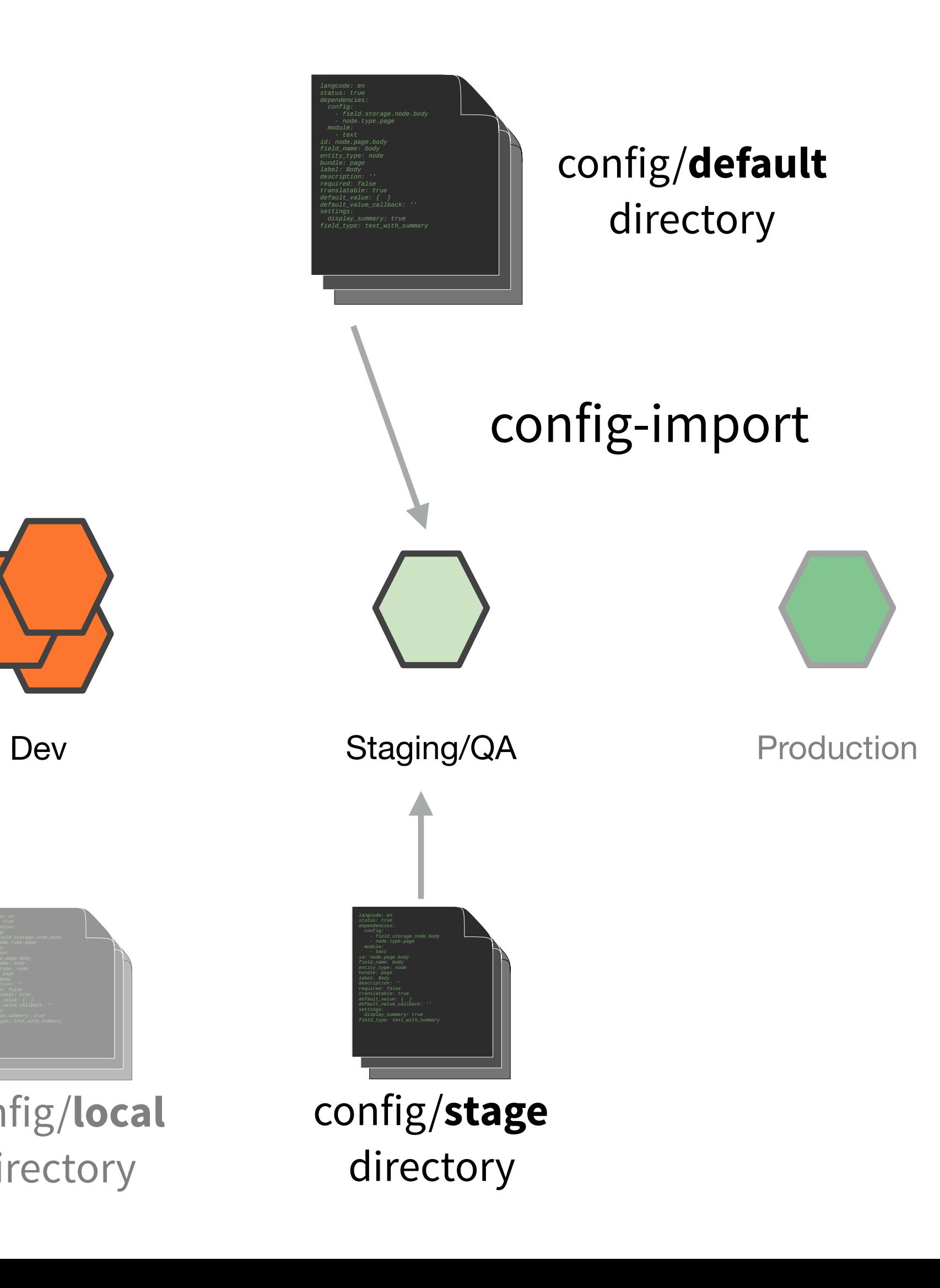

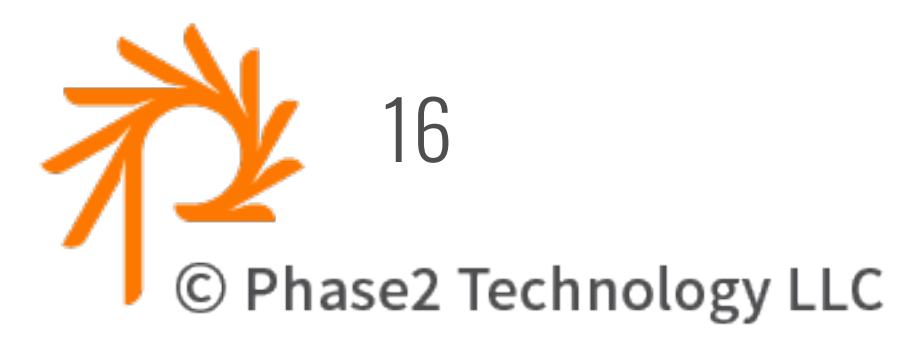

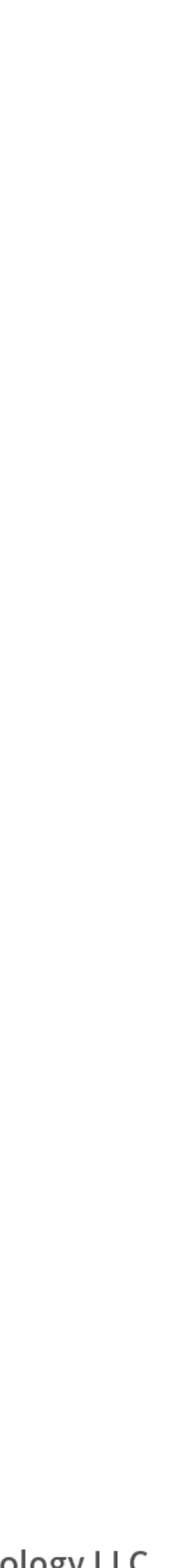

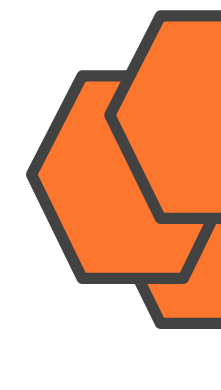

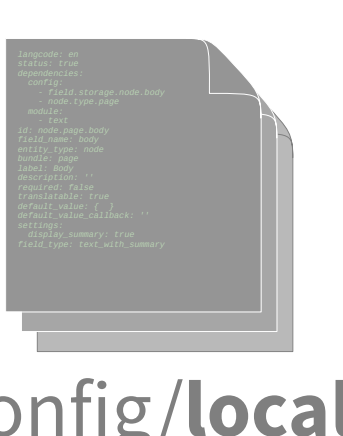

config/**local** directory

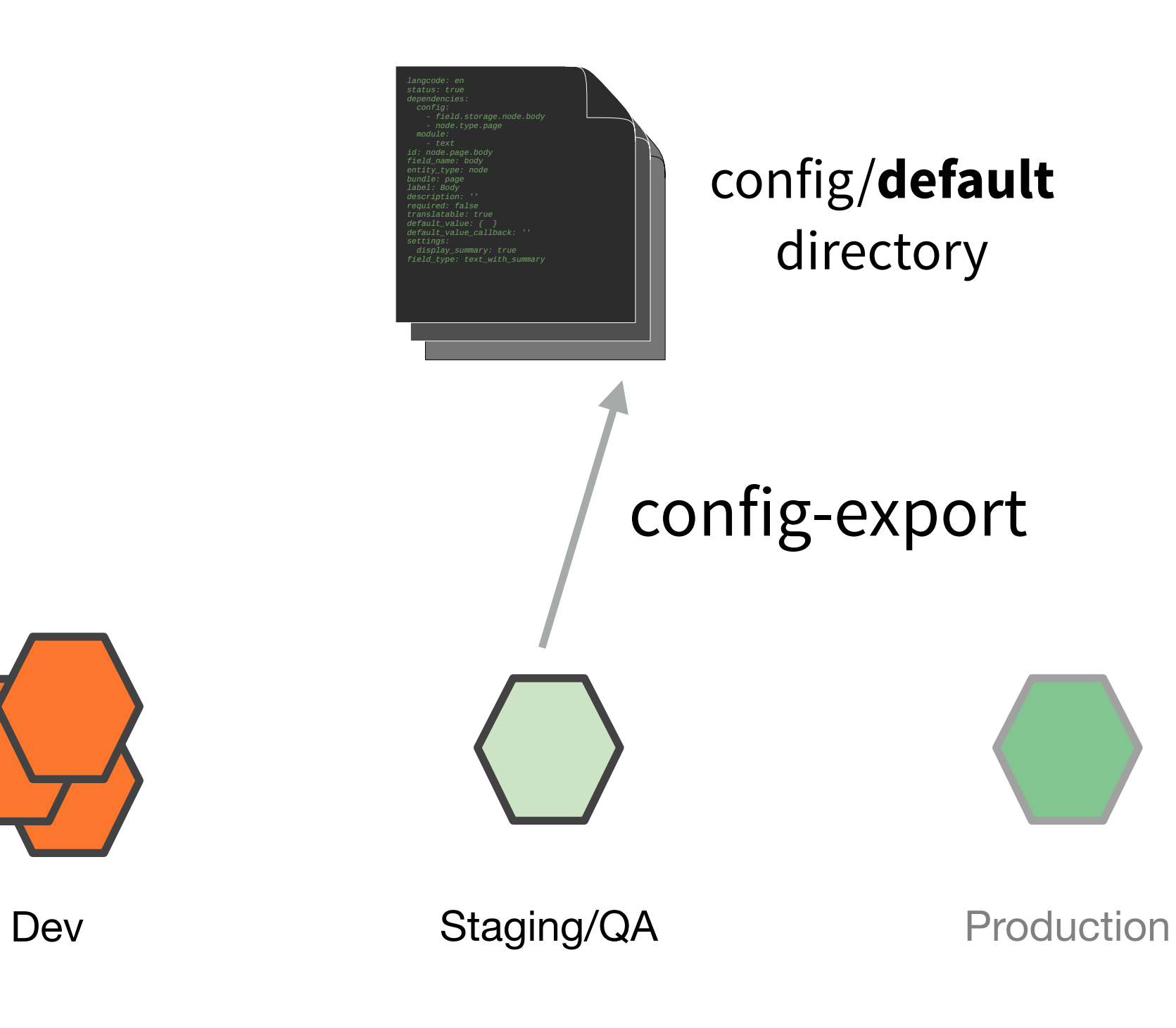

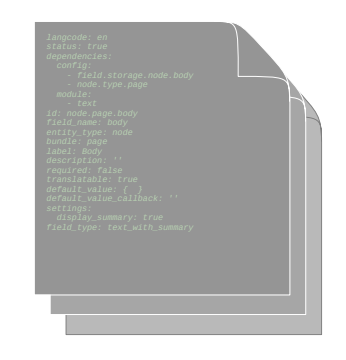

config/**stage** directory

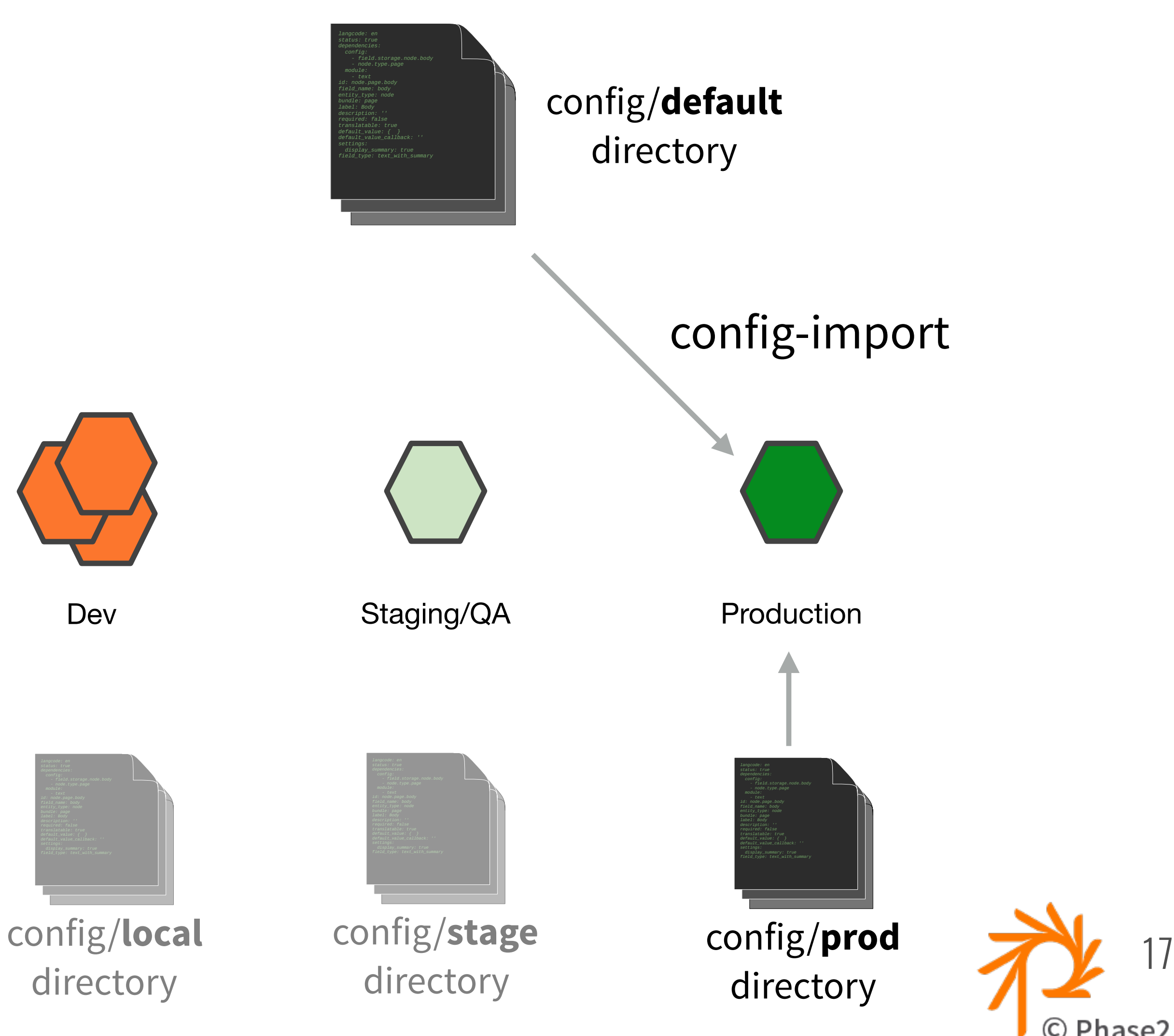

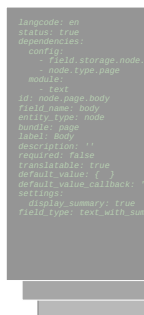

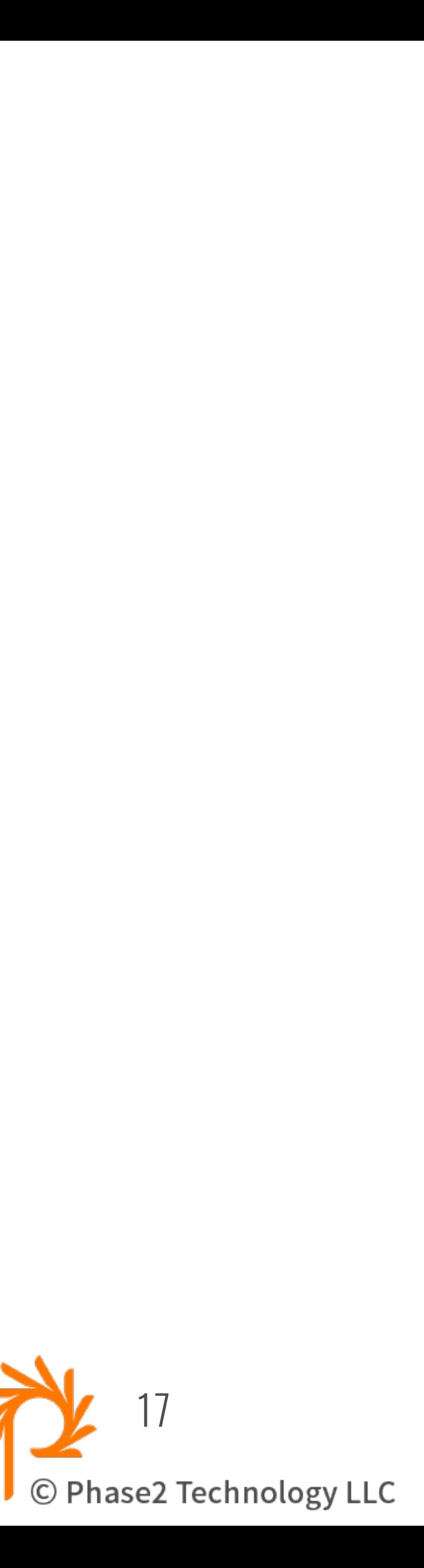

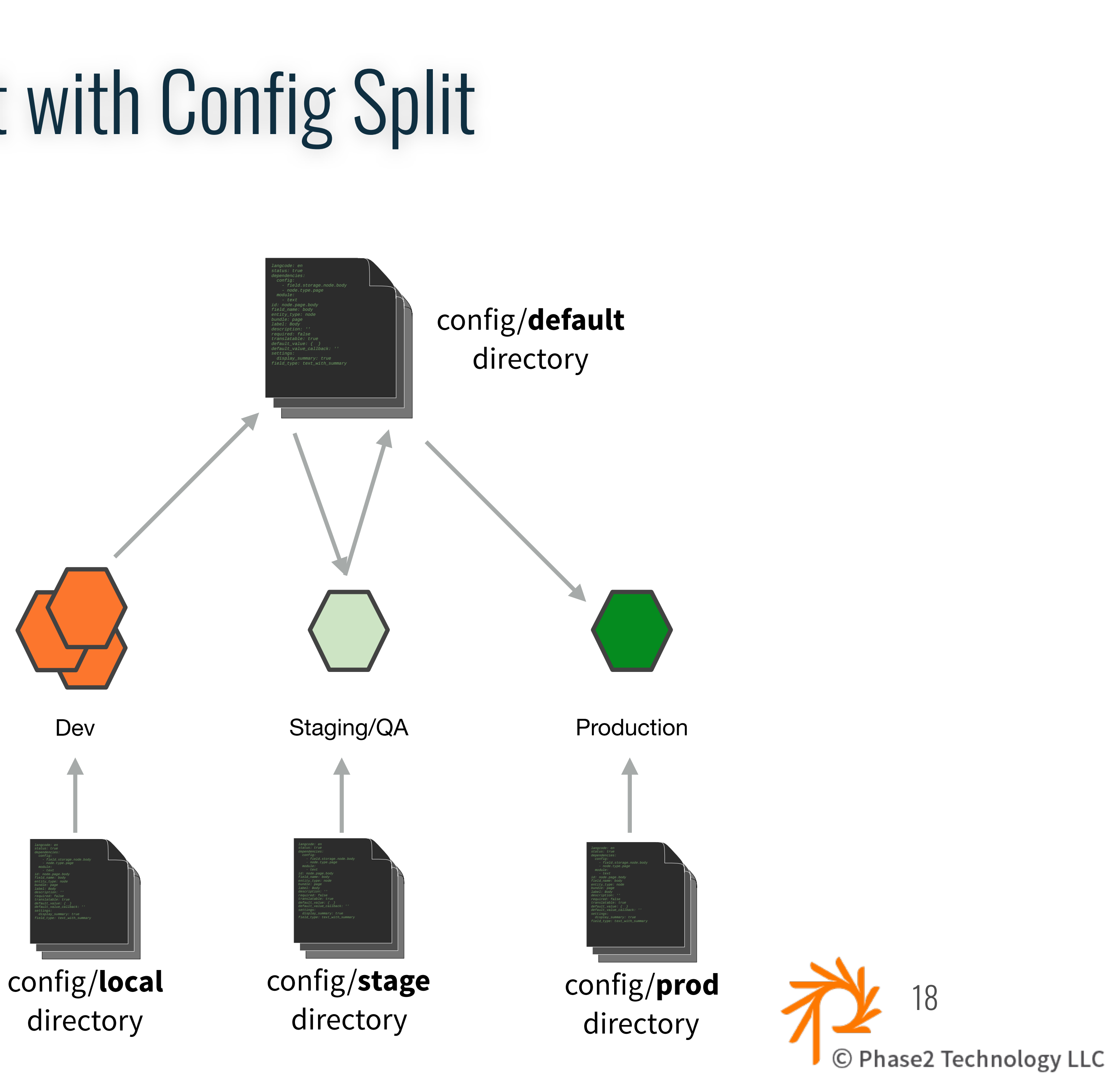

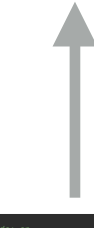

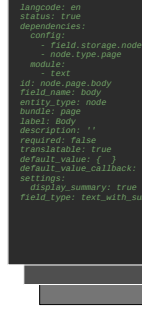

### **Blacklist** vs Graylist

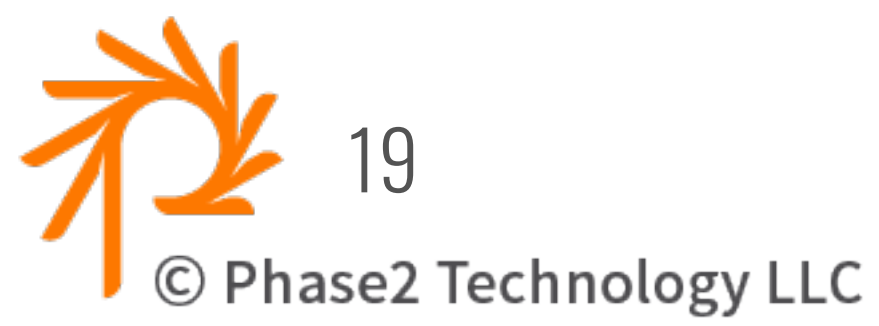

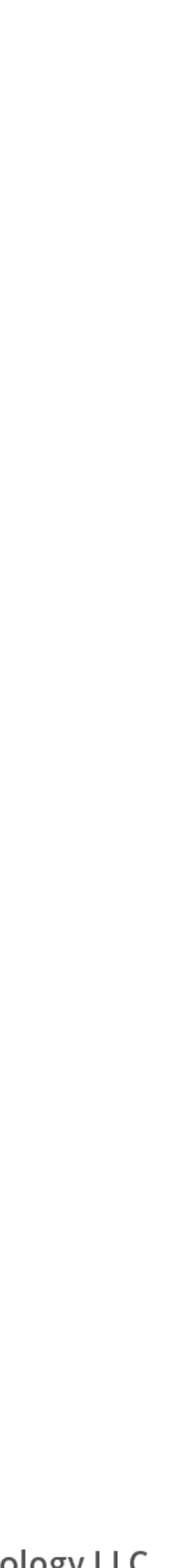

- **Blacklist** is: Module or Config you want **ONLY** in the Split - Does not exist in sync/default.
	-
	- Config Split will enable module when the split is imported.
	- Don't need to mess with core.extensions.yml
	- Modules in Blacklist removed from core.extensions

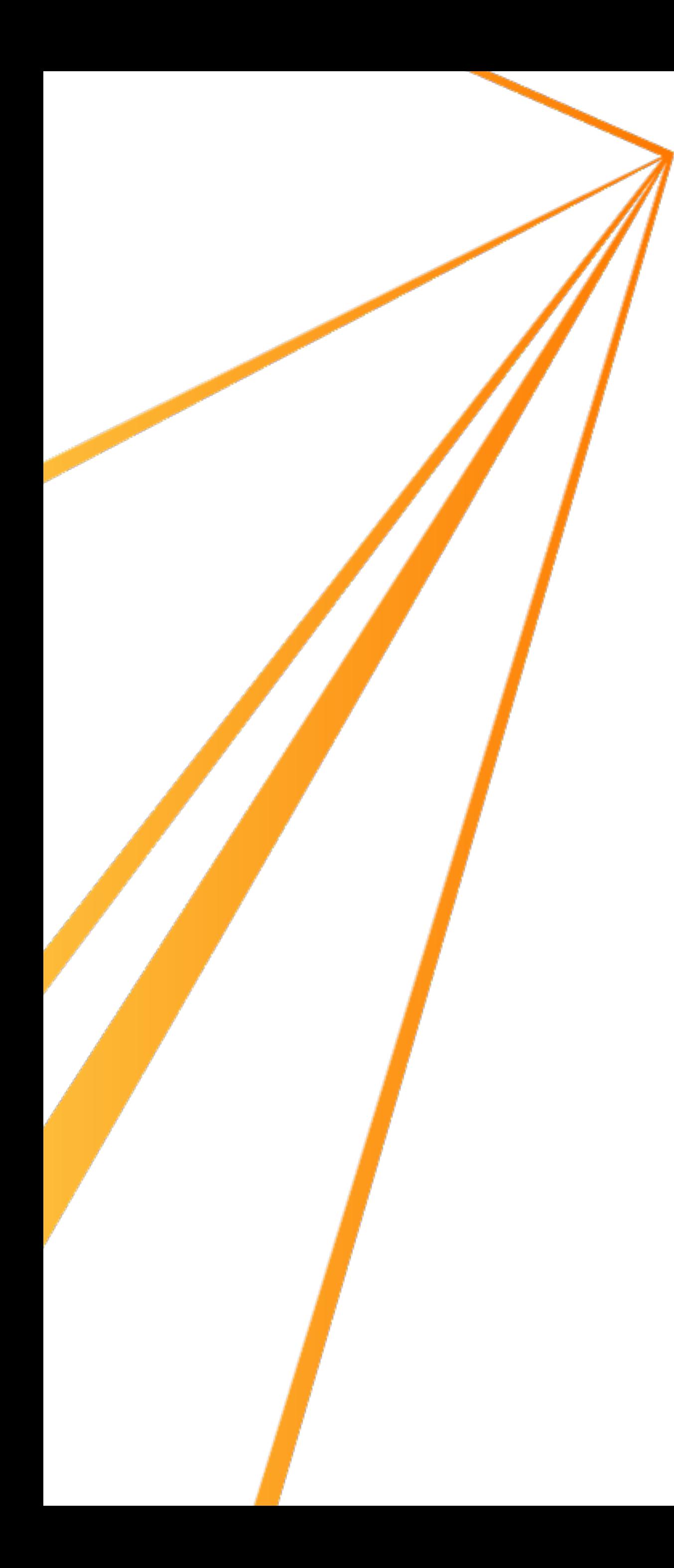

### Blacklist vs **Graylist**

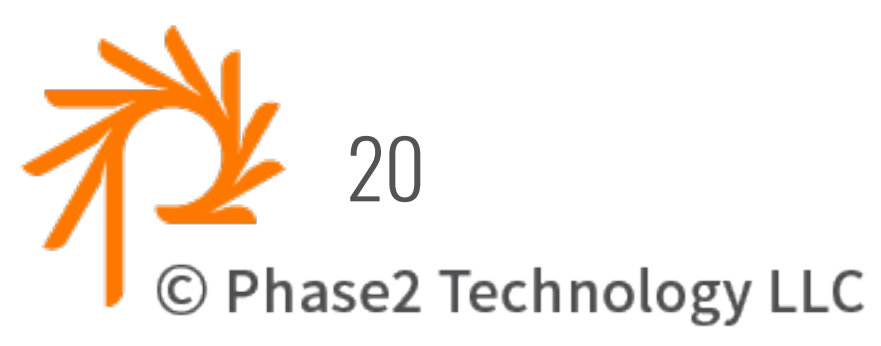

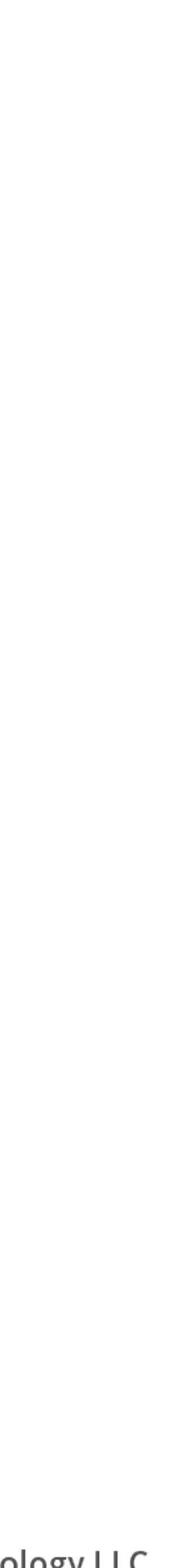

- **Graylist** is: Config that exists in **BOTH** default and split
	- Config in Split will override what is in default
	- If no Split overrides, then default config is used.
	- Config *not deleted* when exported.
	- Only exported if config different from default.

## Config Split Example

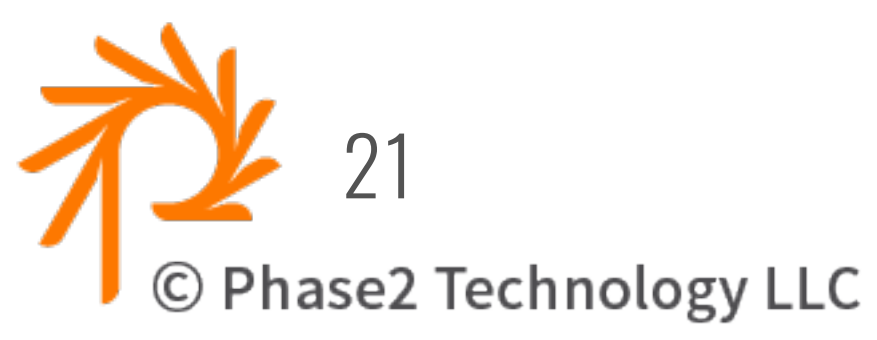

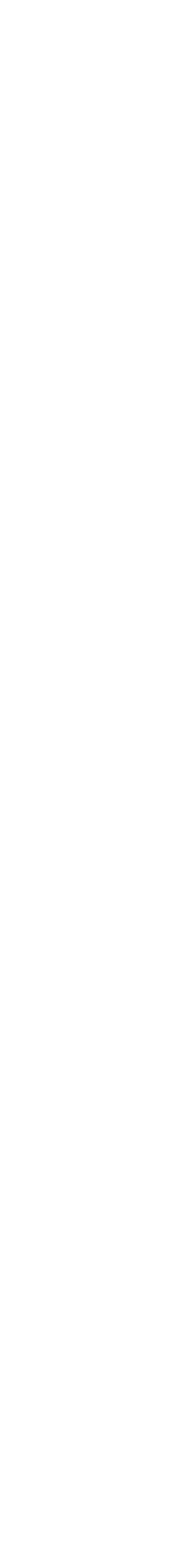

- **DEV** 
	- Enable "devel" module
	- Dev SOLR config
	- Local "DEV" site name

#### • **STAGE**

- 
- Enable "shield" module - Shield config for user/password
- Stage SOLR config

#### • **PROD**

- Production SOLR config

### DEV split

The configuration listed as part of a split are exported to the split directory rather than the usual sync directory when exporting the whole configuration. When importing the whole configuration, the configuration in the split directories is merged with the default sync directory and overrides the configuration. The configuration does not end up being overwritten in the sense of configuration overrides such as the overrides from settings.php.

#### Label \*

dev

Label for the Configuration Split Setting.

#### **STATIC SETTINGS**

#### Folder

#### config/dev

The directory, relative to the Drupal root, to which to save the filtered config. Recommended is a sibling directory of what you defined in \$config\_directories[CONFIG\_SYNC\_DIRECTORY] in settings.php, for more information consult the README. Configuration related to the "filtered" items below will be split from the main configuration and exported to this folder. Leave the folder empty to use a special database storage if you do not want to share the configuration.

#### Weight

 $\mathbf 0$ 

The weight to order the splits.

#### Active

Active splits get used by default, this property can be overwritten like any other config entity in settings.php.

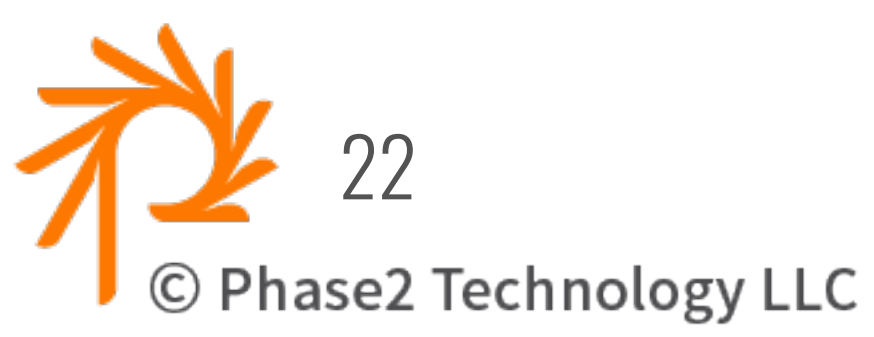

These settings need a cache clear when overridden in settings.php and the split needs to be single imported before the config import for new values to take effect.

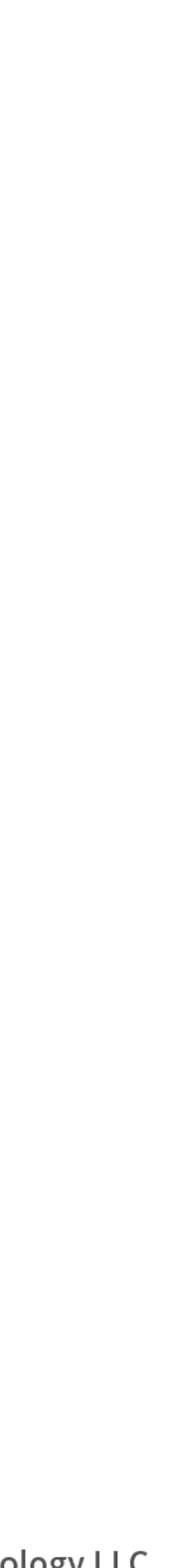

Machine name: dev [Edit]

### DEV split ("black" list)

#### **COMPLETE SPLIT**

#### **Modules**

Devel  $\times$ 

Select modules to split. Configuration depending on the modules is automatically split off completely as well.

#### **Configuration items**

search\_api.server.d8\_solr ×

Select configuration to split. Configuration depending on split modules does not need to be selected here specifically.

#### **Additional configuration**

Select additional configuration to split. One configuration key per line. You can use wildcards.

Complete Split/Blacklist: Configuration listed here will be removed from the sync directory and saved in the split directory instead. Modules will be removed from core.extension when exporting (and added back when importing with the split enabled.)

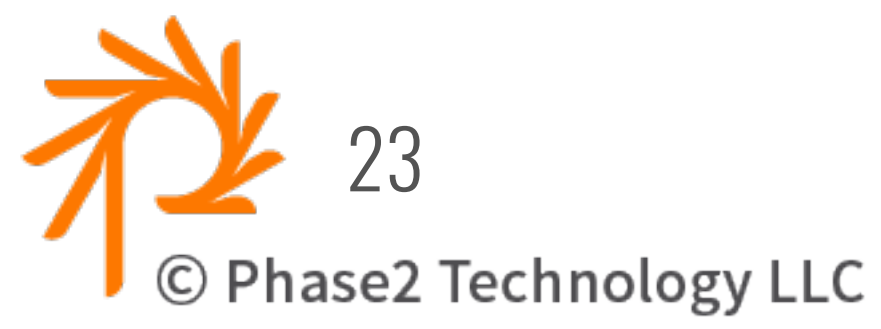

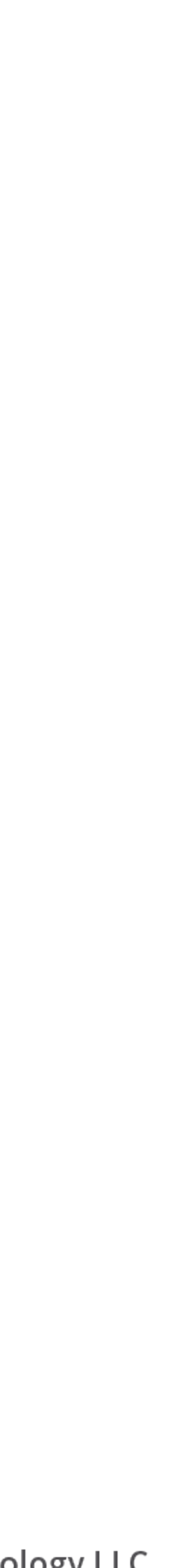

## DEV split ("gray" list)

#### **CONDITIONAL SPLIT**

#### **Configuration items**

system.site ×

Select configuration to split conditionally.

#### **Additional configuration**

Select additional configuration to conditionally split. One configuration key per line. You can use wildcards.

Include dependent configuration

If this is set, conditionally split configuration will also include configuration that depends on it.

Split only when different

If this is set, conditionally split configuration will not be exported to the split directory if it is equal to the one in the main sync directory.

Conditional Split/Graylist: Configuration listed here will be left untouched in the main sync directory. The currently active version will be exported to the split directory. Use this for configuration that is different on your site but which should also remain in the main sync directory.

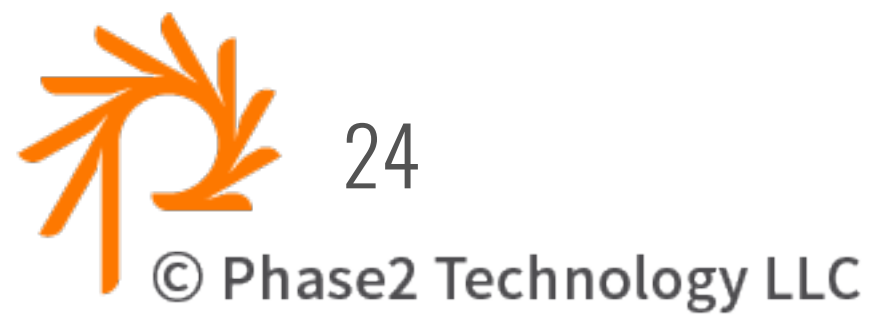

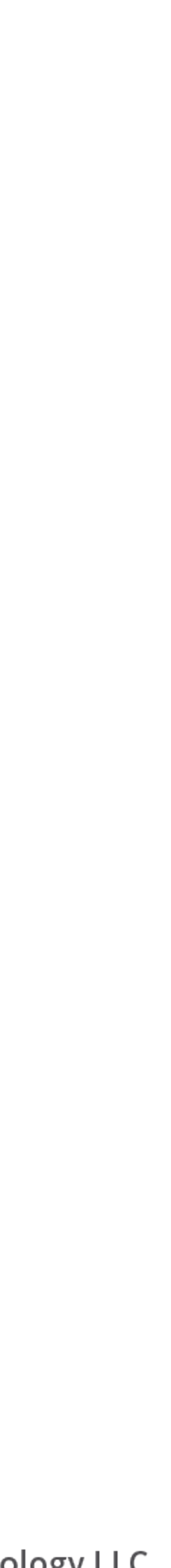

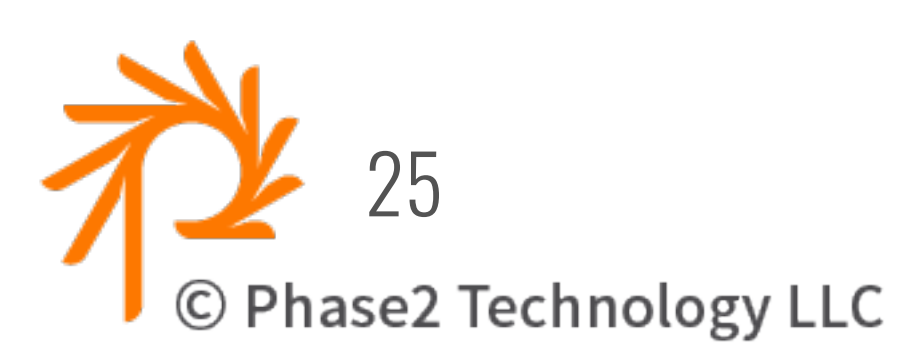

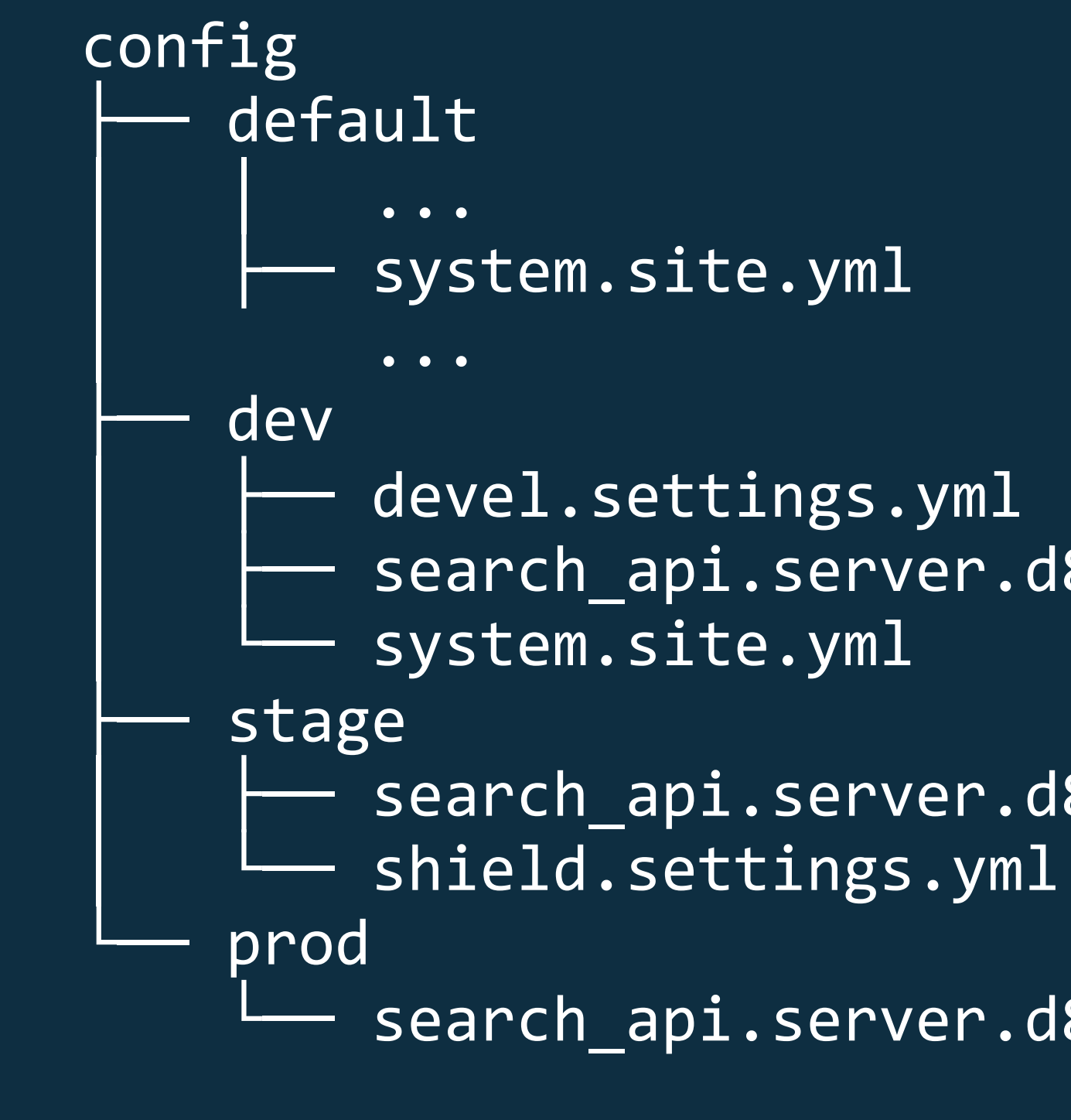

 $-$  search\_api.server.d8\_solr.yml

Search\_api.server.d8\_solr.yml

```
search_api.server.d8_solr.yml
```
#### •No core.extensions in any split

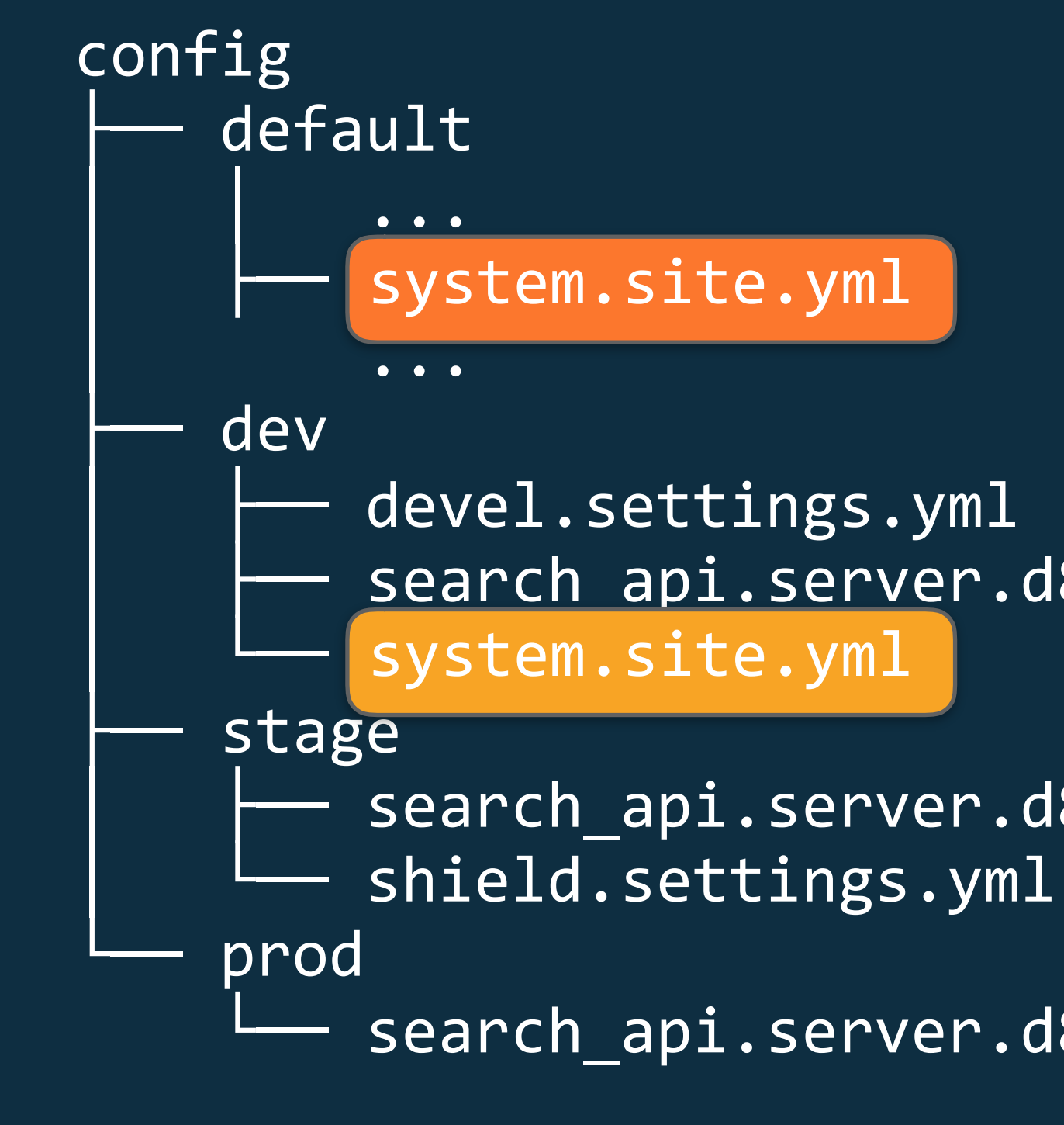

Search api.server.d8\_solr.yml

Search\_api.server.d8\_solr.yml

search\_api.server.d8\_solr.yml

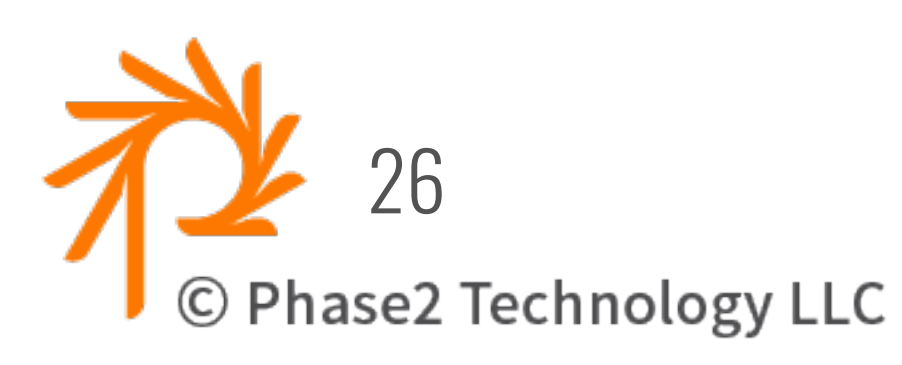

•No core.extensions in any split

• system.site is "gray listed" so included in "default" but also in "dev"

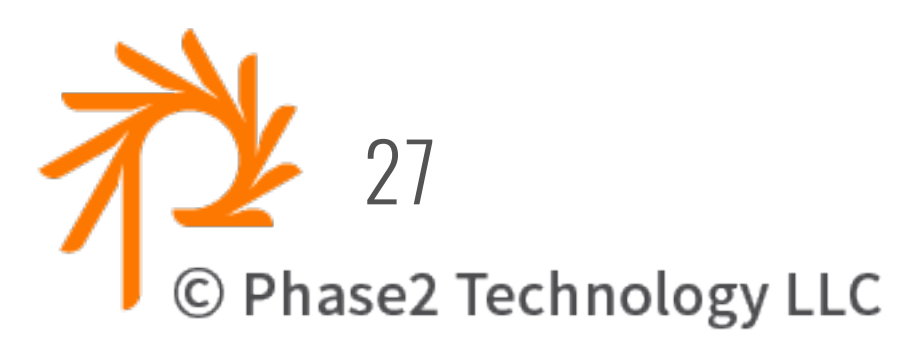

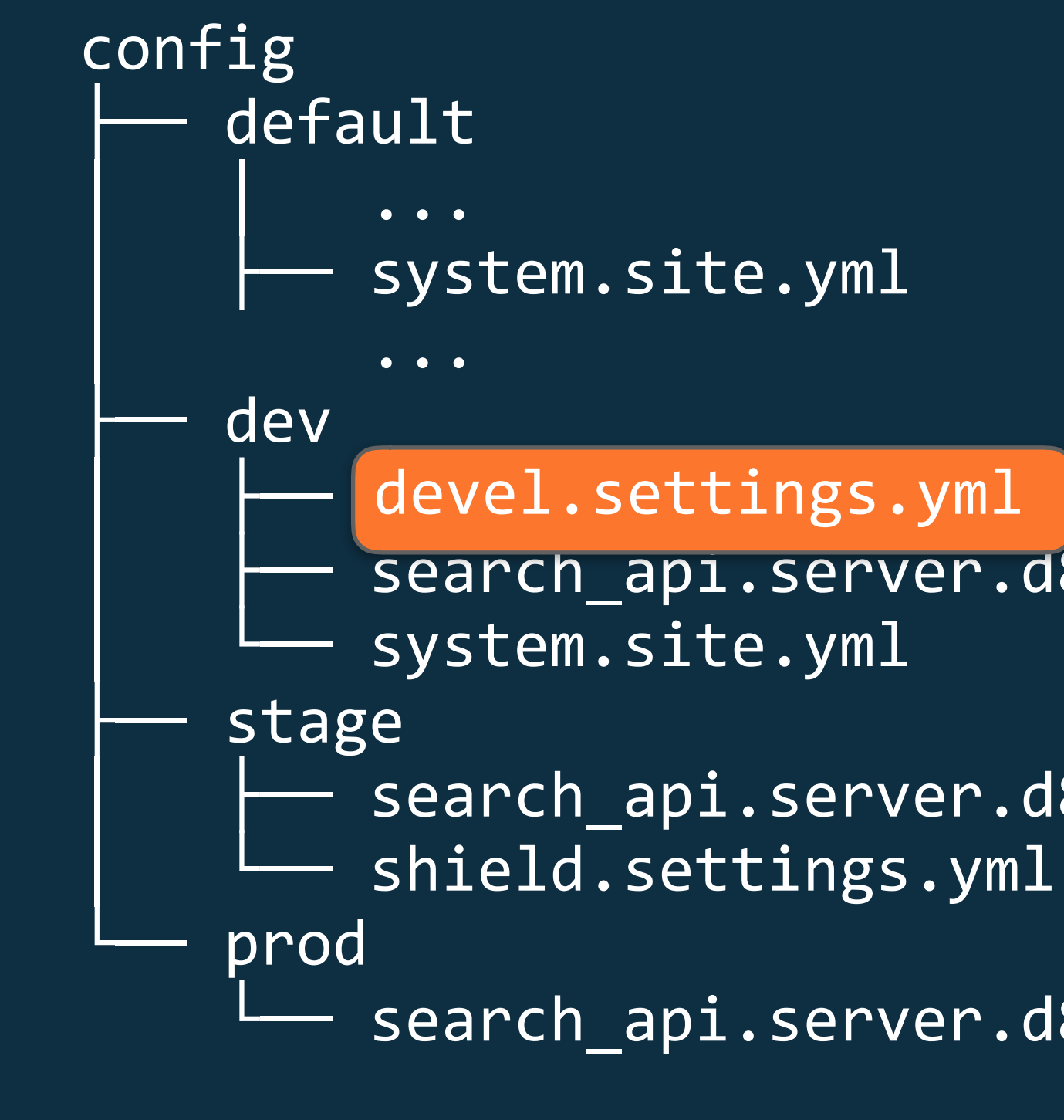

- Search\_api.server.d8\_solr.yml
- Search\_api.server.d8\_solr.yml
- search\_api.server.d8\_solr.yml
- •No core.extensions in any split
- system.site is "gray listed" so included in "default" but also in "dev"
- · devel just in dev

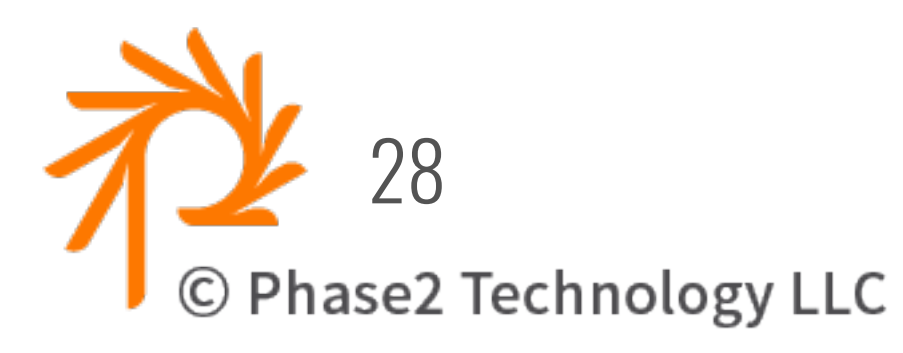

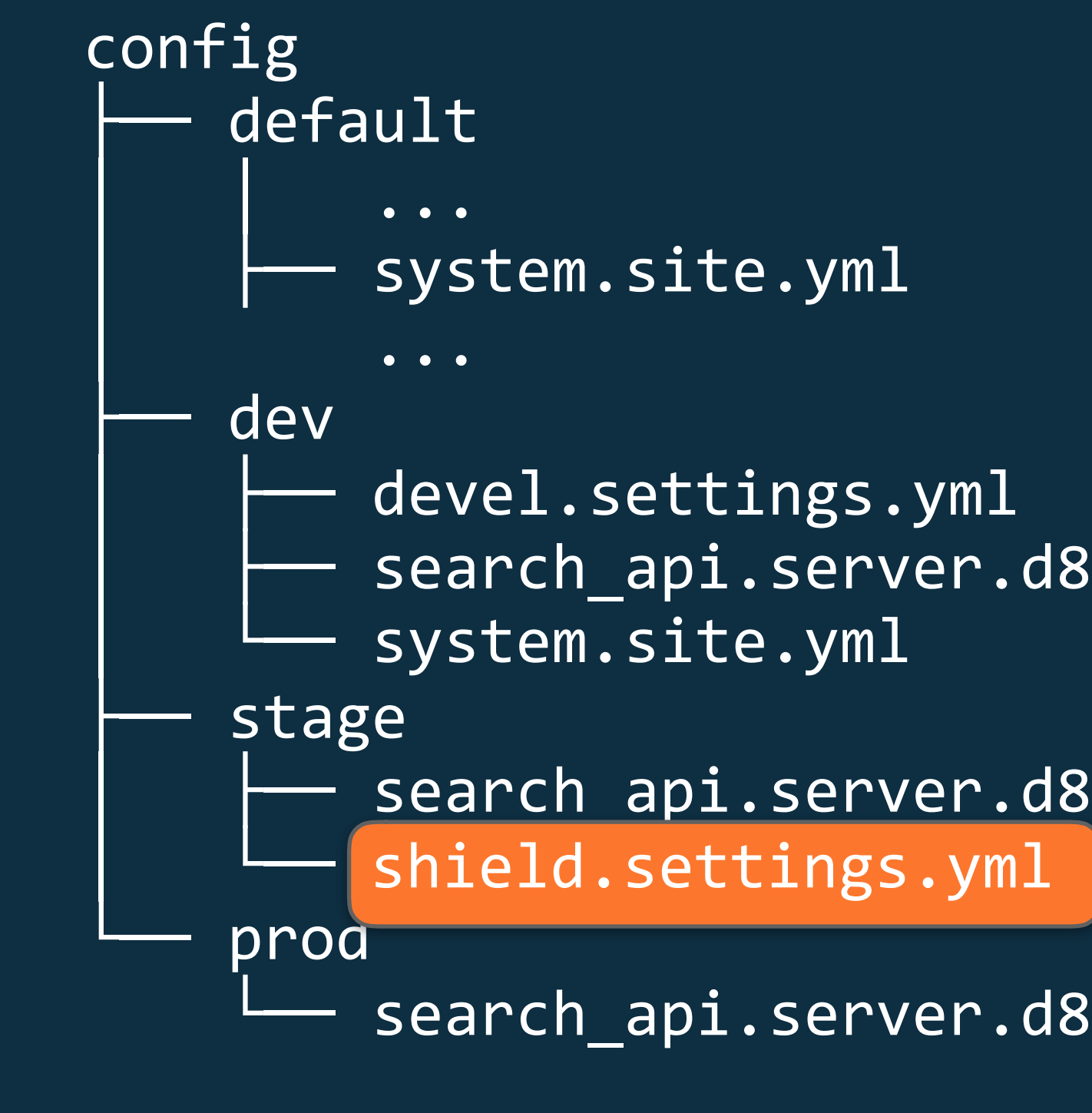

```
Search_api.server.d8_solr.yml
```
Search api.server.d8\_solr.yml

```
Search_api.server.d8_solr.yml
```
- •No core.extensions in any split
- system.site is "gray listed" so included in "default" but also in "dev"
- devel just in dev
- shield just in stage

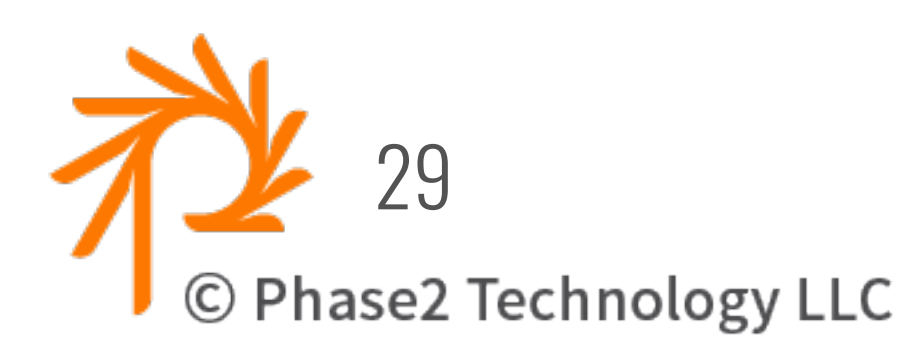

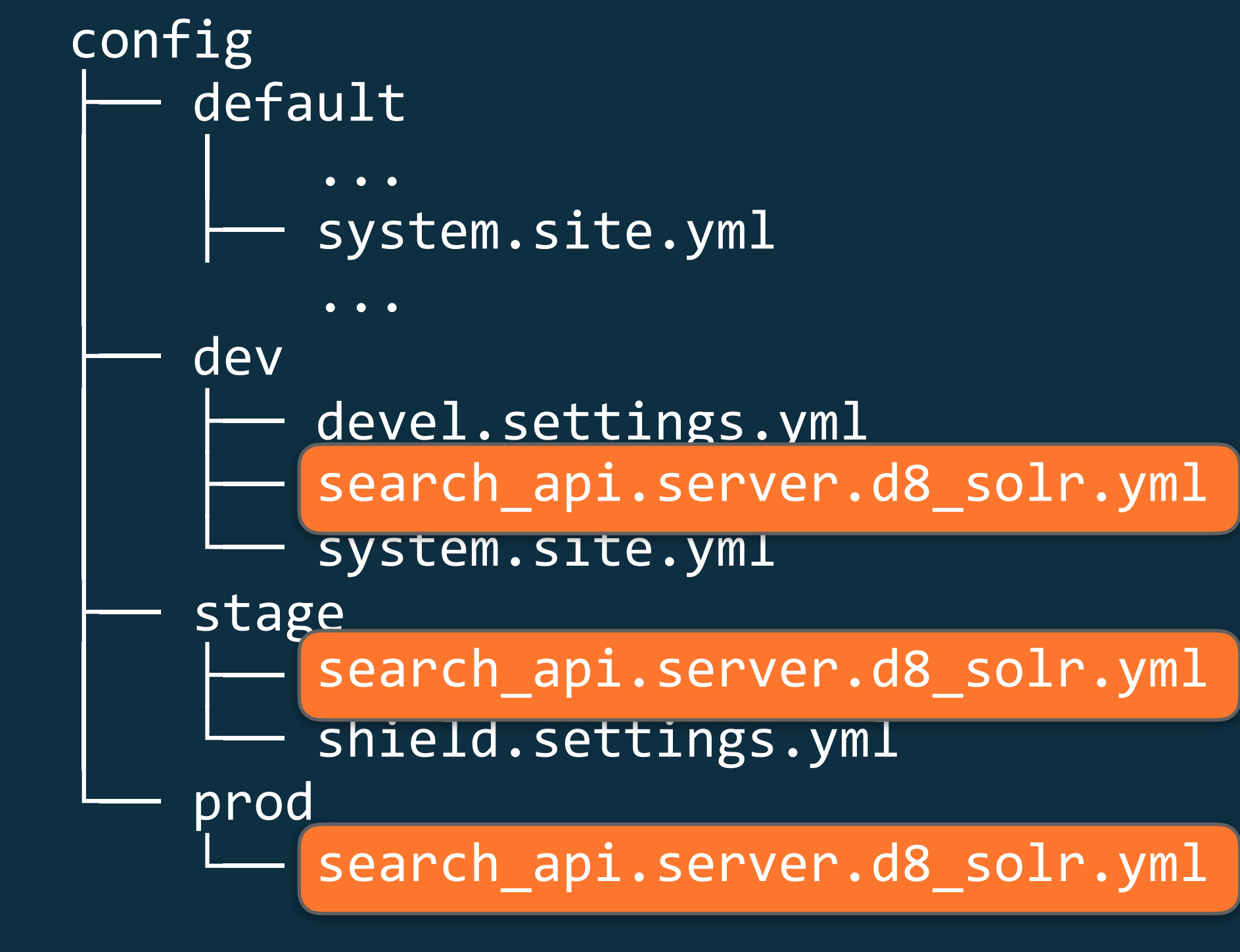

│ │ ├── <mark>search\_api.server.d8\_solr.yml</mark>

- •No core.extensions in any split
- system.site is "gray listed" so included in "default" but also in "dev"
- devel just in dev
- shield just in stage
- all have search\_api solr.

#### **INSTALLING SITE USING CONFIG**

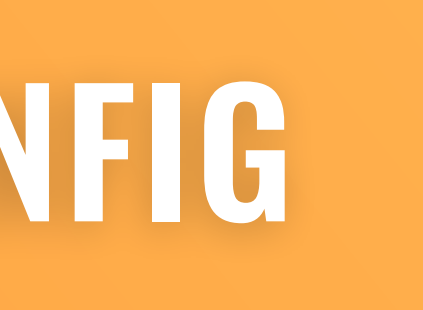

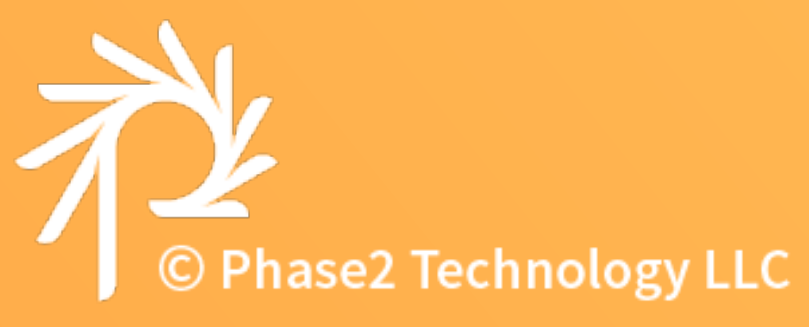

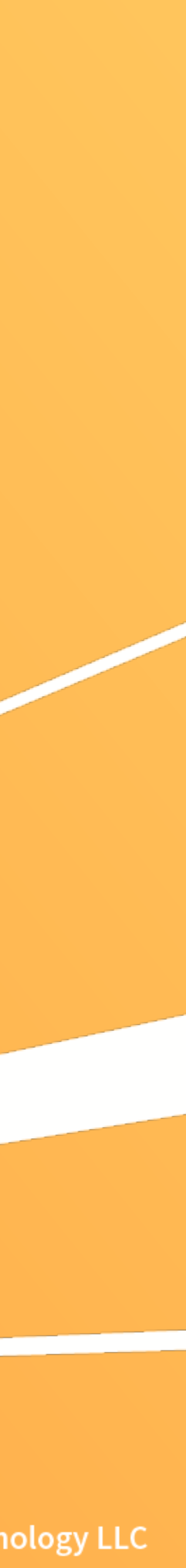

## When/Why to "Install from Config"

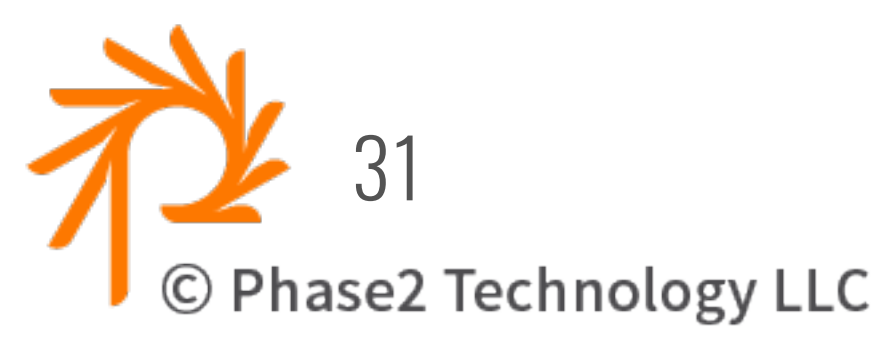

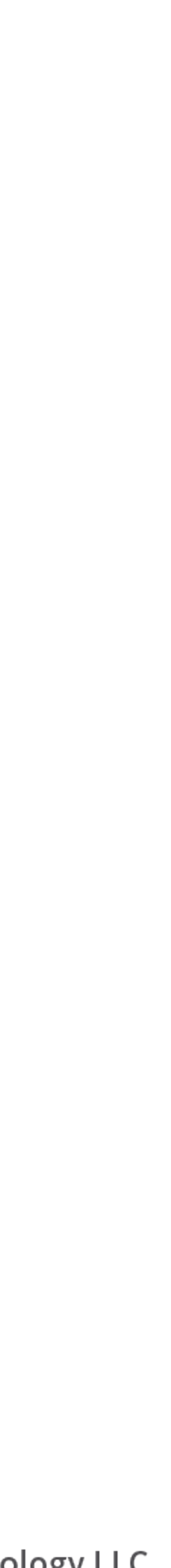

- To support clean config export/import workflow.
- Want all devs (and environments) to have same uuids.
- Installing Drupal normally and then doing config-import causes config created during install (from modules, etc) to have different uuids.
- Easy CI workflows without needing custom profile.

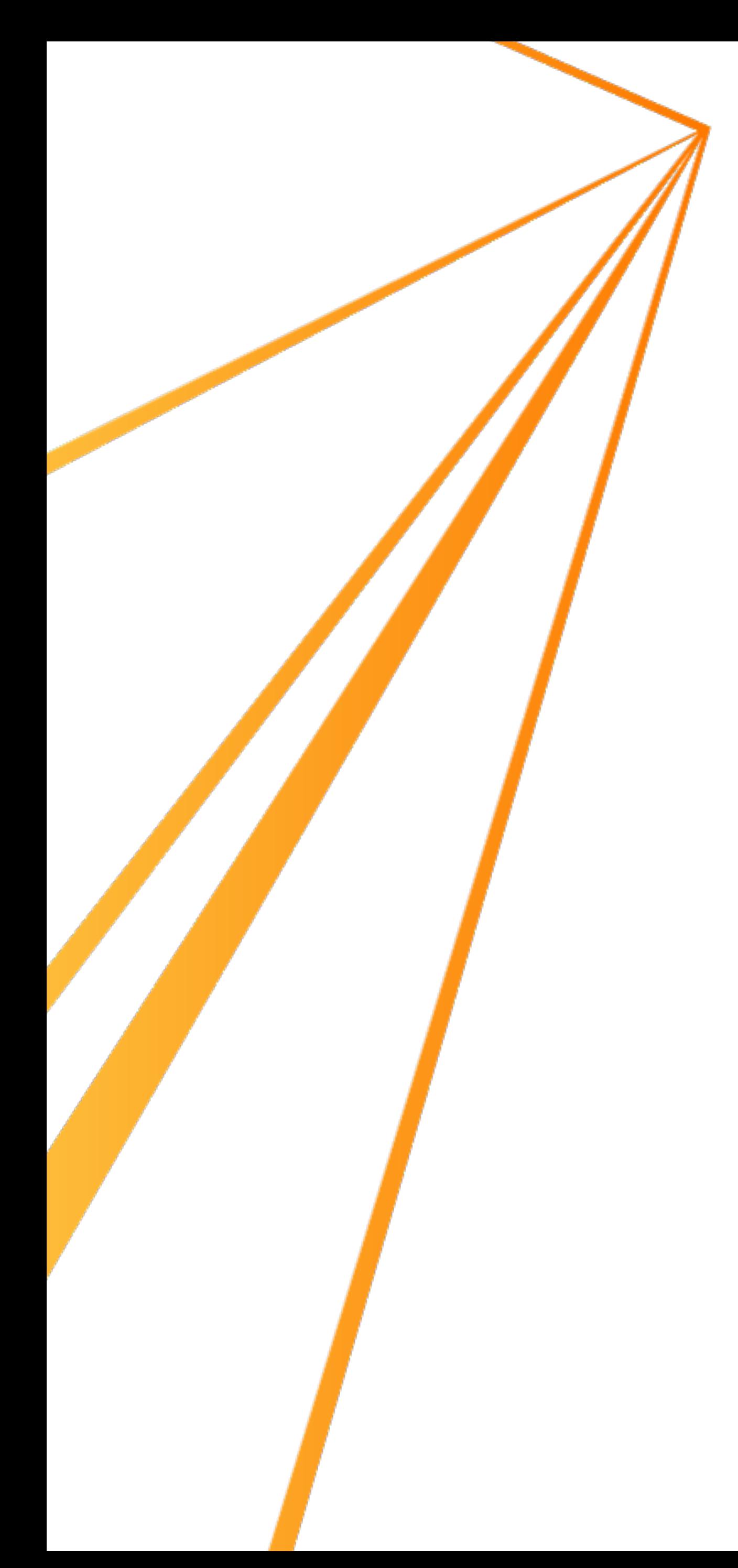

### Config Installer Profile

- Download the config\_installer profile (or via composer)
- 
- Via UI: Prompts for tar.gz or config/sync directory in installer UI.
- Via Drush: drush site-install config-installer
- Sets \*actual\* profile as part of the config import

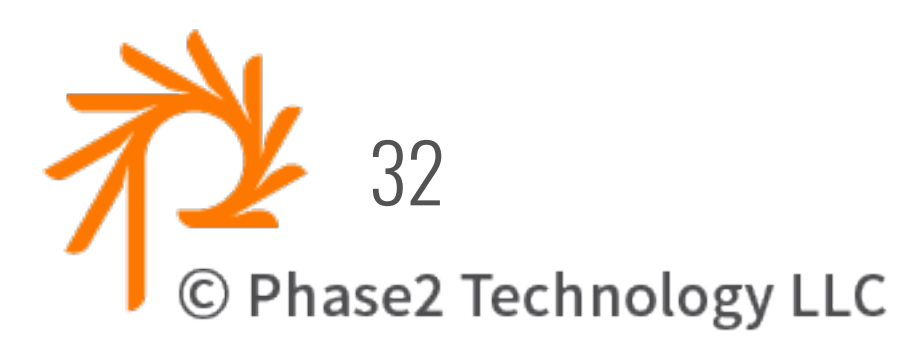

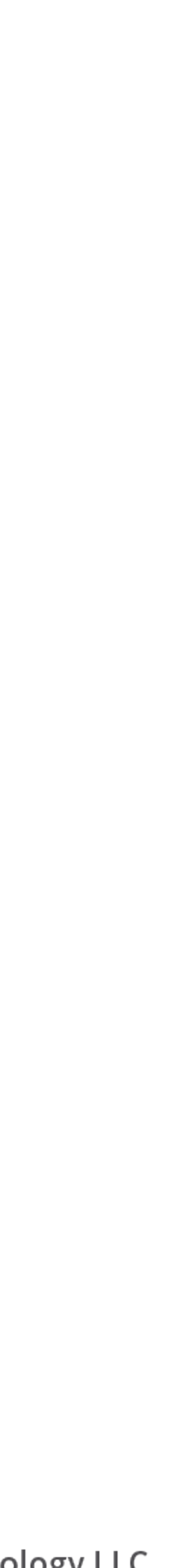

#### • **Ensure config/sync location is in settings.php**

https://www.drupal.org/project/config\_installer

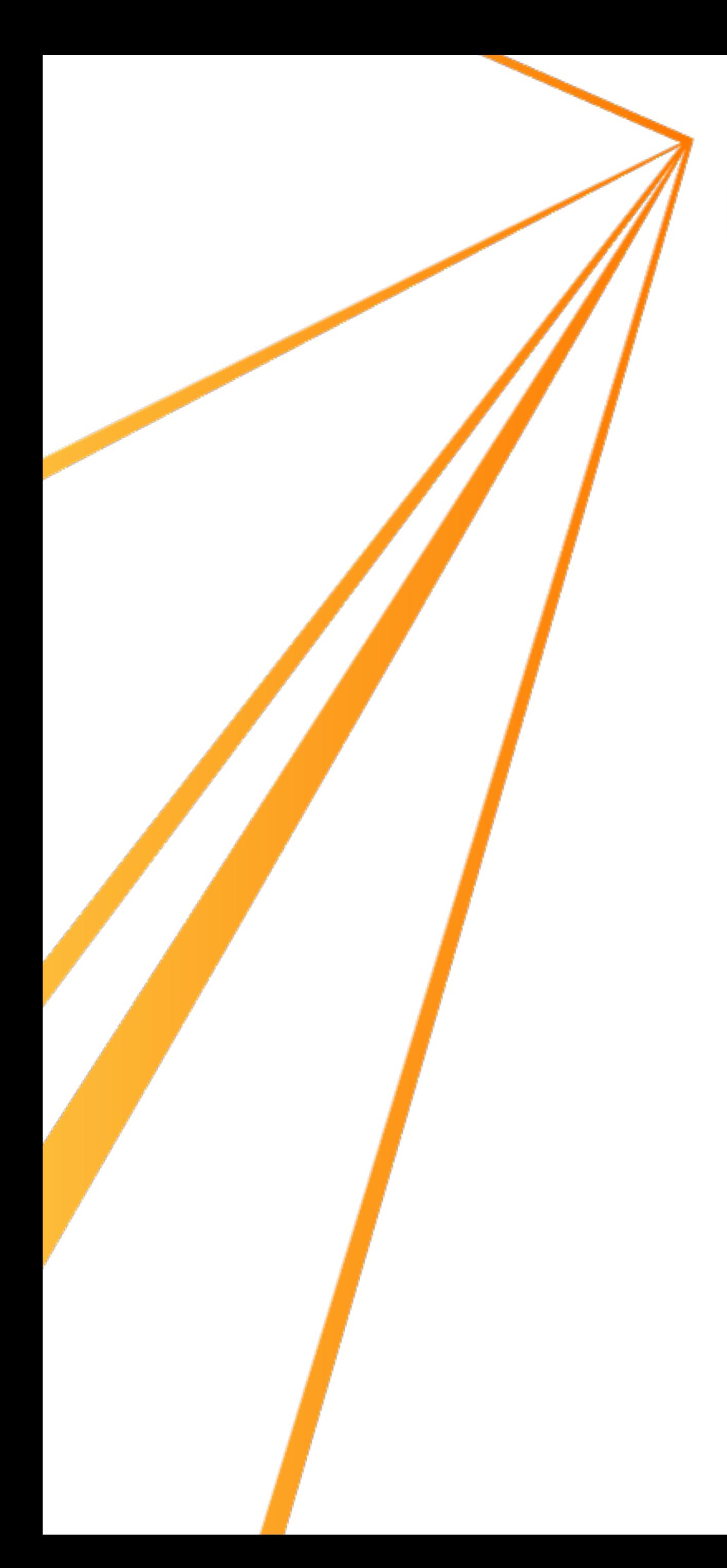

### Using a custom profile

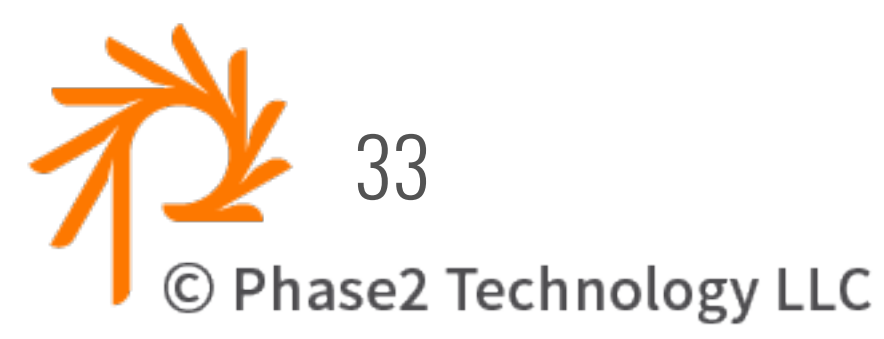

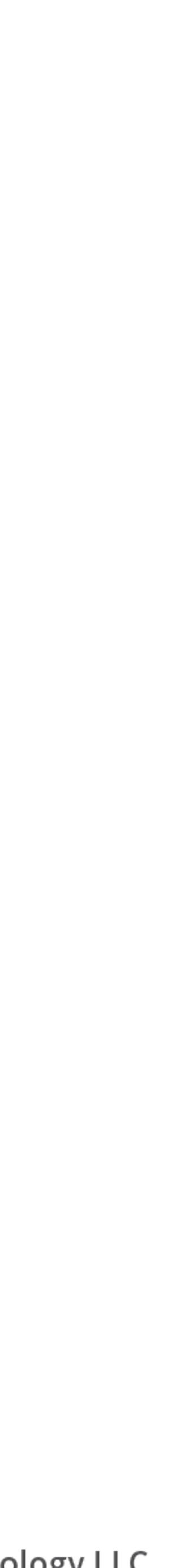

- Put config into profiles/ProfileName/config/sync or, specify location in profile.info: config\_install: config/sync
- Add a core 8.x patch (below), then install site normally

- drush site-install profile-name

- Will set the site uuid and config uuids the **same** on **every site** using the profile.
- This is likely deprecated in favor of Config Installer but might be useful for Distributions

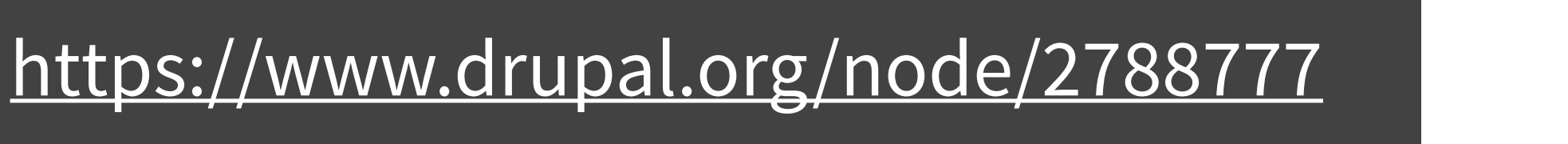

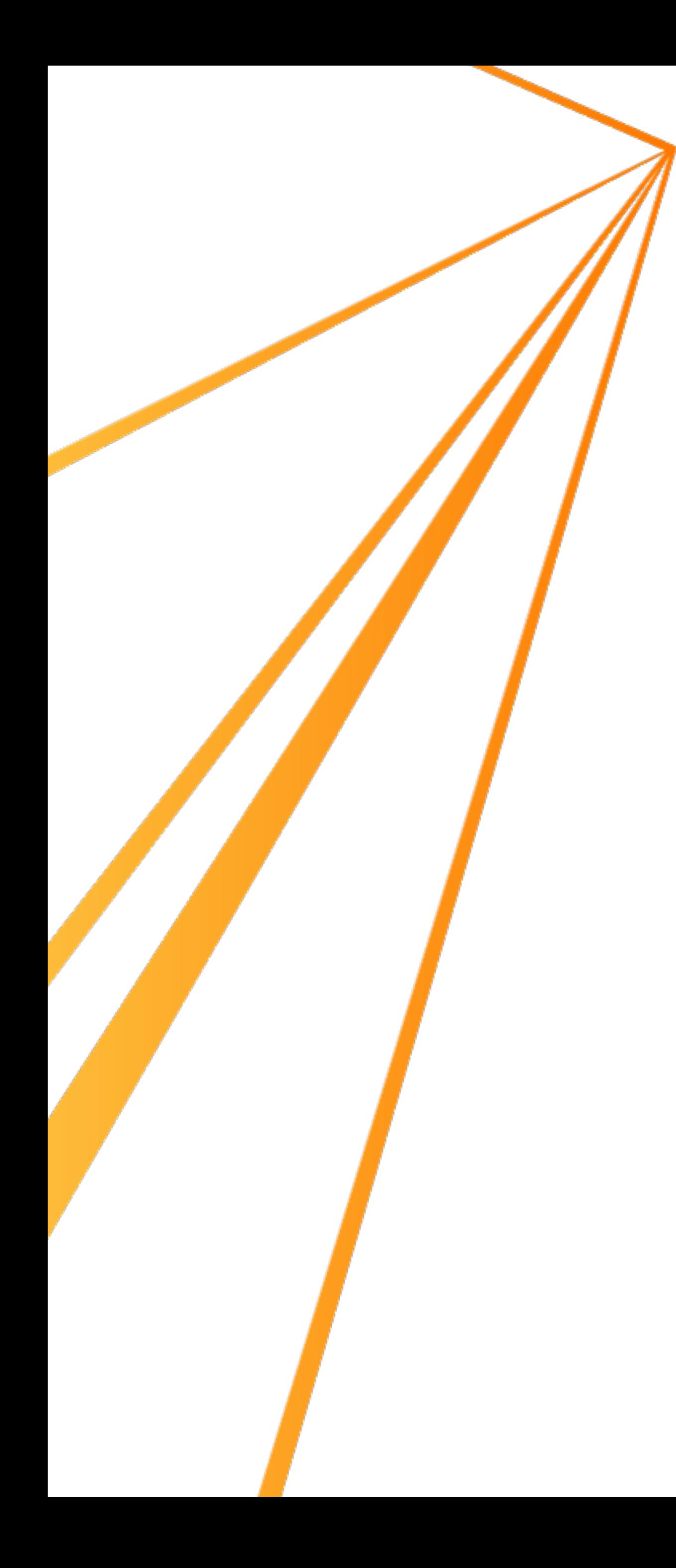

### Using drush

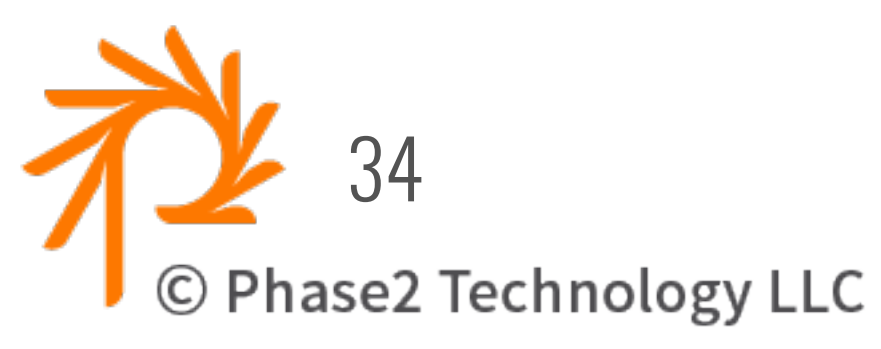

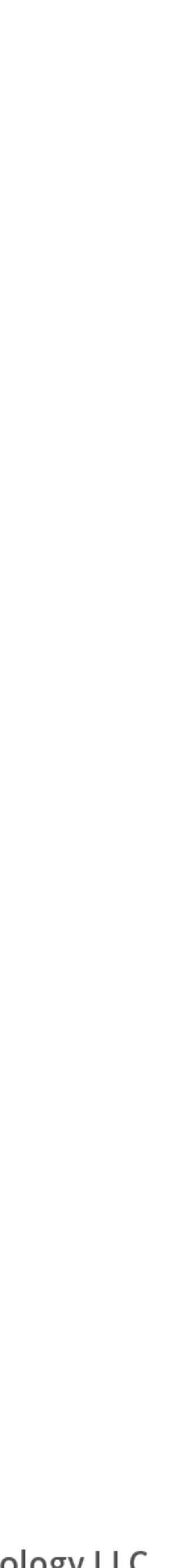

- drush site-install profile-name --config-dir=config/default
- DEPRECATED in Drush 9
- (also had trouble with config created by the installer)

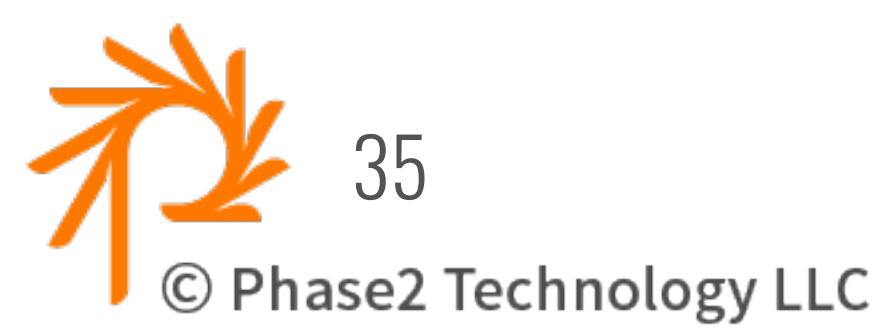

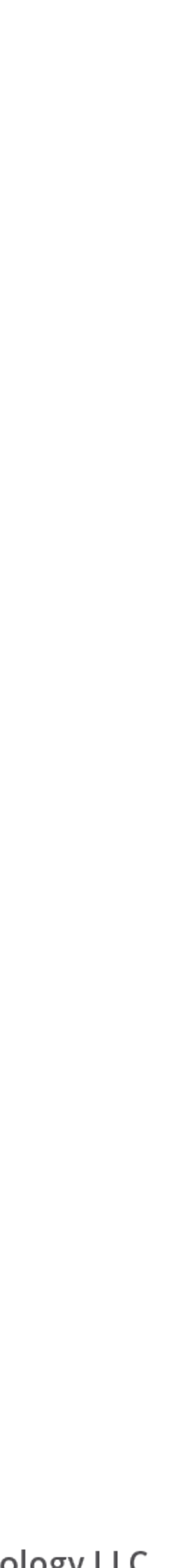

• Look in config/default/system.site.yml

# drush config-set system.site uuid <paste-uuid-here> Do you want to update uuid key in system.site config? (y/n): y

- Copy the uuid value to clipboard
- 

### Setting the Site ID  **Shouldn't need this, but if you must:**

uuid: 0e1861a0-8e9a-469b-97d7-33317d99d785 uuid: 0e1861a0-8e9a-469b-97d7-33317d99d785 name: My Site Name name: My Site Name mail: [admin@example.com](mailto:admin@example.com) mail: admin@example.com ... ...

• Use drush config-set to set the site ID in the database:

## When to Import/Update

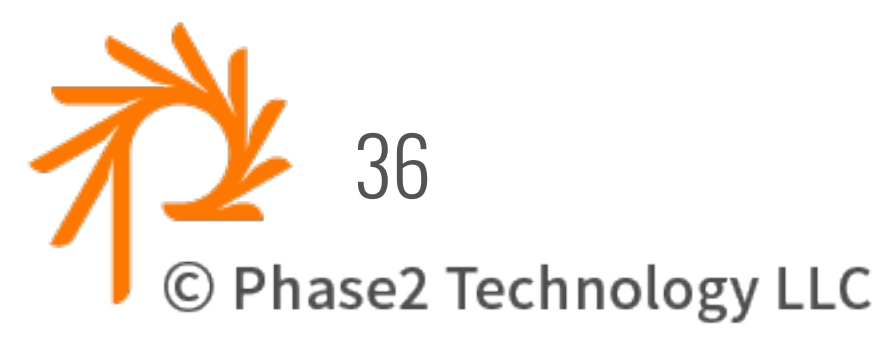

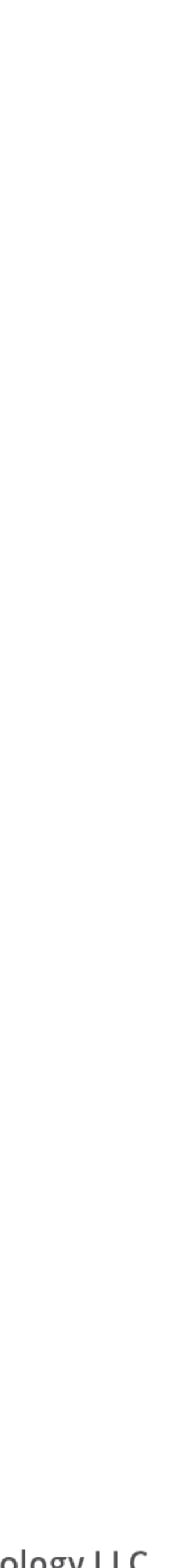

- Run updates **BEFORE** import
	- git pull
	- composer install
	- drush updatedb
	- drush config-import
- Will be enforced in core
- Use update hooks for config schema changes

https://www.drupal.org/node/2762235

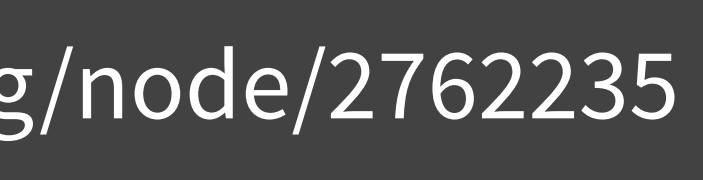

#### **OVERRIDING CONFIG**

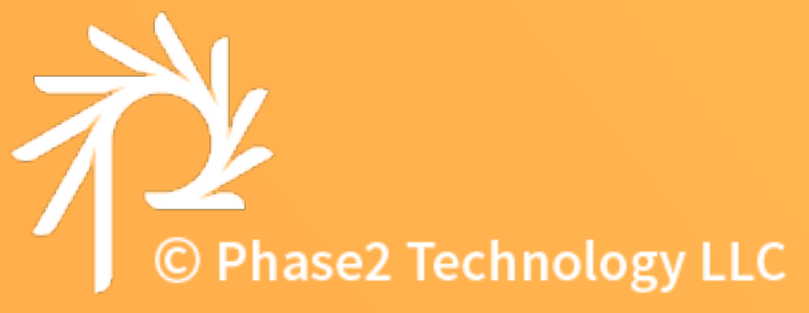

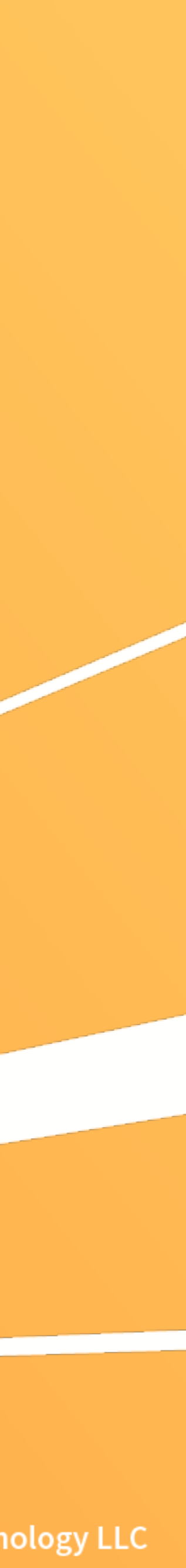

### "Runtime" Overrides

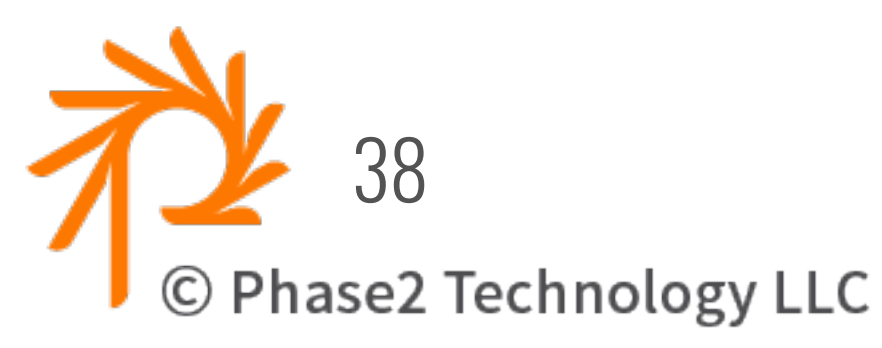

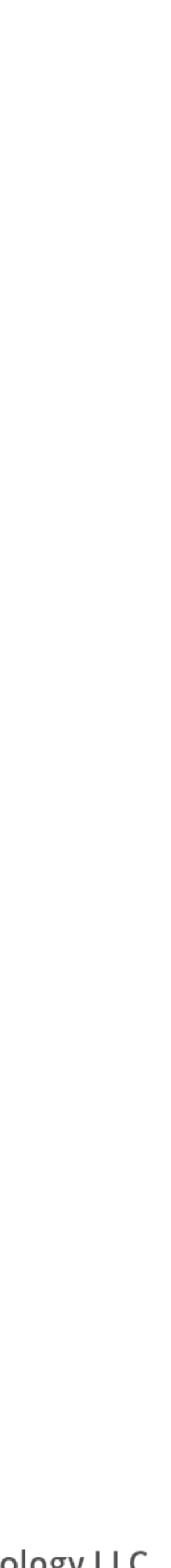

- Can override \$config[] in settings.php - Cannot add new config, cannot delete config.
- **Config Override module** supports "runtime" overrides in custom modules
	- Extends core ConfigFactoryOverrideInterface
	- Same system used for Config Translations
- Overrides only affect Immutable config (doesn't affect import/export)

### When do Overrides Apply?

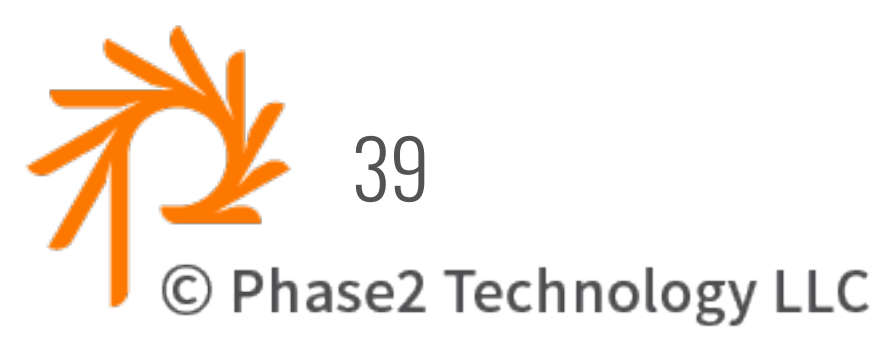

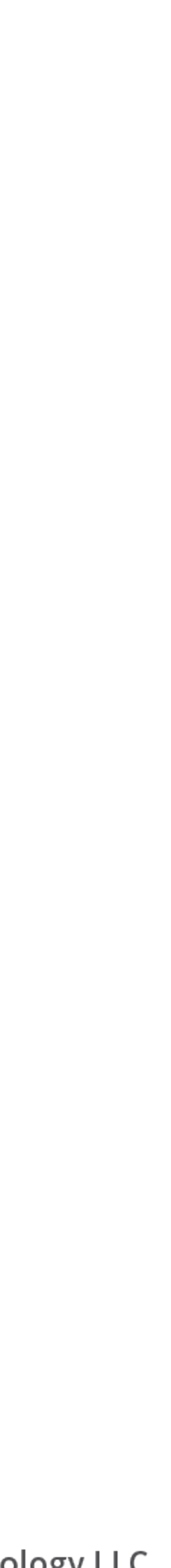

- Returns "Immutable" READ-ONLY config.
- Can be overridden.

#### \Drupal::config('system.site');

- Returns "Mutable" READ/WRITE config.
- Overrides are ignored.
- 

#### \Drupal::configFactory()->getEditable('system.site');

• UX challenge of editing config that is overridden

#### **FEATURES ??**

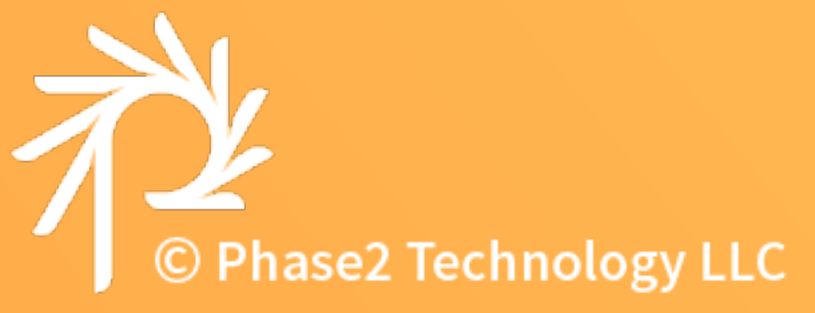

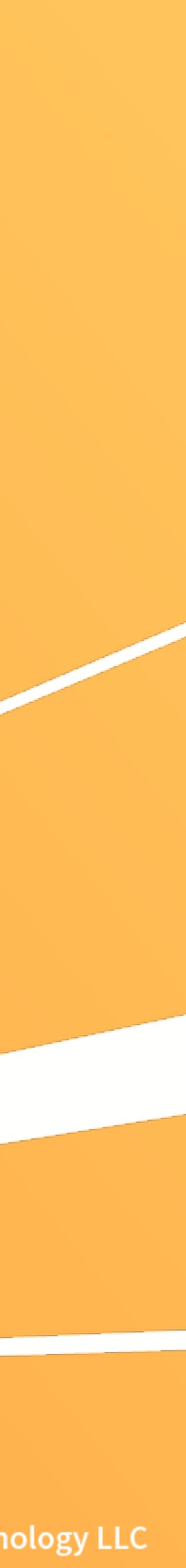

# Features has Problems

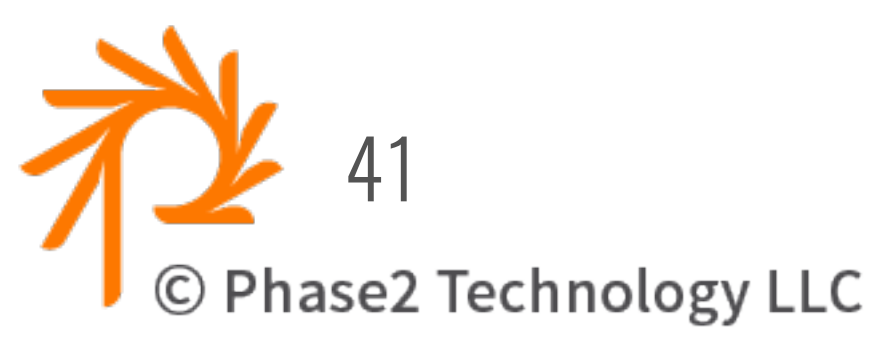

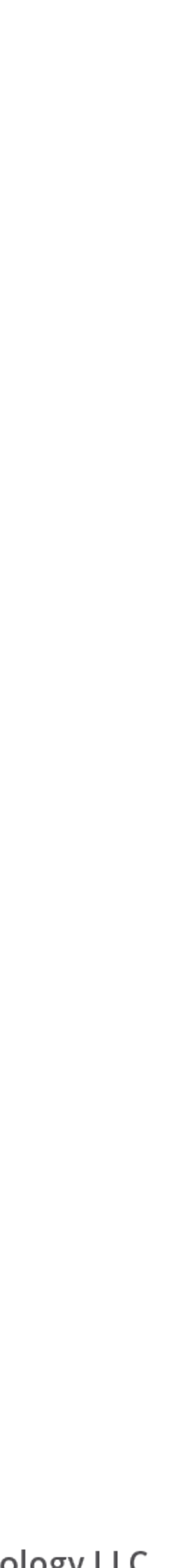

- Tricky to figure out how to split up configuration
	- New assignment plugins tried to help, but are complex
- 
- 
- Features headaches with "unmet dependencies"
- Installing a Features export module will create new config uuids
	- causes issues with config-sync
- Features aren't actually reusable

## STOP USING FEATURES!

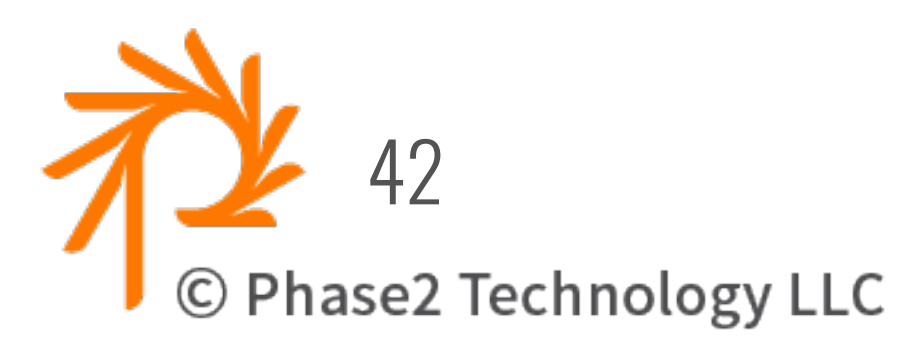

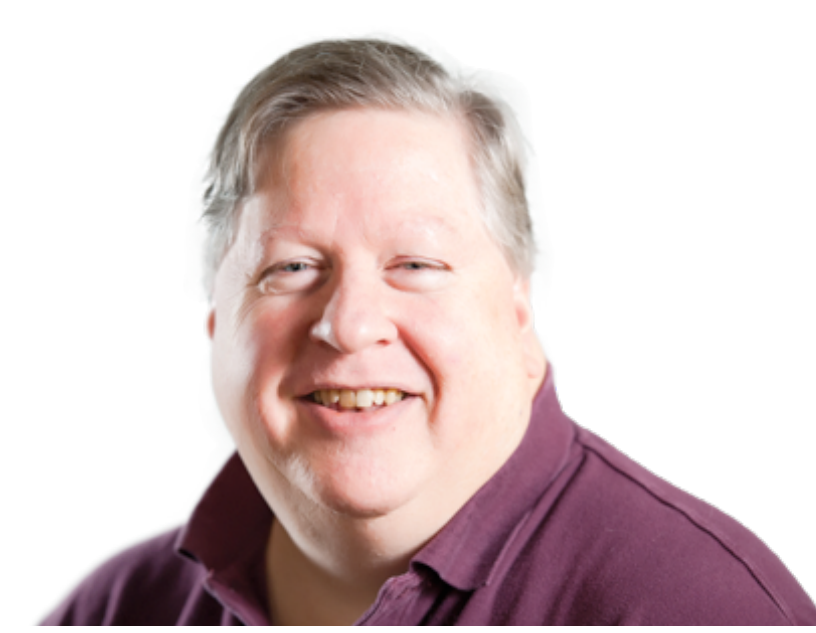

- Core D8 Configuration already works!
	- Puts config into YAML files
	- Allows normal version control
	- Captures ALL the config
	- Clean export/import workflow
- Config Split is handling environment-specific config
- Get more comfortable seeing all the yml files in one place.

Yes, MPotter just said: "Stop using Features!"

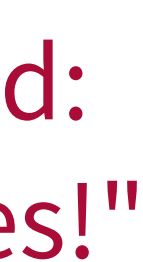

### What about Distributions ?

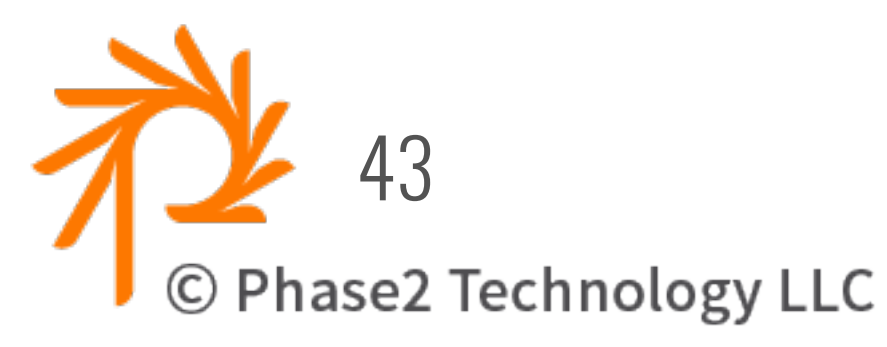

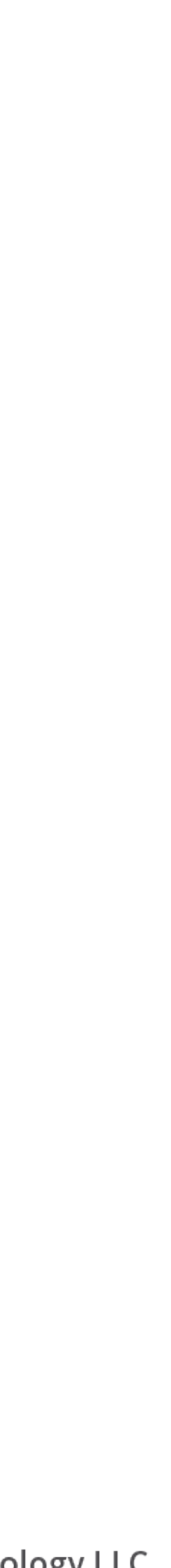

- Re-usable Profile
	- Used on many sites
- Selection of functionality to enable/disable per site What IS a Distribution?
	- Not just a starting point...need to update functionality
- Can't just add common config/sync to profile
	- Every site would have the same UUIDs
	- Create modules with config/install for functionality, but remove the UUID from each modules config yml.
- You can use Features to generate the config for module.

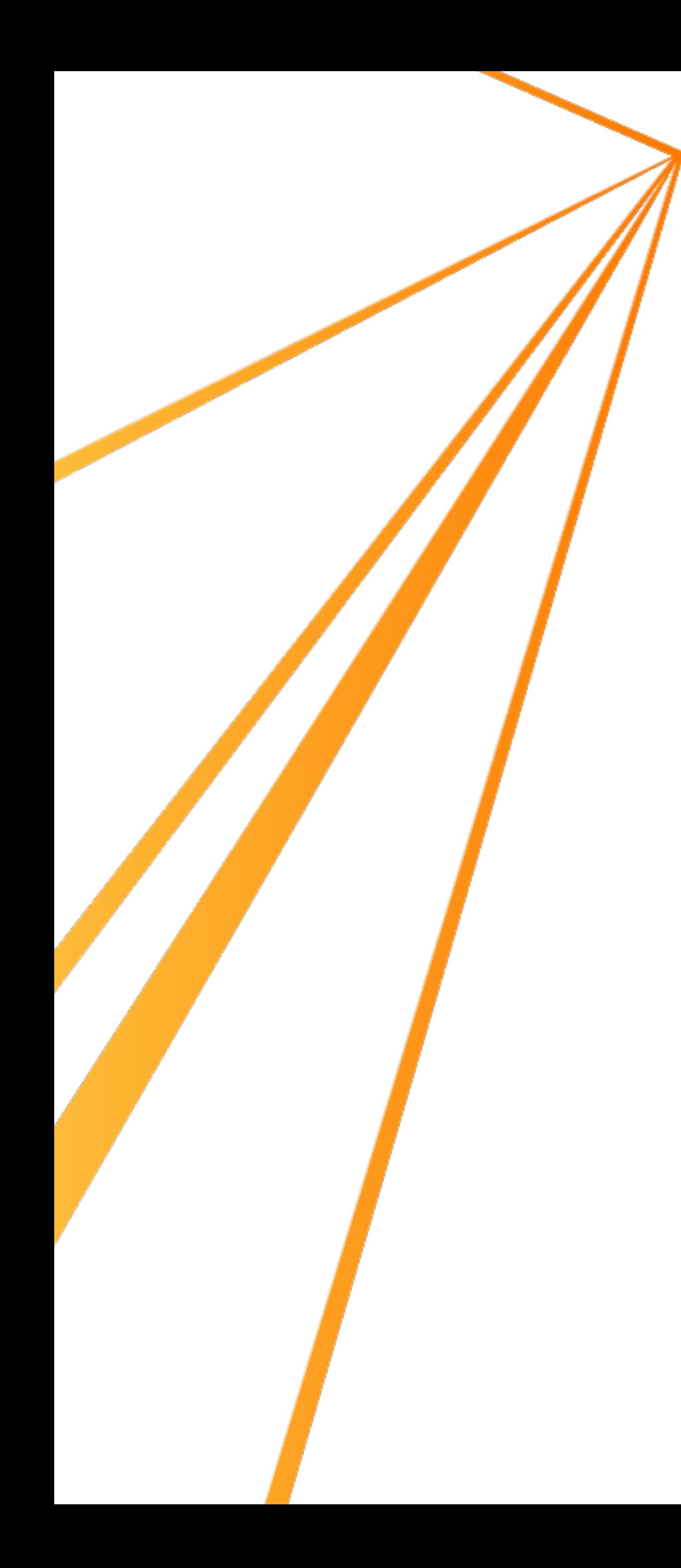

### How to migrate away from Features ?

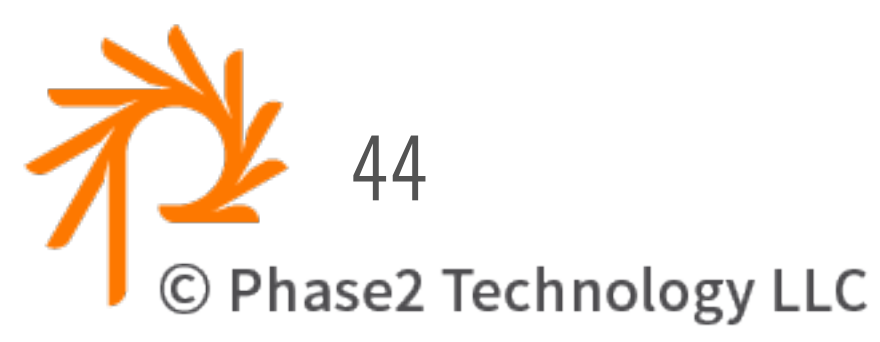

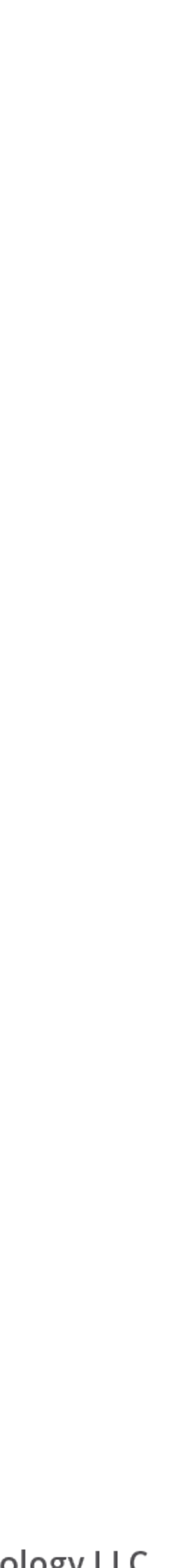

- Revert all Features to ensure DB is up-to-date
- Do full "config-export"
- *Optional*: Remove config/install files from custom modules.
- If certain modules are only enabled in certain environments, create Config Splits for that config.
- Ensure config/sync is committed/pushed to git repo.
- Test a fresh install using Config Installer
- Custom code can remain in custom modules.

#### **TEMPLATES & ACTIONS**

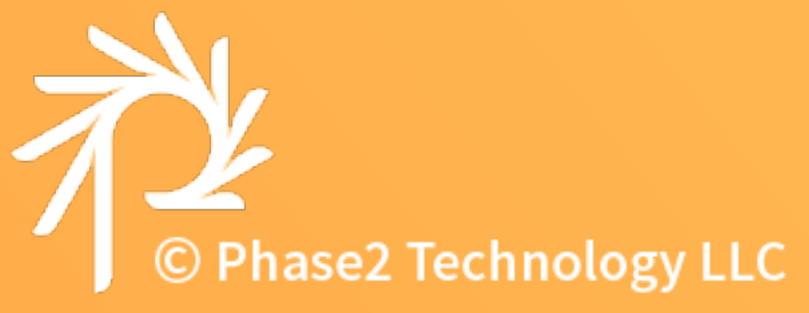

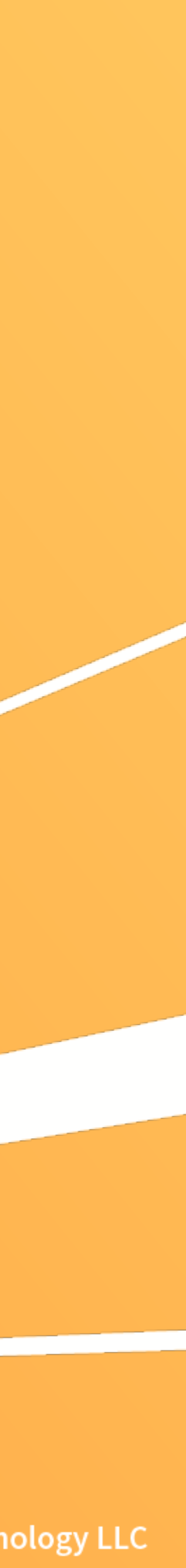

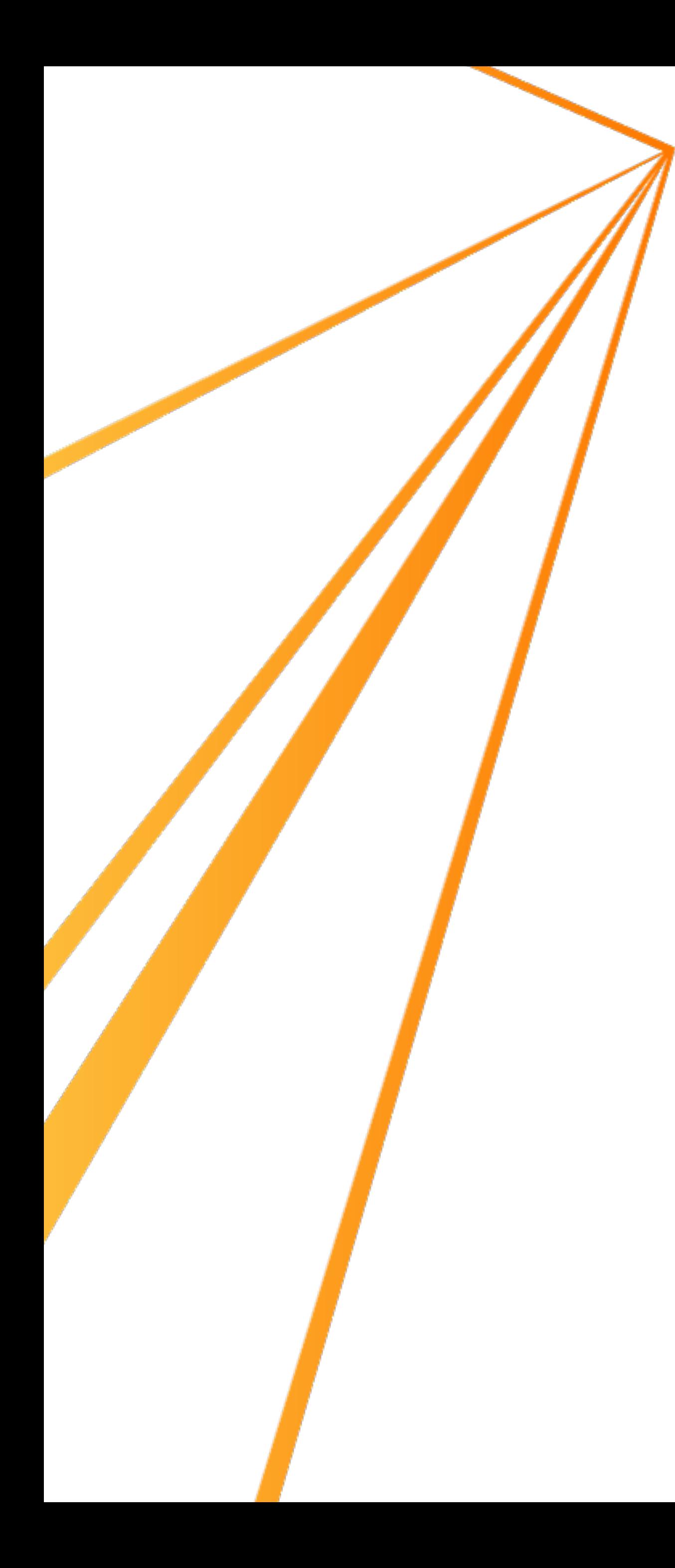

## Re-usable Config

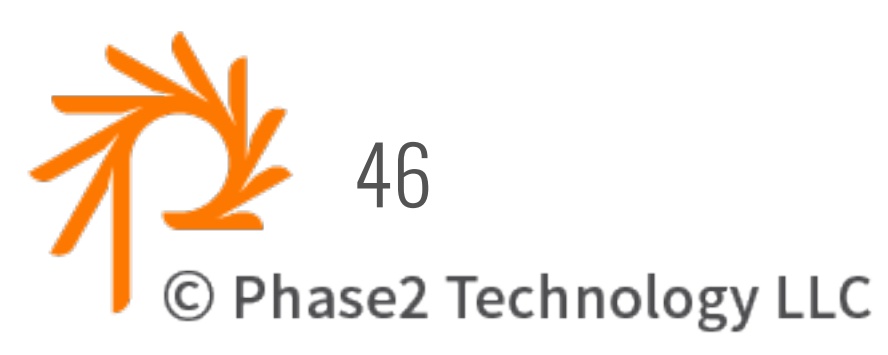

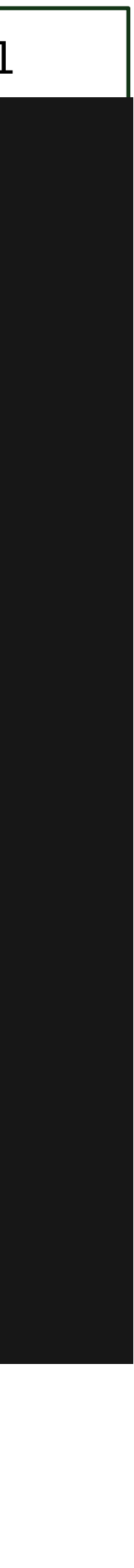

- Features were supposed to be re-usable
- But they are NOT!
	- Config contains machine names

field.field.node.project\_blog.project\_image.yml

```
langcode: en
status: true
dependencies:	
  		config:	
    - field.storage.node.project_image
    - node.type.project_blog
  		module:	
    				-	text	
id: node.project_blog.project_image
field_name: project_image
entity_type: node
bundle:	project_blog
label: 'Image Field',
description: ''
required:	false	
translatable:	true	
default_value: { }
default_value_callback:	''	
settings:	
  		display_summary:	true	
field_type: text_with_summary
```
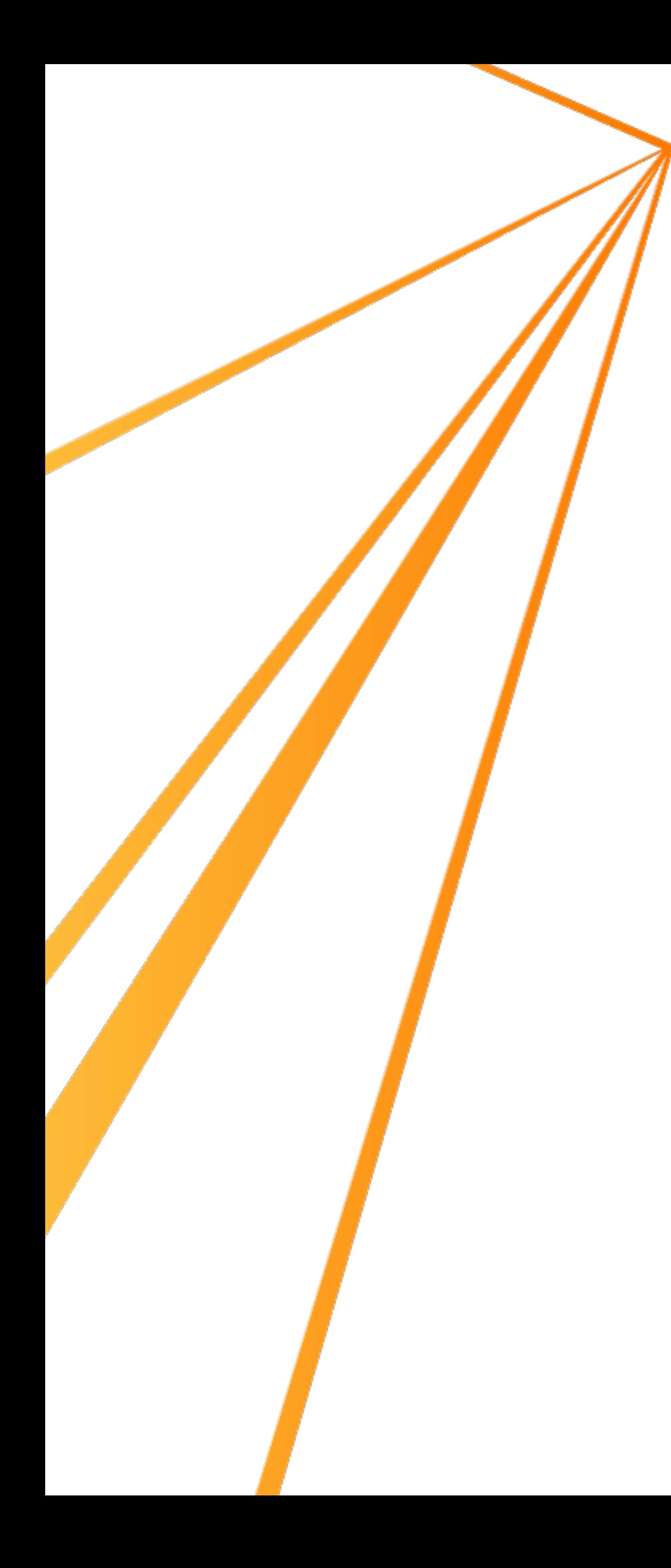

### Templates

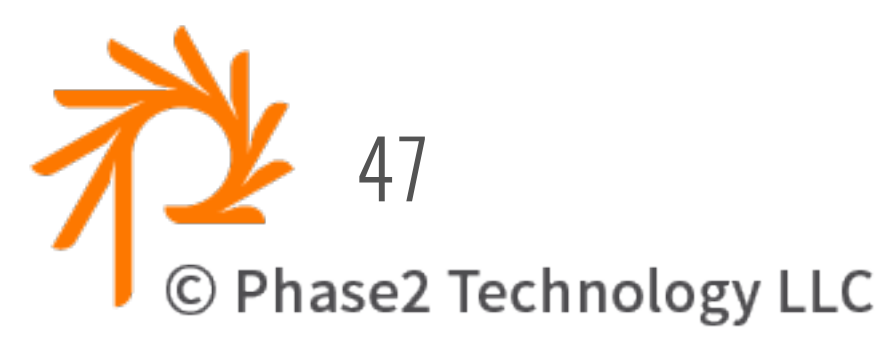

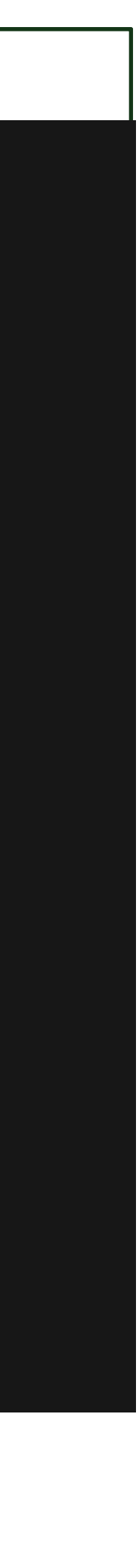

- How could we make a feature reusable?
- What if we created a "config template"

field\_template.yml

langcode: en status: true dependencies: config: - field.storage.node.@field\_name@  $\blacksquare$  - node.type.@bundle@ module: - text id: node.@bundle@.@field\_name@ field\_name: @field\_name@ entity\_type: node bundle: @bundle@ label: 'Image Field' description: '' required: false translatable: true  $\sqrt{det}$  default\_value: {  $\sqrt{det}$ default\_value\_callback: '' settings: display\_summary: true field\_type: text\_with\_summary

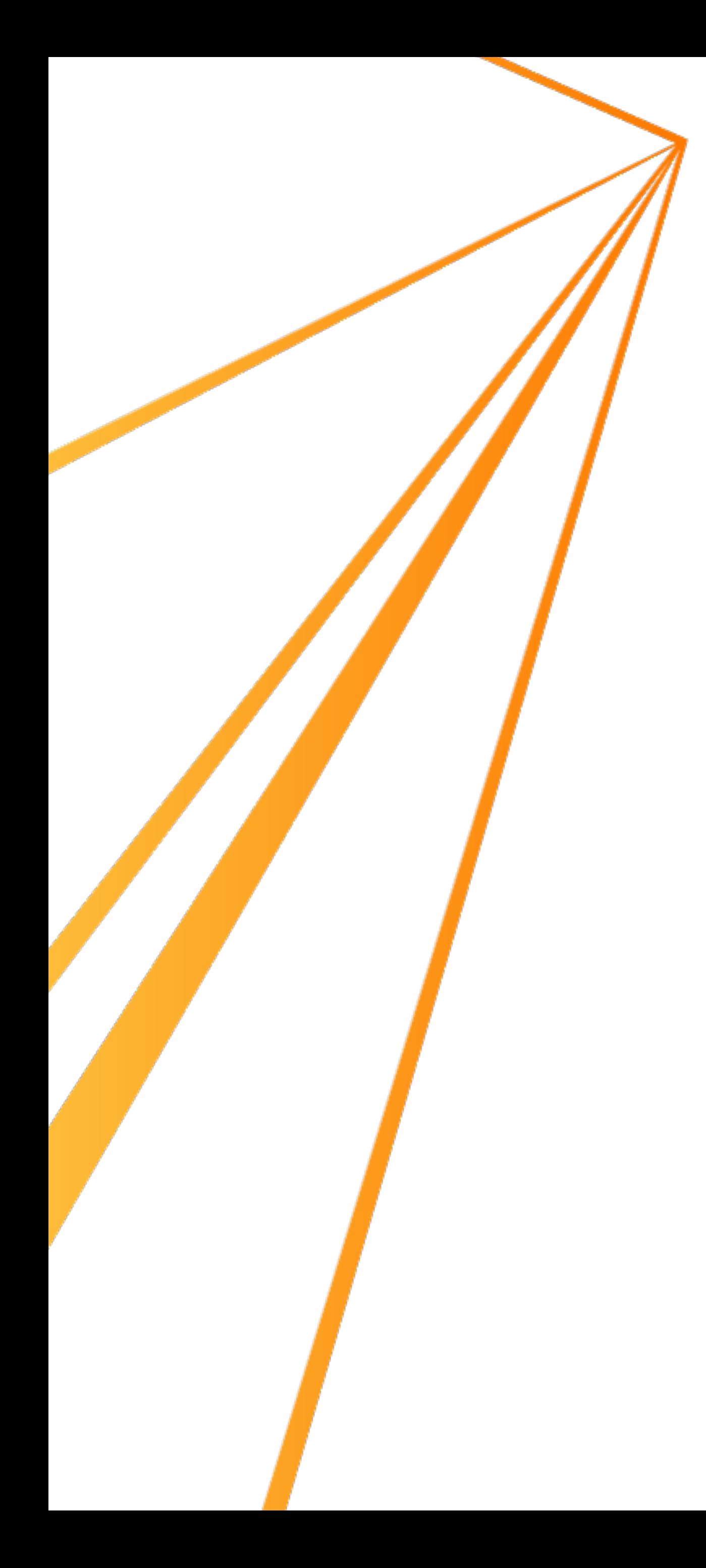

### Actions

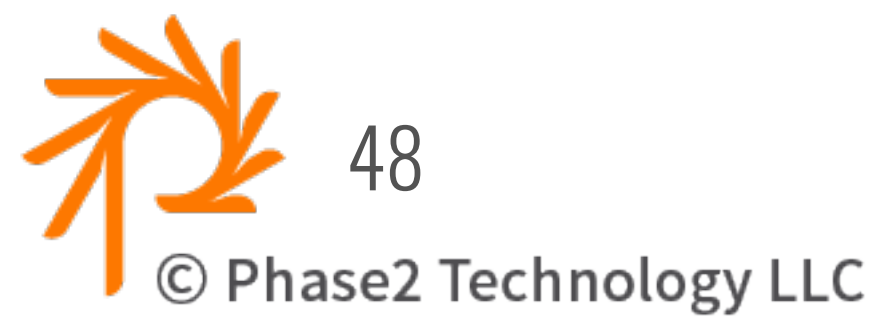

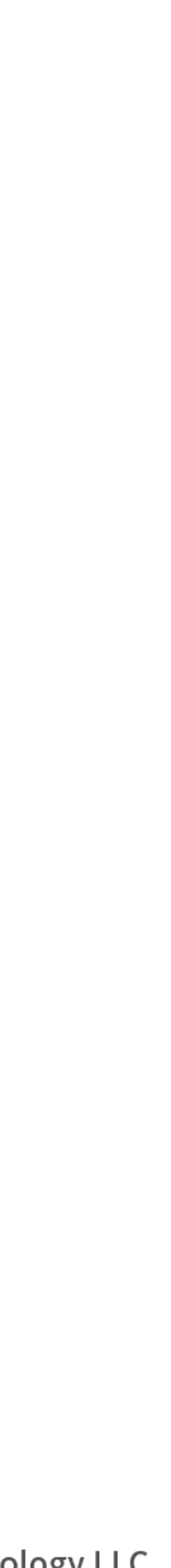

#### • Then created a way to "use" the template

- source: field\_template.yml
- @bundle@: "project\_blog" @field\_name@: "project\_image"

dest: field.field.node.@bundle@.@field\_name@

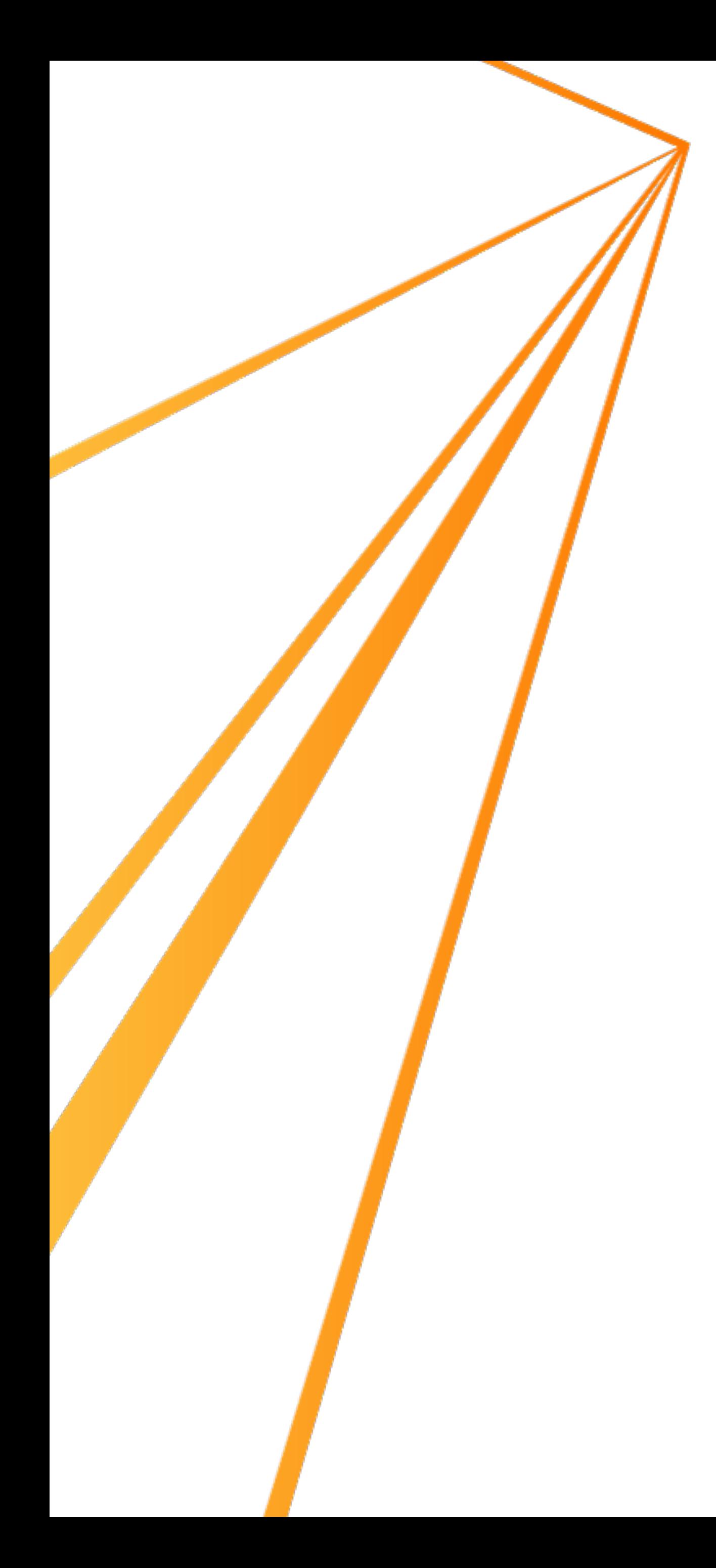

### Overrides

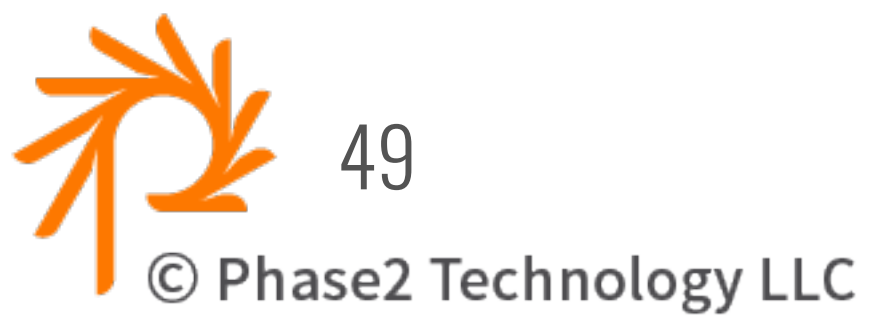

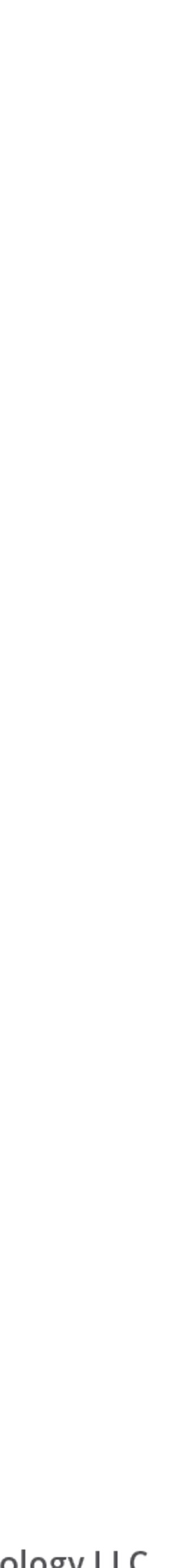

• Then override some values:

source: field\_template.yml @bundle@: "project\_blog" @field\_name@: "project\_image" dest: field.field.node.@bundle@.@field\_name@

change: label: "My Project Image Field" description: "Project-specific description" required: true

## Config Actions Module

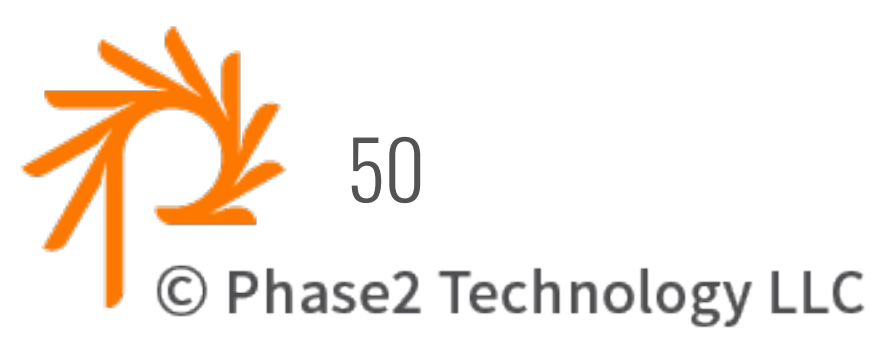

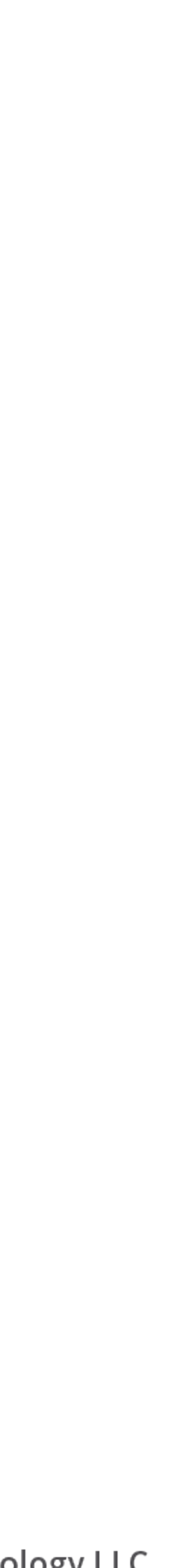

- [drupal.org/project/config\\_actions](http://drupal.org/project/config_actions)
- Pluggable framework for manipulating configuration:
	- variable replacements
	- change values
	- add values
	- delete config
	- include templates
	- read/write yml files or config entities
- <http://config-actions.readthedocs.io/>
- Beta, release planned soon

#### **TIPS & TRICKS**

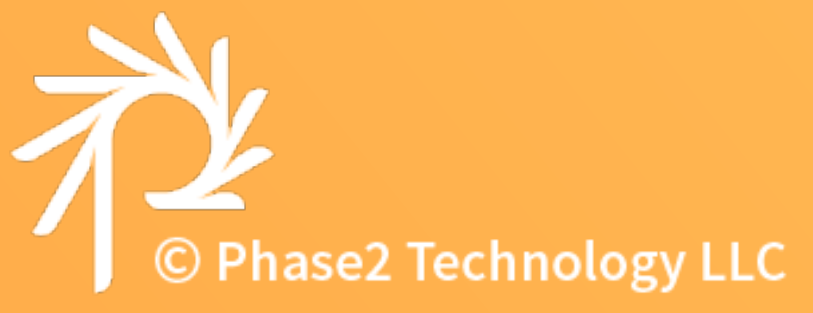

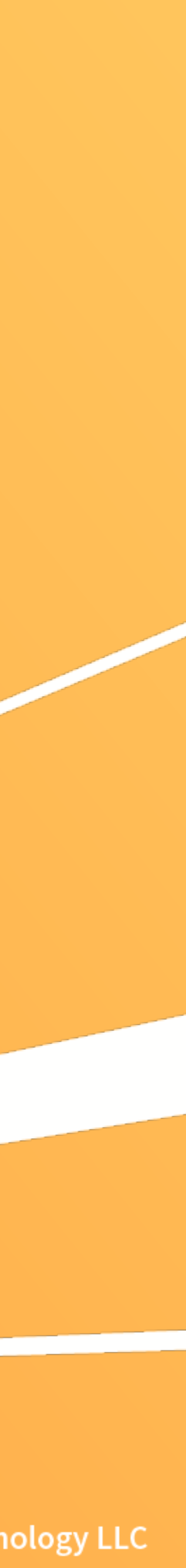

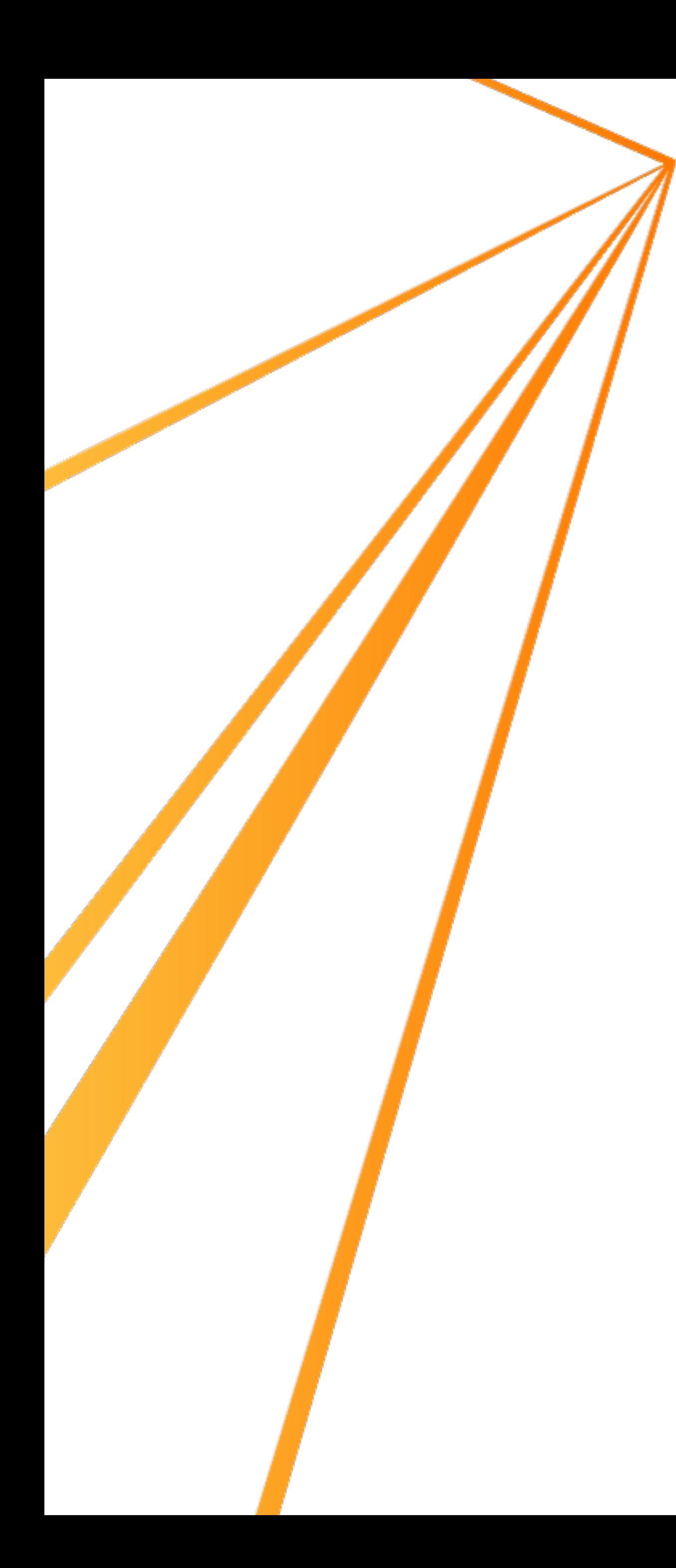

### Config vs Content

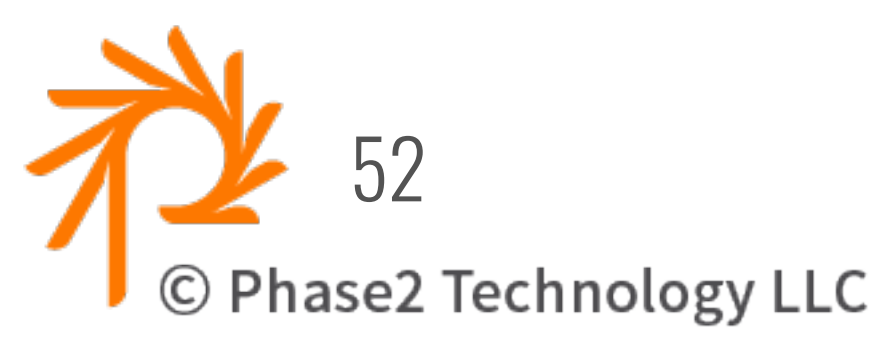

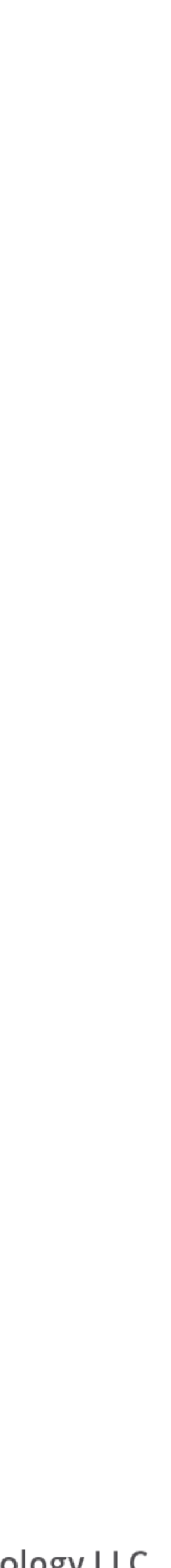

- Not everything is config:
	- Block content, Menu links, etc
	- Default values for Entity Reference fields
- Default Content module can export entities as json https://www.drupal.org/project/default\_content drush default-content-import-all
- Use Migrate module with migrate\_source\_csv to create default menu links, taxonomy terms, etc.

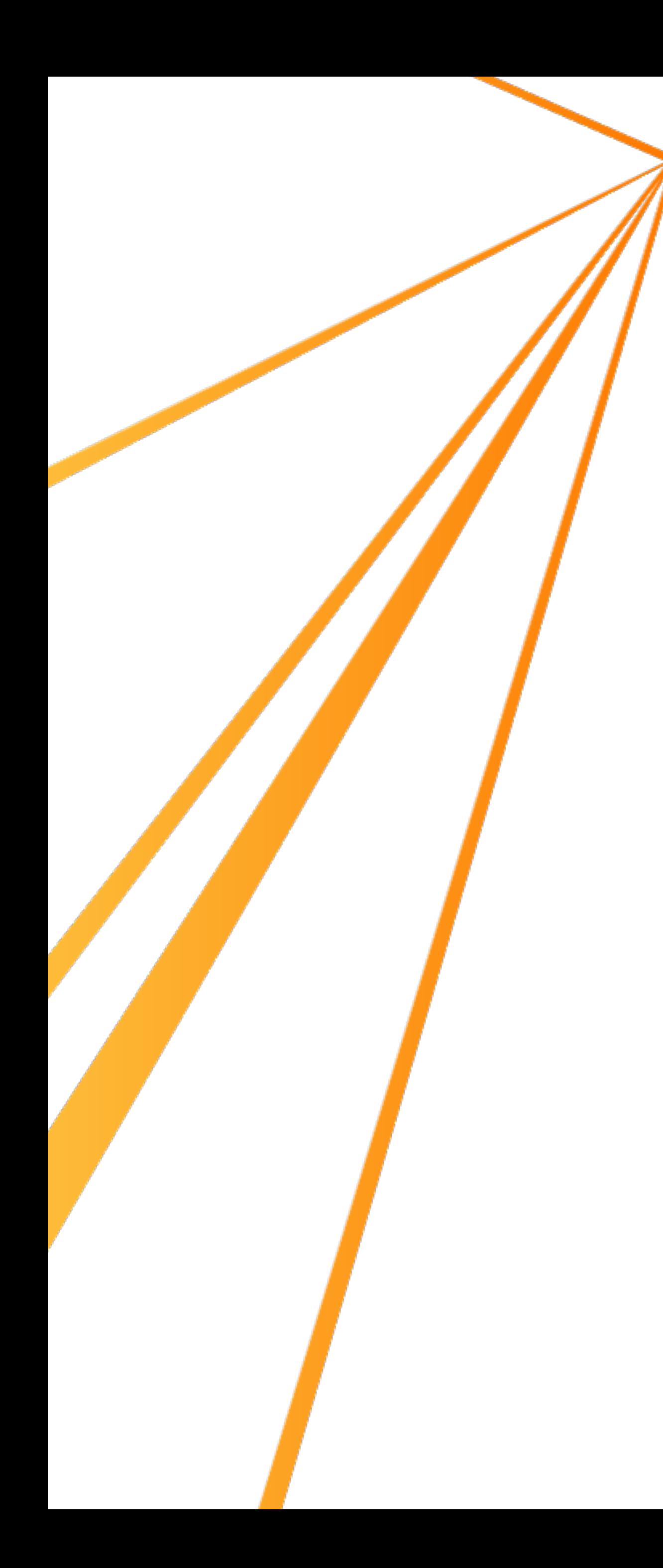

## Config keeps exporting

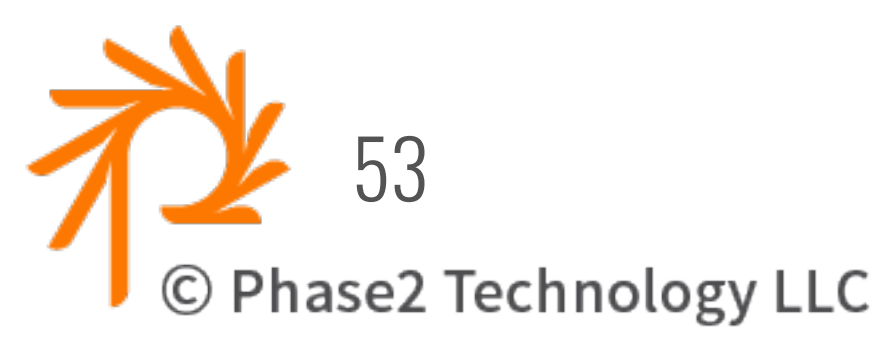

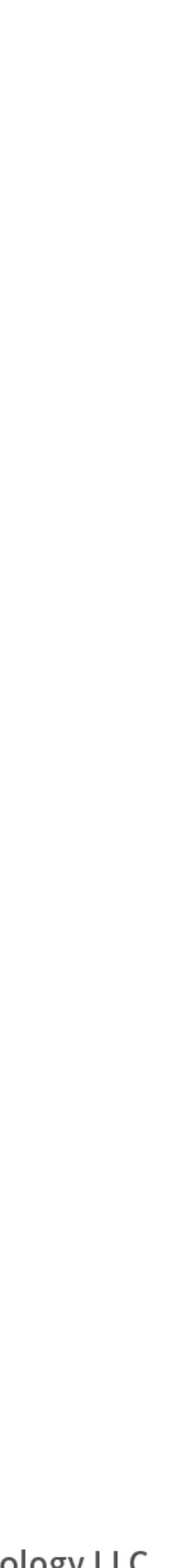

- After config-import, some config still gets exported
- Often fields in entity\_form\_display or entity\_view\_mode
- If pulling config export from another developer:
	- Run config-export and examine the diffs
	- Might need to commit/push to update the other dev
		- or might need to fix your local.
- To "fix" your local:
	-
	- use "drush config-delete ..." to delete the problem config - then re-run config-import to create it from scratch.

## **Other Config Modules**

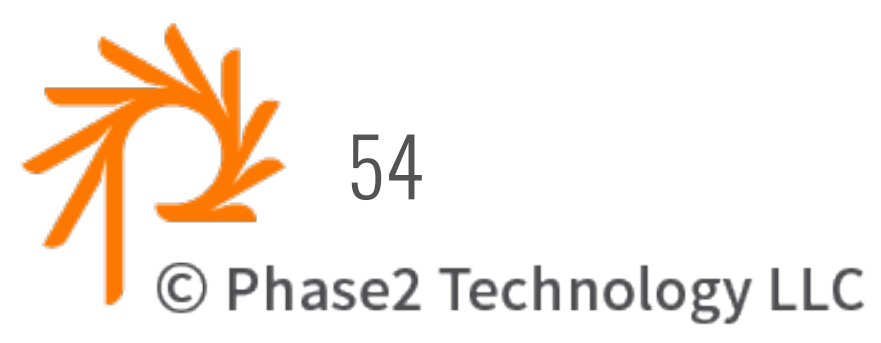

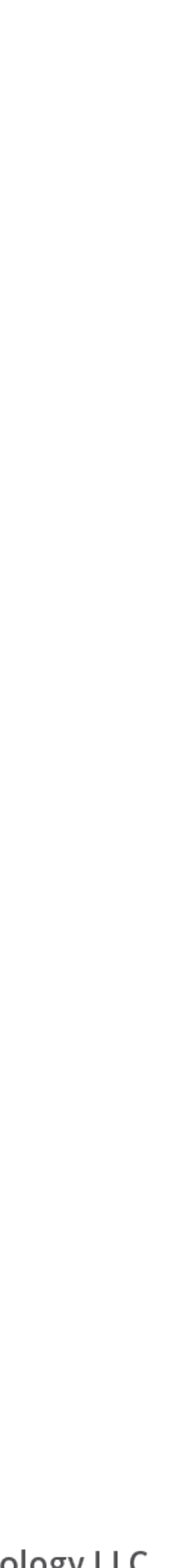

- 
- config\_suite auto export/import when config changes. • config\_readonly - useful on Production
- ...many others

#### **SUMMARY**

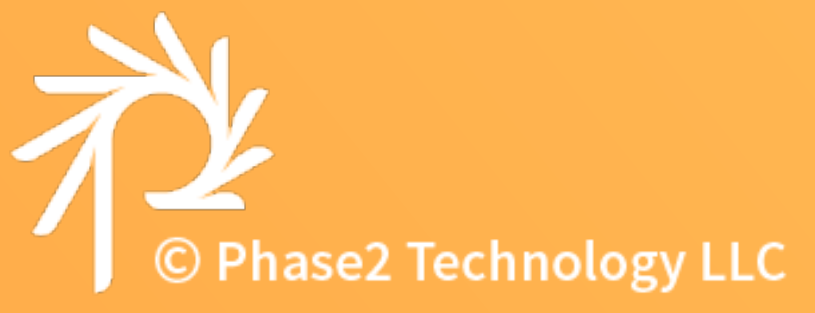

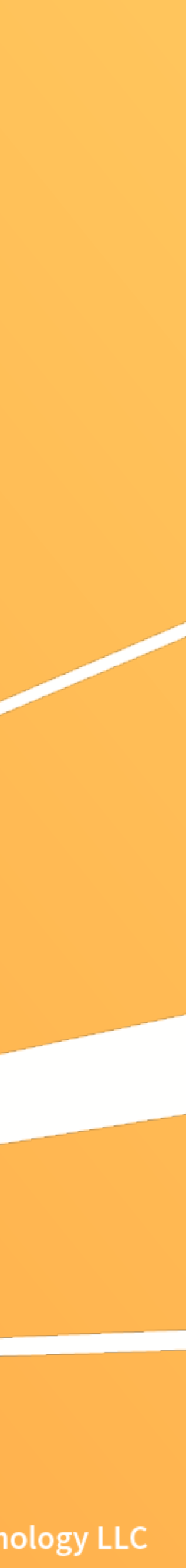

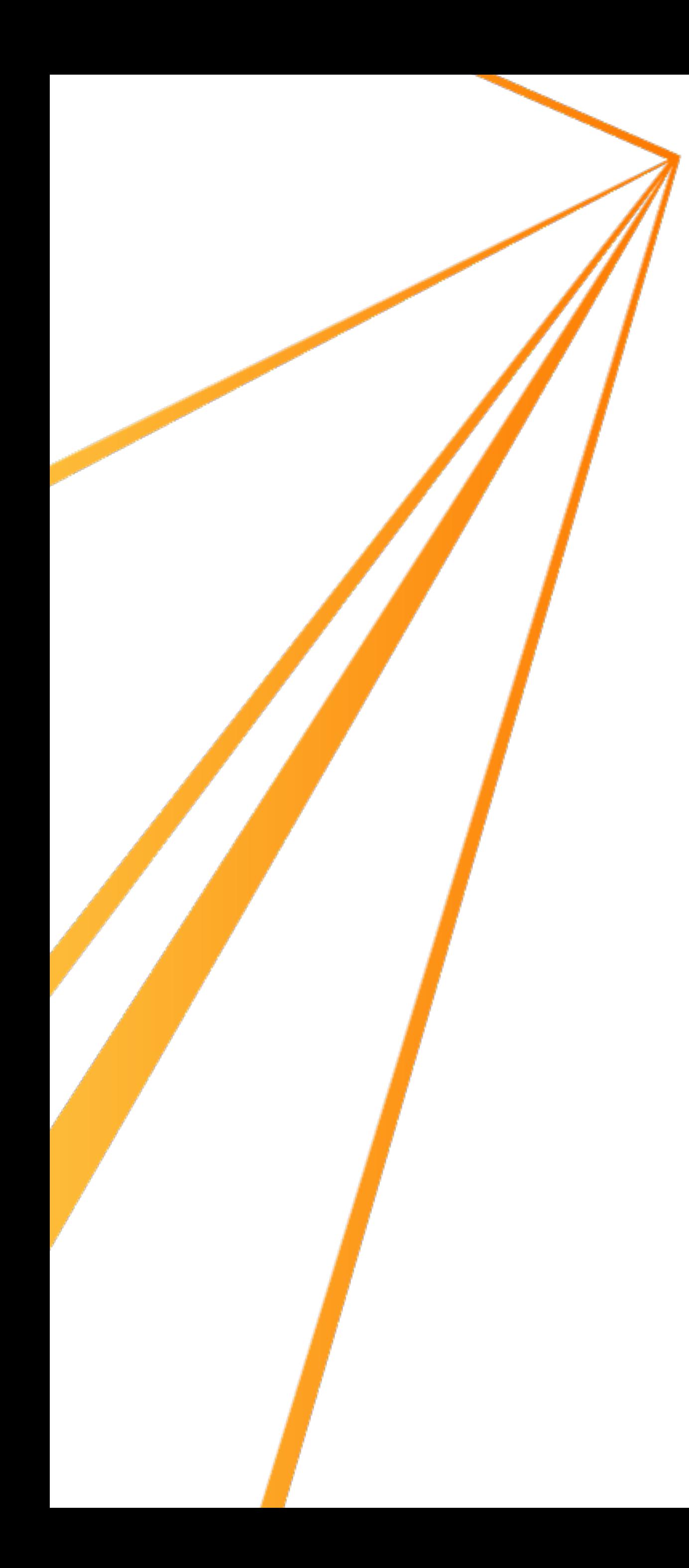

### Summary

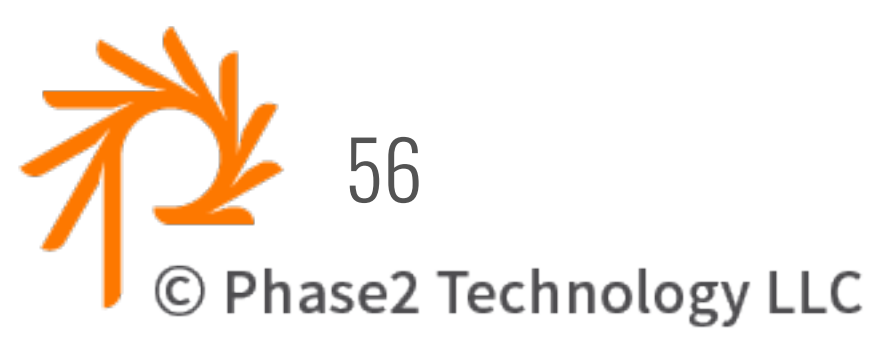

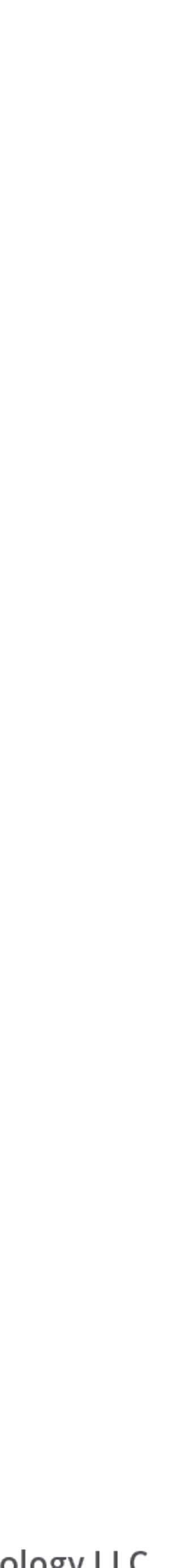

- 1. Stop using Features in D8
- 2. Use config-export / config-import
- 3. Use Config Split for environment-specific config
- 4. Use Config Installer to install from config
- 5. Manage config changes via git
- 6. Config Actions for generating config from templates
- 7. Don't be afraid of config yml files!
- 8. Stay tuned for CMI 2.0!

#### **THANK YOU** COME BY AND SAY HELLO AT BOOTH **205**

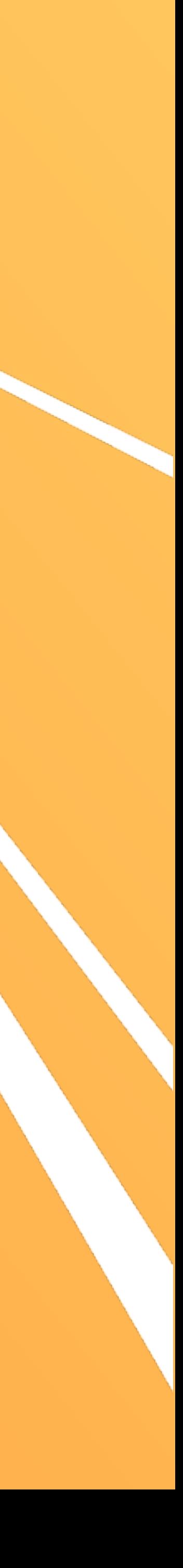

## **QUESTIONS?**

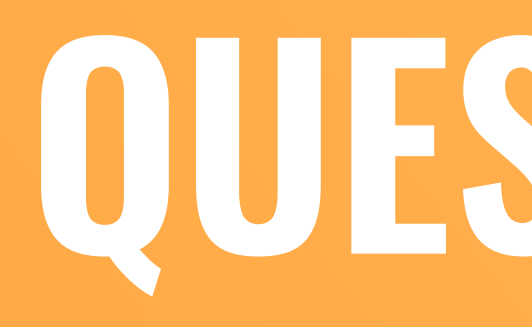

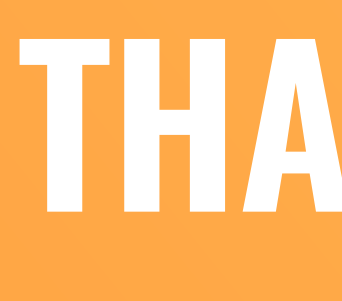

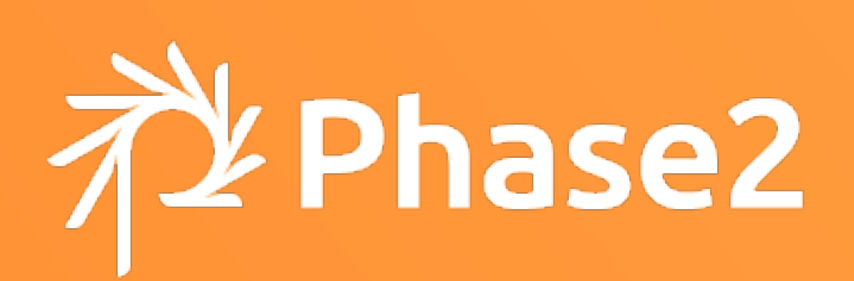

#### **MIKE POTTER**

mpotter@phase2technology.com **mpotter** on drupal.org

Join us for contribution sprints

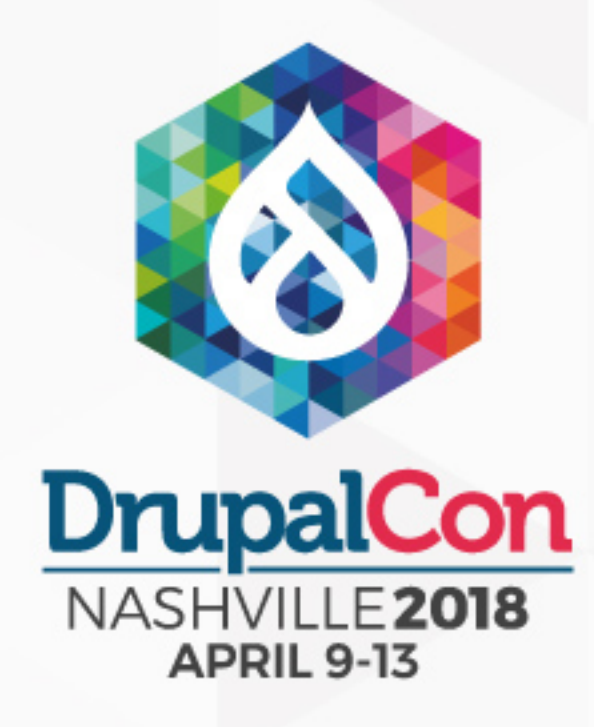

Friday, April 13, 2018

Mentored Core sprint

**General** sprint

9:00-18:00 Room: 103

First time sprinter workshop

9:00-12:00 Room: 101

9:00-18:00 Room: 104

#### #drupalsprint

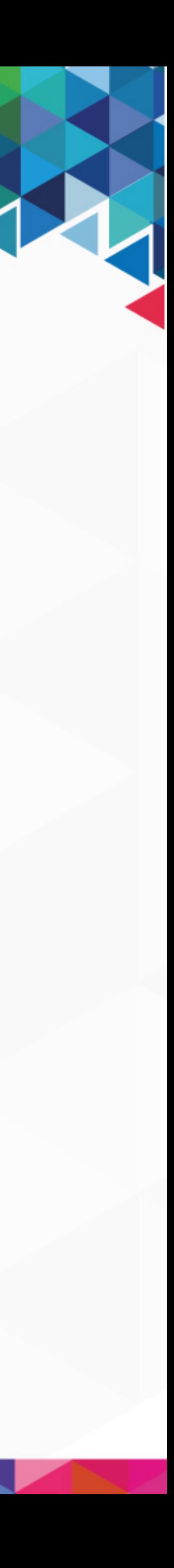

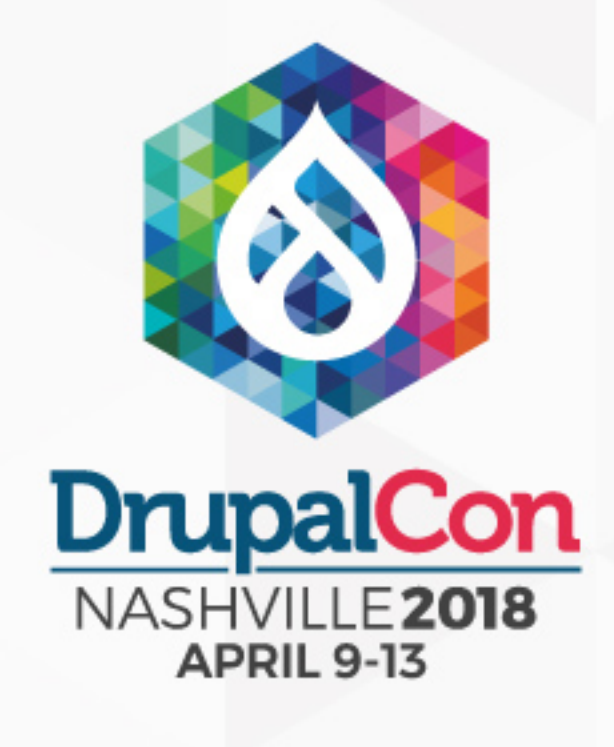

#### What did you think?

Locate this session at the DrupalCon Nashville website: <http://nashville2018.drupal.org/schedule>

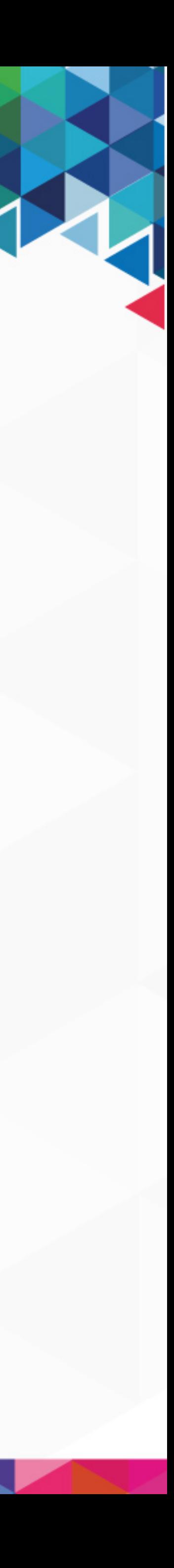

Take the Survey! https://www.surveymonkey.com/r/nashiville

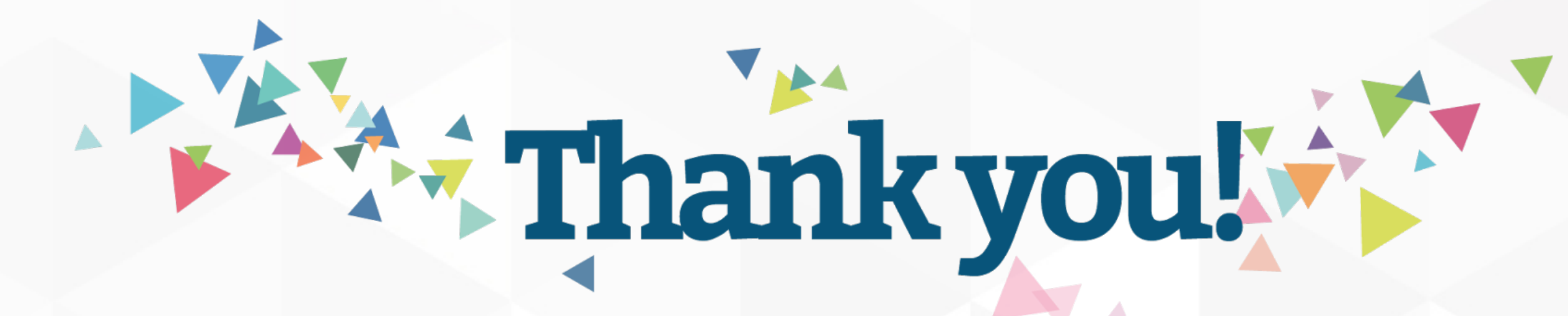